# **UNIVERSIDADE FEDERAL DE PELOTAS**

Instituto de Física e Matemática Departamento de Informática

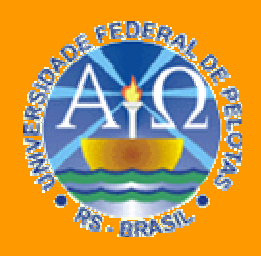

**Trabalho Acadêmico**

**DESENVOLVIMENTO DE FERRAMENTA PARA ANÁLISE QUANTITATIVA DE IMAGENS DE CINTILOGRAFIA DE PERFUSÃO MIOCÁRDICA ATRAVÉS DE TÉCNICAS DE PROCESSAMENTO DE IMAGENS** 

# Rodrigo Coelho Barros

Pelotas, 2007

### **RODRIGO COELHO BARROS**

## **DESENVOLVIMENTO DE FERRAMENTA PARA ANÁLISE QUANTITATIVA DE IMAGENS DE CINTILOGRAFIA DE PERFUSÃO MIOCÁRDICA ATRAVÉS DE TÉCNICAS DE PROCESSAMENTO DE IMAGENS**

Trabalho acadêmico apresentado ao Curso de Bacharelado em Ciência da Computação da Universidade Federal de Pelotas, como requisito parcial à obtenção do título de Bacharel em Ciência da Computação.

Orientador: Prof. Dr. Lucas Ferrari de Oliveira Co-orientador: Prof. Dr. Marcus V. Simões

PELOTAS 2007

Dados de catalogação na fonte: Ubirajara Buddin Cruz – CRB-10/901 Biblioteca de Ciência & Tecnologia - UFPel

 CDD: 006.6 B277d Barros, Rodrigo Coelho Desenvolvimento de ferramenta para análise quantitativa de imagens de cintilografia de perfusão miocárdica através de técnicas de processamento de imagens / Rodrigo Coelho Barros ; orientador Lucas Ferrari de Oliveira ; co-orientador Marcus Vinicius Simões. – Pelotas, 2007. – 85f. : fig. - Monografia (Conclusão de curso). Curso de Bacharelado em Ciência da Computação. Departamento de Informática. Instituto de Física e Matemática. Universidade Federal de Pelotas. Pelotas, 2007. 1.Informática. 2.Cintilografia de perfusão miocárdica. 3.Mapas polares. 4.Processamento de imagens. 5.Estimativa de lesões. 6.Prognóstico médico. I.Oliveira, Lucas Ferrari de. II.Simões, Marcus Vinicius. III.Título. CDD: 006.6

Banca examinadora:  $\ddotsc$ Prof. Dr. Lucas Ferrari de Oliveira (Orientador) Prof. Gil Carlos R. Medeiros, Msc. Prof<sup>a</sup>. Application Marile Pernas Fleischmann, Msc.

Dedico esta conquista ao meu avô, Luis Felippe de Sousa Coelho (vô Pi), "in memoriam", pela pessoa que foi, na qual busco me espelhar todos os dias na tentativa de ser uma pessoa melhor. Muita saudade…

#### **AGRADECIMENTOS**

Agradeço, primeiramente, aos meus pais. Sem eles não teria conseguido cursar essa faculdade ou qualquer outra. Sou grato à força, carinho e sustento que recebi de vocês durante todos os dias da minha vida.

À minha avó, Lygia Yara Vernetti, pelo amor irrestrito e generosidade imensa. És uma pessoa muito especial para mim.

À minha irmã, Roberta, que mesmo do outro lado do Atlântico sempre me ajudou e incentivou quando precisei. Obrigado pelo carinho Dedé.

À minha namorada Rita Berardi, pelo amor e amizade incondicionais, pelos ensinamentos técnicos, pelo carinho e motivação que me mantiveram sempre firme na conduta deste trabalho. Muito obrigado, princesa!

Ao meu orientador, Prof. Lucas, e aos meus colegas de grupo de pesquisa, Bruno e Vinícius. Sou grato pela paciência, pelos ensinamentos e pela partilha de conhecimento, fundamentais na minha formação acadêmica.

Aos meus colegas de faculdade, que tornaram minha vida acadêmica agradável e divertida, mesmo nos momentos difíceis, nos trabalhos intermináveis e nas madrugadas em claro. Agradeço a vocês pelas risadas, pelas bobagens, pelos trabalhos improvisados, mas principalmente pela companhia durante toda a duração do nosso curso. Mesquita, Presidente, Foguinho, Virgínia, Helen, Braga, Marcelo, Juliano, Bruno, Kbello, Francine e Zanetti: espero que estejamos em contato sempre!

Ao amigo Eduardo Gastal, que marcou a minha vida acadêmica e conquistou rapidamente a minha amizade, consideração e admiração. Valeu "professor"!

Aos professores do Curso de Ciência da Computação da UFPel. Obrigado a todos, com destaque às professoras Flávia, Ana e ao professor Gil. Sou grato a vocês pelos ensinamentos e até pelos "puxões de orelha", que farão de mim um profissional mais completo e preparado.

> A todos que esqueci de citar por estar meio desmemoriado, meu singelo "obrigado"!

**"Object-oriented programming is an exceptionally bad idea which could only have originated in California." Edsger Wybe Dijkstra (1930-2002)**

#### **RESUMO**

BARROS, Rodrigo C. **Desenvolvimento de ferramenta para análise quantitativa de imagens de cintilografia de perfusão miocárdica através de técnicas de processamento de imagens.** 2007. 85f. Trabalho acadêmico (Graduação) - Bacharelado em Ciência da Computação. Universidade Federal de Pelotas, Pelotas.

O exame de cintilografia de perfusão miocárdica através da técnica tomográfica SPECT é utilizado na avaliação funcional do músculo cardíaco, indicando o fluxo sangüíneo nas regiões do miocárdio. Ele é constituído de diversos quadros (imagens), que juntos amostram tridimensionalmente a funcionalidade do músculo cardíaco em determinado eixo de visão. Assim como as demais técnicas de medicina nuclear, este exame é inerentemente quantitativo, devido ao valor do pixel estar relacionado a parâmetros de desempenho cardíaco. Torna-se possível, então, a criação de algoritmos para realce das imagens provenientes deste exame, extração de parâmetros funcionais e definição de critérios de normalidade e anormalidade. Este trabalho visa à criação de uma ferramenta computacional livre que auxilie o especialista no prognóstico de pacientes acometidos de algum tipo de cardiopatia que tenha danificado a funcionalidade do miocárdio. Busca, também, auxiliar a visualização da lesão, através do uso da técnica de "mapa polar", que é a representação bidimensional dos vários quadros do exame. A ferramenta analisa quantitativamente os parâmetros de 17 diferentes regiões do mapa polar e realiza a comparação do exame do paciente com uma base de dados que indica normalidade, de forma a quantificar as lesões. Esta ferramenta surge como alternativa aos softwares proprietários existentes, gerando vantagens em termos de custo, manutenção e controle por parte do especialista. Os resultados obtidos indicam que a ferramenta é muitas vezes comparável ao software proprietário gold-standard (padrão-ouro) utilizado em alguns hospitais do país, tendo obtido, no melhor caso, um erro médio de -0,41% e, no pior caso, um erro médio de -10,29%.

Palavras-chave: Cintilografia de perfusão miocárdica. Mapas Polares. Processamento de imagens. Estimativa de lesões. Prognóstico médico.

#### **ABSTRACT**

BARROS, Rodrigo C. **Desenvolvimento de ferramenta para análise quantitativa de imagens de cintilografia de perfusão miocárdica através de técnicas de processamento de imagens.** 2007. 85f. Trabalho acadêmico (Graduação) - Bacharelado em Ciência da Computação. Universidade Federal de Pelotas, Pelotas.

SPECT myocardial perfusion imaging is a clinical method that evaluates the functionality of the heart muscle, indicating blood flow in the myocardium zones. It generates several frames (images) that together can sample in three dimensions the functionality of the heart muscle according to a visualization axis. Cardiovascular nuclear medicine techniques are inherently quantitative, because the pixel count value from within a cardiac region is directly related to some parameter of cardiac performance. Furthermore, computer algorithms that enhance the images, extract parameters of cardiac performance and define criteria for normality and abnormality have the potential to be precisely described. This project aims the creation of a freesoftware tool that can assist the specialist in the prognostic of patients which have suffered any kind of heart diseases that may have damaged the functionality of the myocardium. It also seeks the improvement of the defect regions analysis, through the polar map visualization technique, which is the representation in two dimensions of the several myocardial perfusion frames. The software quantitatively analyzes the parameters of 17 different polar map regions and makes a comparison of the exam with a normality-indicating database, in order to assess the defects. This tool emerges as an alternative to proprietary copyrighted software, providing advantages such as smaller costs, maintenance and greater control by the specialist. The results obtained already indicate that the developed tool is often comparable to the goldstandard software that is used in several hospitals across the country. The tool provided, in the optimum case, an error of -0,41% and, in the worst case, an error of - 10,29%.

Keywords: SPECT myocardial perfusion imaging. Polar Maps. Image Processing. Defect assessment. Medical prognostic.

## **LISTA DE FIGURAS**

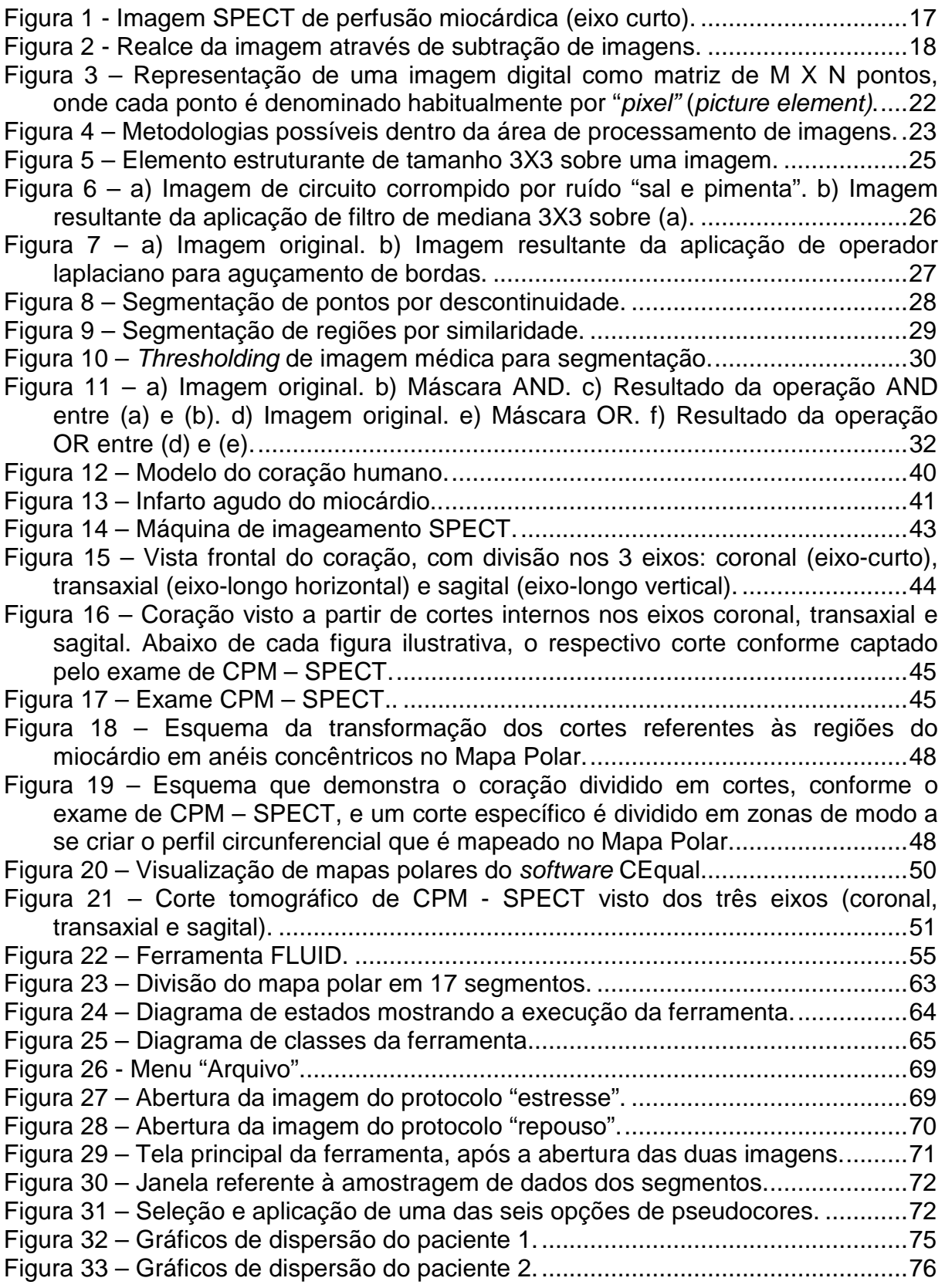

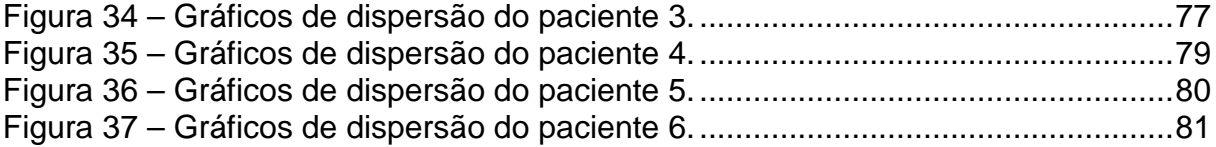

## **LISTA DE TABELAS**

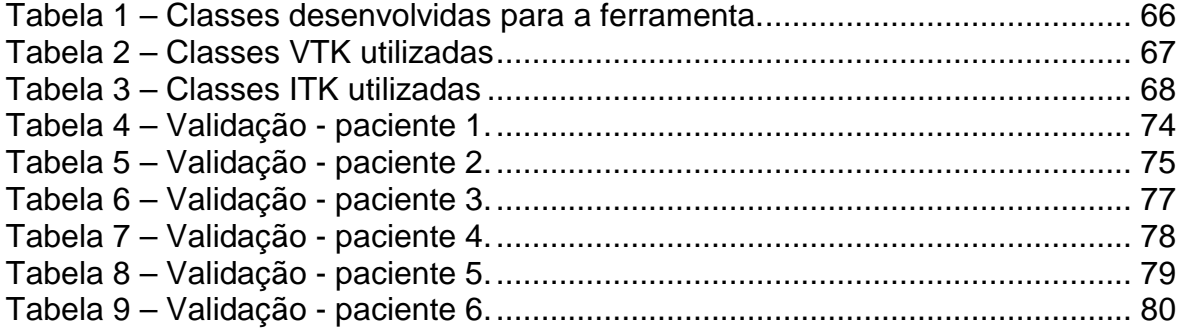

## **LISTA DE ABREVIATURAS E SIGLAS**

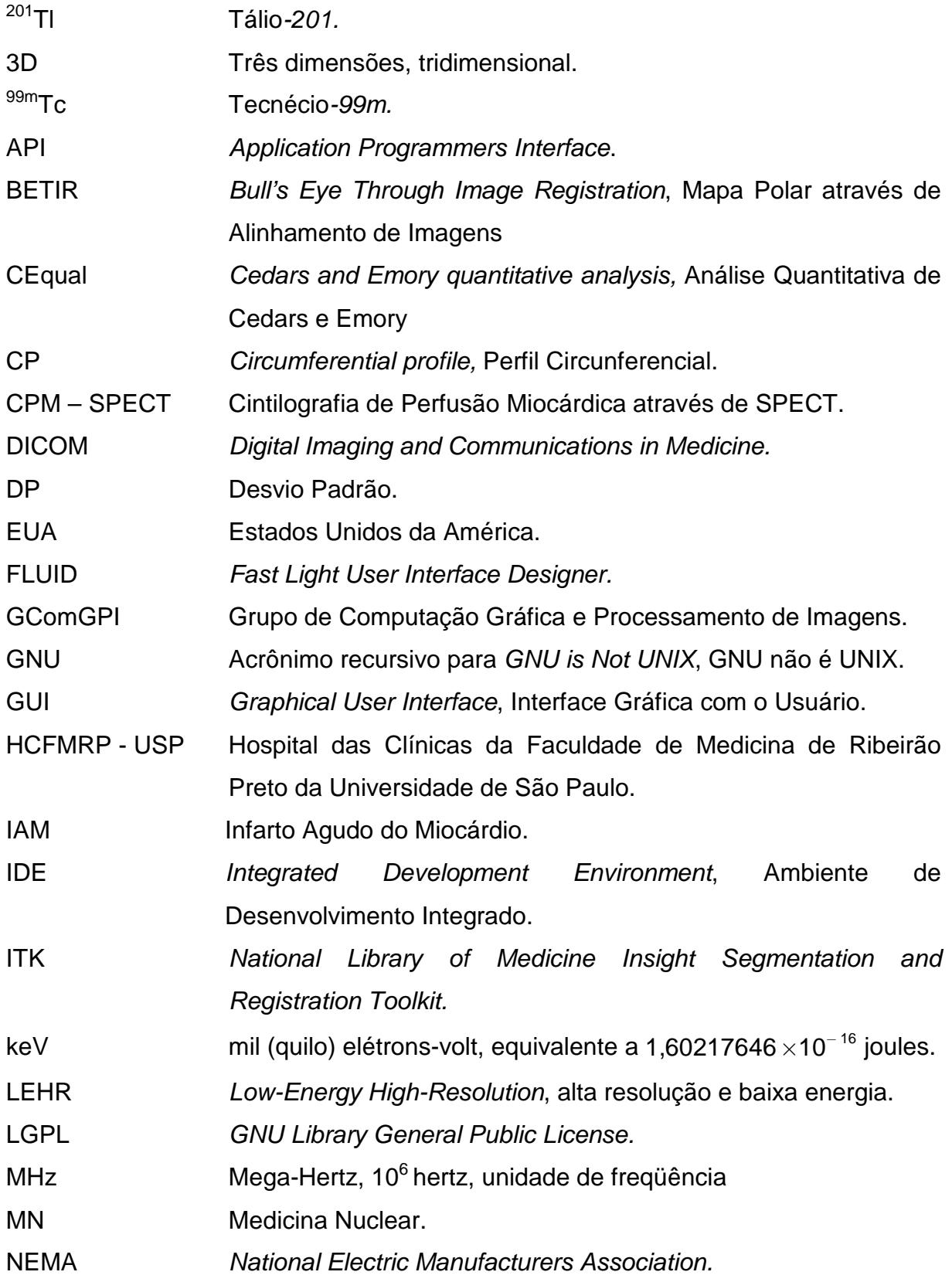

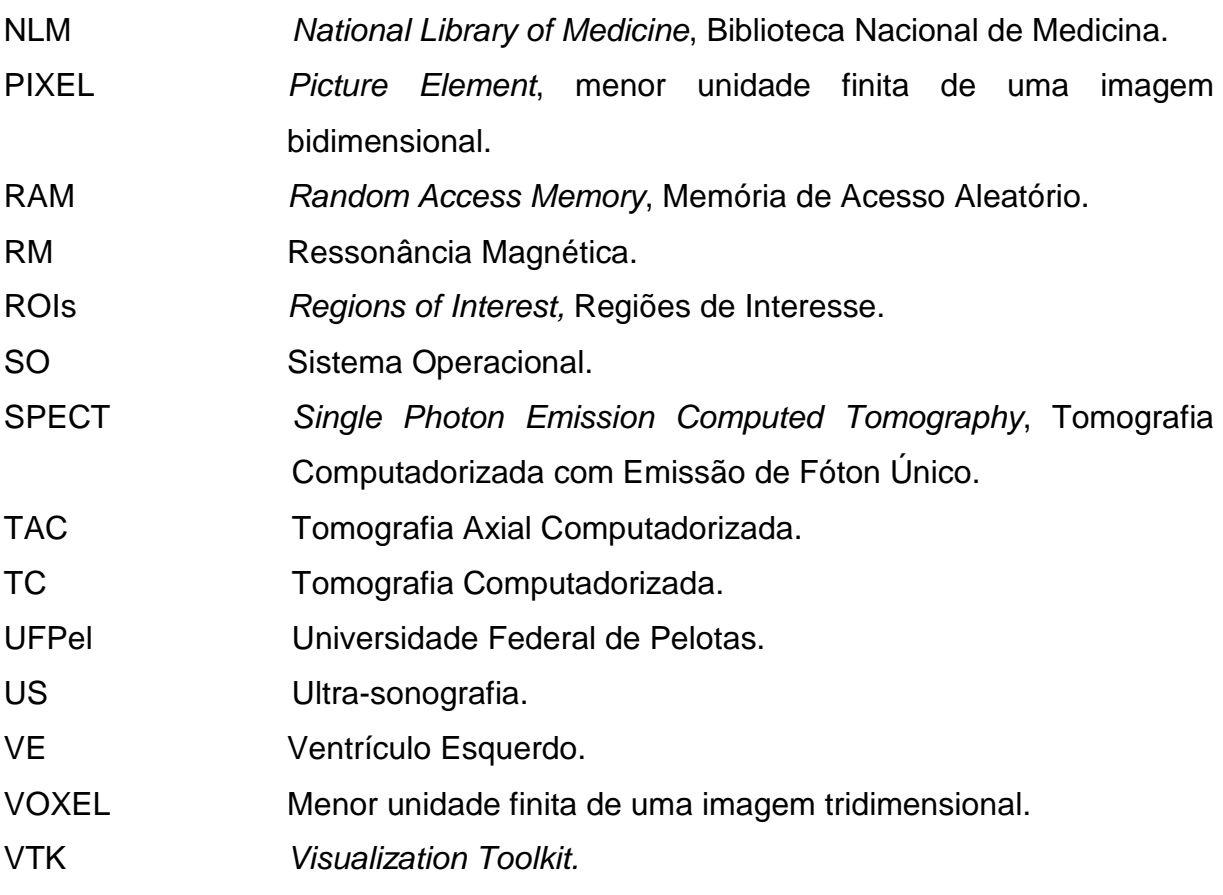

## **SUMÁRIO**

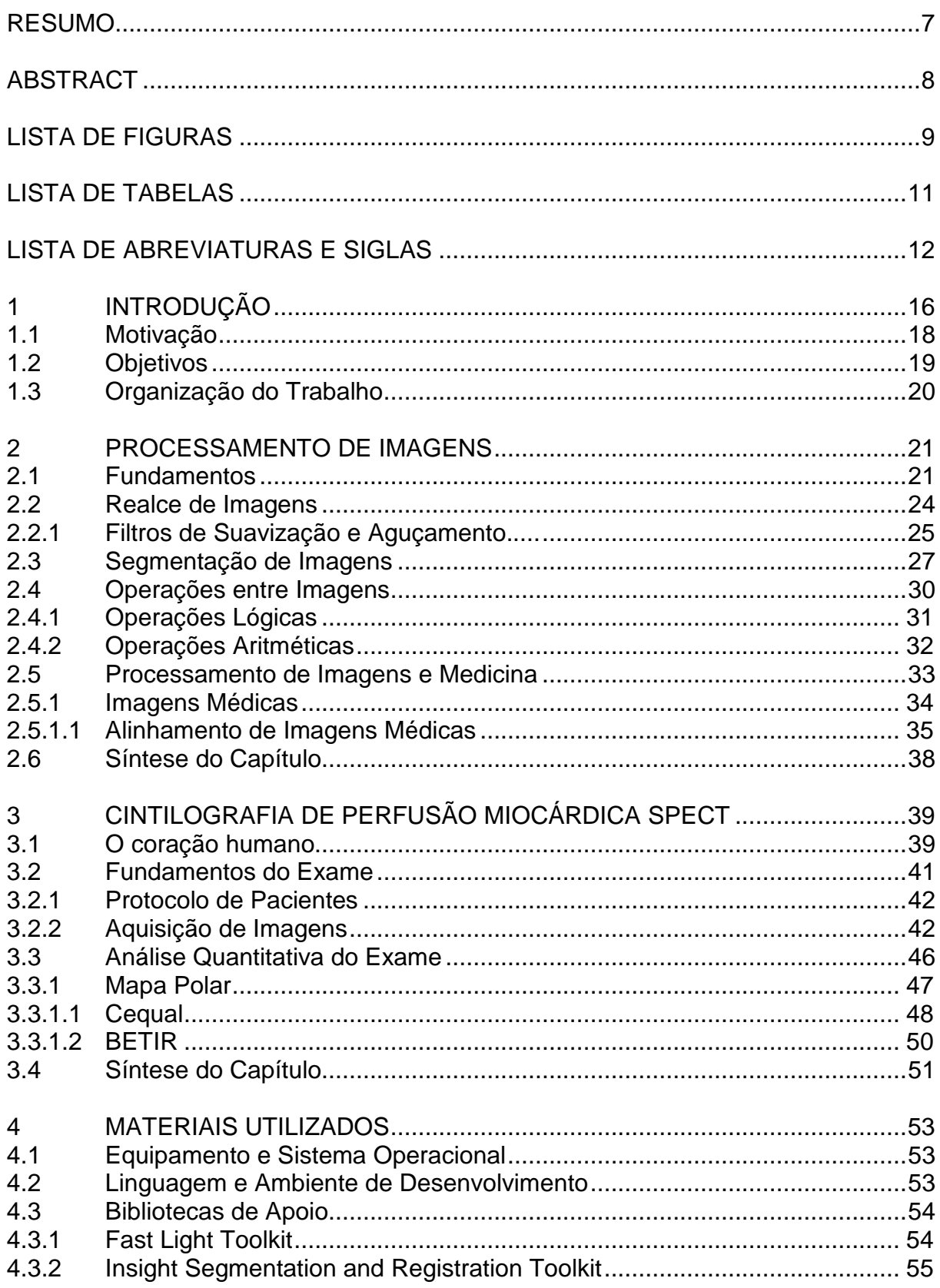

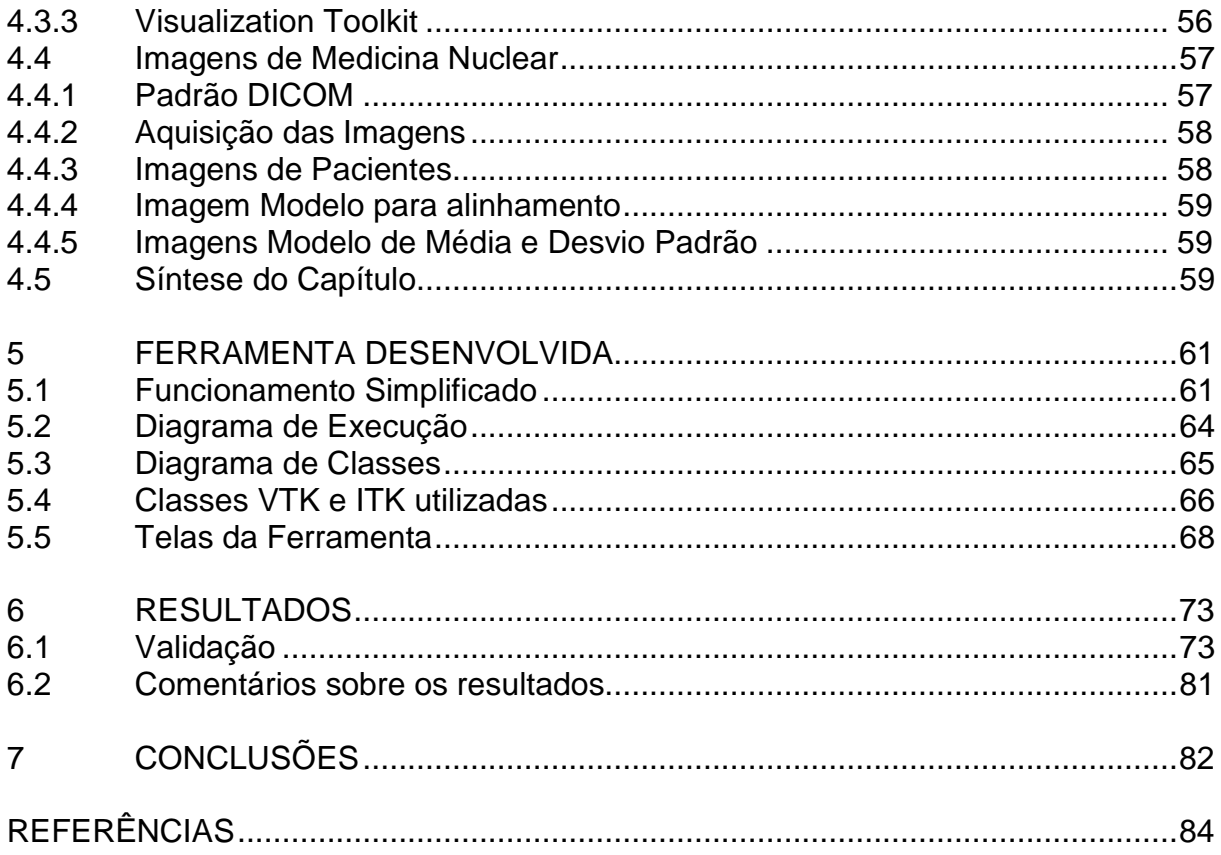

#### **1 INTRODUÇÃO**

O infarto agudo do miocárdio (IAM) é a principal causa de morte nos países desenvolvidos (SARMENTO-LEITE; KREPSKY; GOTTSCHALL, 2001). Considerado como a mais grave síndrome clínica relacionada com a doença isquêmica do coração, o IAM é responsável por 25% das mortes registradas nos Estados Unidos, representando em números absolutos um valor aproximado de um milhão e cem mil pessoas por ano. Na Inglaterra, estima-se uma incidência de 2,6 por mil habitantesano (MELO; TRAVASSOS; CARVALHO, 2004). Não há dados fidedignos sobre a incidência de IAM no Brasil anualmente.

A população que sobrevive a fase aguda do IAM é muito heterogênea, abrangendo casos de bom prognóstico, de alto risco de infarto recorrente e até mesmo óbito nos primeiros meses após a alta hospitalar.

Para que sejam identificados os pacientes considerados de alto-risco, vários fatores clínicos e laboratoriais são utilizados para predizer o estado do paciente pós-IAM (MULTICENTER, 1983). Porém, o maior preditor independente de mortalidade cardíaca é a disfunção sistólica do ventrículo esquerdo (VE), que é resultante da combinação de miocárdio irreversivelmente lesado (necrosado) e de miocárdio vivo, mas com anormalidade de contração, fruto do IAM. Estudos clínicos demonstram uma correlação exponencial entre redução da fração de ejeção do VE e o aumento da mortalidade pós-IAM.

 Existem vários métodos de imagem para detecção de miocárdio viável em pacientes portadores de cardiopatias (SIMÕES et al, 2004), com destaque à cintilografia de perfusão miocárdica, através da técnica de tomografia de emissão SPECT (Single Photon Emission Computed Tomography, Tomografia Computadorizada com Emissão de Fóton Único). Este tipo de exame de imagem funciona através da injeção de um nuclídeo radioativo (traçador) que irá alojar-se no

miocárdio do paciente. Zonas onde a captação percentual do traçador é maior que 50% indicam tecido do miocárdio com perfusão sangüínea residual e metabolismo preservado, sendo, portanto, viáveis.

De acordo com SIMÕES et al. (2003), a acurácia do uso de imagens de cintilografia miocárdica através de SPECT na avaliação das zonas lesadas de miocárdio foi comprovada através de diversos testes em centros especializados, concluindo-se que existe grande correlação entre as zonas afetadas estimadas e as lesões propriamente ditas.

A Fig. 1 mostra um dos cortes do eixo curto de uma imagem de cintilografia de perfusão miocárdica SPECT. A imagem é uma reprodução tridimensional do fluxo sangüíneo no miocárdio, onde cada corte é um deslocamento no eixo Z. Todas as imagens utilizadas por este trabalho foram cedidas pelo Hospital das Clínicas da Faculdade de Medicina de Ribeirão Preto da Universidade de São Paulo (HCFMRP  $-$  USP)<sup> $1$ </sup>.

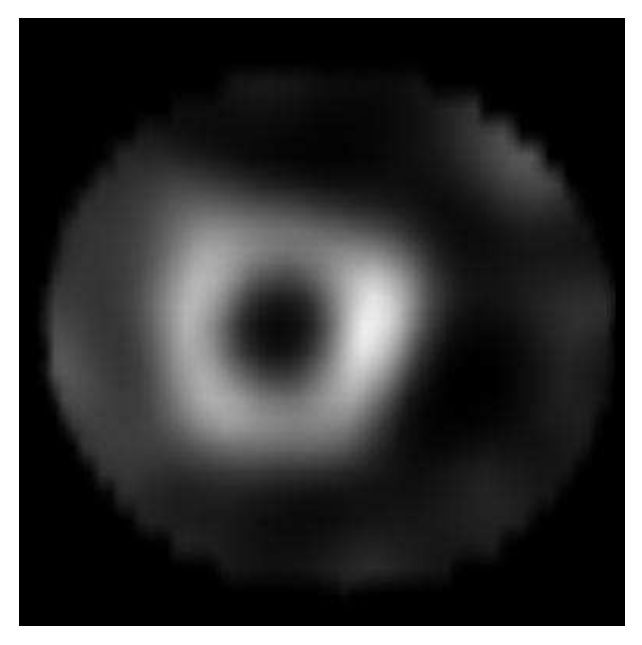

Figura 1 - Imagem SPECT de perfusão miocárdica (eixo curto). Fonte: cedida pelo HCFMRP-USP.

O processamento de imagens é uma área que, ao longo do tempo, vem mantendo forte interação com a medicina no intuito de prover soluções mais confiáveis para diagnóstico e tomada de decisão por parte do médico. Na Fig. 2 é

 $\overline{a}$ 

 $1$  Através do co-orientador do projeto, Prof. Dr. Marcus V. Simões

mostrado um exemplo de como técnicas de processamento de imagens podem auxiliar a medicina.

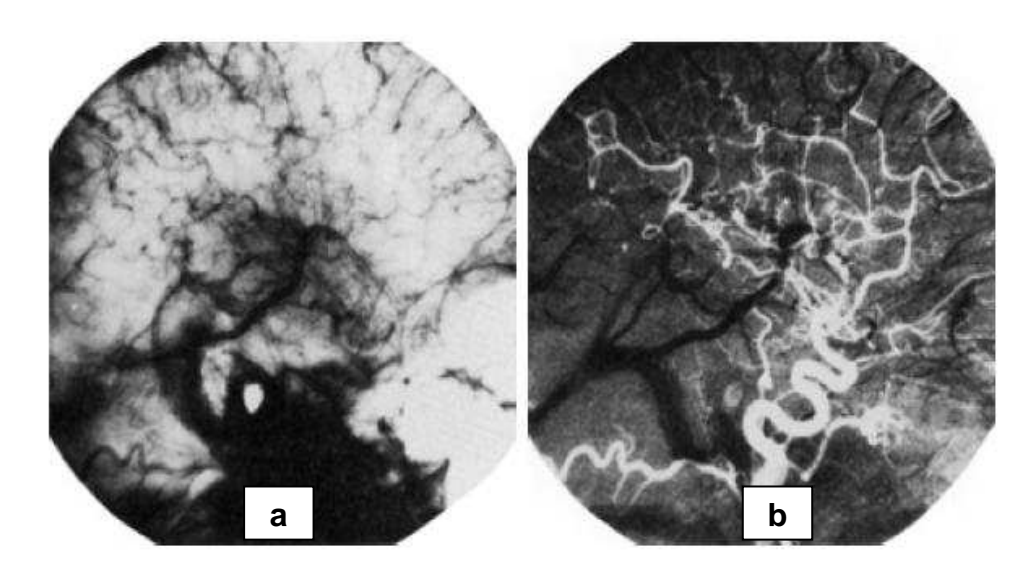

Figura 2 - Realce da imagem através de subtração de imagens. a) Imagem "máscara". b) Imagem (tirada após injeção de substância de contraste na corrente sangüínea) com a máscara subtraída. Fonte: (GONZALEZ; WOODS, 2002, p.111).

Uma técnica criada por Garcia et al. (1985) e implementada por diversos centros, dentre eles a universidade americana Emory, conhecida por "Mapa Polar" (Bull's eye), proporciona a representação dos vários cortes da imagem SPECT em uma única imagem bidimensional, como forma de auxílio à visualização médica. Este mapa polar é dividido em zonas que representam as diversas regiões do VE do paciente. Desta forma, ganha-se em visualização e praticidade na análise por parte do médico quanto ao comprometimento do miocárdio lesado (DE PUEY; GARCIA; BERMAN, 2000).

Oliveira et al. (2006) propôs uma técnica alternativa de construção de mapa polar que se baseia na implementação da Emory University, porém com características próprias. Técnicas de geração de mapa polar serão discutidas no capítulo 3.

#### **1.1 Motivação**

Independentemente da técnica de geração de mapas polares utilizada, existe a necessidade de realização de uma análise automática do mapa polar do paciente,

de forma que seja possível a extração de dados quantitativos do miocárdio e demais informações que sejam de interesse do especialista. Softwares que realizam tarefas semelhantes são todos proprietários e muitas vezes exigem hardware específico para seu processamento. Surge, portanto, a necessidade de softwares livre que façam tal análise e estejam disponíveis a qualquer momento e local para o uso médico, além de possibilitar implementações específicas de acordo com a necessidade do centro clínico.

#### **1.2 Objetivos**

Através da aquisição das imagens SPECT e da utilização de técnicas de processamento de imagens na operação de imagens de mapa polar, busca-se automatizar o processo de visualização das zonas lesadas do VE do paciente pós-IAM, de maneira a proporcionar uma alternativa de visualização e quantificação open-source (código aberto), validada pelo núcleo da FMRP-USP.

Tal processo automatizado, representado por um software livre, realizará as seguintes tarefas:

- leitura e visualização de imagens que obedecem ao padrão DICOM (Digital Imaging and Communications in Medicine) de cintilografia de perfusão miocárdica;

- construção da imagem de mapa polar através da abordagem criada por OLIVEIRA et al. (2006) e implementada em (ZANCHET; BARROS, 2006);

- visualização do mapa polar construído e aplicação de pseudocores como tarefa opcional, para facilitar a compreensão das zonas de miocárdio que podem ser consideradas viáveis e inviáveis para cirurgia cardíaca;

- aplicação de operações aritméticas e estatísticas entre imagens, de forma a comparar-se o mapa polar gerado pela imagem do paciente com o mapa polar de um modelo saudável, construído previamente e inerente ao software;

- visualização de mapas polares resultantes da aplicação de técnicas aritméticas e estatísticas entre os dois mapas polares anteriormente descritos e aplicação de pseudocores;

- quantificação dos pixels detectados em regiões consideradas comprometidas, através de cálculo de valor médio do pixel, área total lesada e demais valores de interesse.

#### **1.3 Organização do Trabalho**

 $\overline{a}$ 

Este trabalho divide-se em sete capítulos, de forma a explicar todos os principais conceitos envolvidos na criação e desenvolvimento da ferramenta, produto final do projeto.

No segundo capítulo são introduzidos conceitos de processamento de imagens e sua relação com a área médica. Operações entre imagens e técnicas de realce e segmentação também são detalhadas.

 Após, no terceiro capítulo, são apresentadas as principais características do exame de cintilografia de perfusão miocárdica através da técnica tomográfica SPECT.

Em seguida, no quarto capítulo, são detalhados todos os materiais necessários para a criação da ferramenta proposta.

Já no quinto capítulo, são exibidos todos os passos básicos para a construção da ferramenta para análise quantitativa de imagens de cintilografia de perfusão, incluindo a descrição da metodologia adotada, diagrama de classes e telas que mostram o seu funcionamento.

No sexto capítulo são demonstrados os resultados obtidos com o uso da ferramenta desenvolvida, quando comparada a uma ferramenta gold-standard<sup>2</sup>.

Por fim, no sétimo e último capítulo, são expostas as conclusões do trabalho através de um balanço entre a ferramenta implementada e os resultados obtidos.

 $2$  Ferramenta "padrão-ouro", ou seja, referência às demais existentes, por já ser uma ferramenta consolidada no mercado e possuir exaustiva validação clínica em centros de testes.

#### **2 PROCESSAMENTO DE IMAGENS**

Este capítulo tem por objetivo introduzir a área de aplicação da ciência da computação denominada "processamento de imagens", mostrando seus principais conceitos e sua correlação com a área médica. Serão abordados conceitos de utilidade genérica, embora deva-se enfatizar que a aplicação destes se dará nas imagens provenientes do exame de cintilografia de perfusão miocárdica, que será apresentado no capítulo seguinte.

#### **2.1 Fundamentos**

Uma imagem pode ser definida como uma função bidimensional **f(x,y)**, onde  $x$  e y são coordenadas espaciais e a amplitude de f em qualquer par de coordenadas **(x, y)** é chamada de intensidade de nível de cinza daquele respectivo ponto. Quando os pontos  $x$ ,  $y$  e a amplitude de f são valores finitos e discretos, chamamos a imagem de imagem digital (GONZALEZ; WOODS, 2002).

 A Fig. 3 mostra a convenção utilizada por Gonzalez e Woods (2002) para representar uma imagem digital.

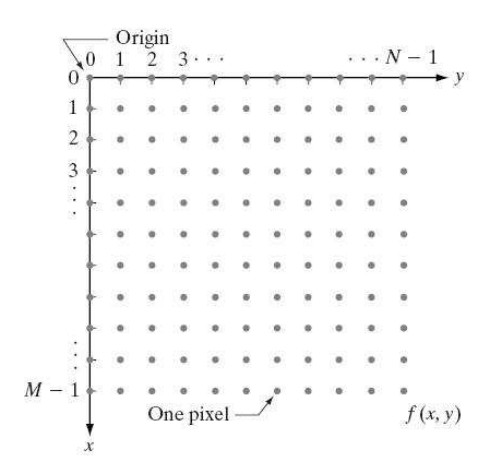

Figura 3 – Representação de uma imagem digital como matriz de M X N pontos, onde cada ponto é denominado habitualmente por "pixel" (picture element). Fonte: (GONZALEZ; WOODS, 2002, p.55).

 Podemos caracterizar processamento de imagens digitais como todo e qualquer procedimento que recebe como entrada uma imagem digital e produz como saída quaisquer elementos que se relacionam de alguma forma com a imagem original. Por exemplo, pode-se utilizar como entrada do processamento uma imagem afetada por ruído devido à falha dos sensores que a capturaram, e ter como saída a mesma imagem original, porém com atenuação dos ruídos indesejados. A extração de regiões de interesse (ROIs) através de procedimentos de segmentação também pode ser classificada como tarefa de processamento de imagens.

 Gonzalez e Woods (2002) incluem as etapas apresentadas na Fig. 4 como tarefas possíveis dentro da área de processamento de imagens. Não espera-se que as etapas sejam executadas seqüencialmente ou simultaneamente. A idéia é apenas mostrar como diferentes metodologias podem ser aplicadas a uma imagem tendo em vista diferentes objetivos.

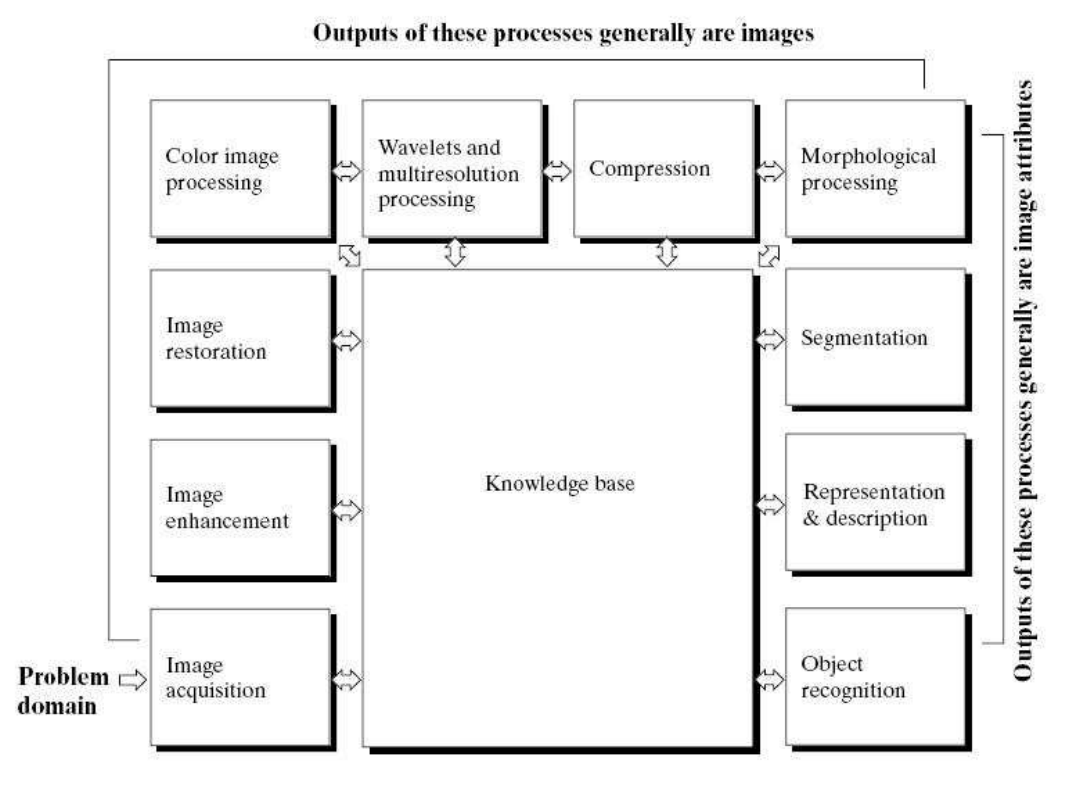

Figura 4 – Metodologias possíveis dentro da área de processamento de imagens. Fonte: (GONZALEZ; WOODS, 2002, p.26).

Tarefas como realce de imagens ou compressão de imagens possuem como saída geralmente imagens (estimativa ótima da imagem original ou a imagem original com eliminação de redundâncias, no caso das tarefas citadas). Já tarefas como segmentação de imagens e reconhecimento de objetos possuem geralmente como saída atributos, numéricos ou não, da imagem original de interesse a quem realizou o processamento.

 A utilização das tarefas varia, portanto, conforme a necessidade individual. Para processamento de imagens médicas, múltiplas tarefas podem ser combinadas. Dentre as mais comuns, encontram-se o realce de *imagens* (filtragem) e a segmentação (YOO, 2004), aplicados de acordo com o problema a ser resolvido após a aquisição das imagens de determinado exame médico.

 Nas seções 2.2 e 2.3 são abordadas as metodologias de realce de imagens e segmentação. Na seção 2.4 são exibidas operações comuns entre imagens que são utilizadas para a construção da ferramenta deste trabalho. E por fim, na seção 2.5, é aprofundado o relacionamento entre processamento de imagens e medicina.

#### **2.2 Realce de Imagens**

Segundo Gonzalez e Woods (2002), o principal objetivo de realce de imagens é processar uma imagem para que o resultado seja mais adequado que a imagem original para determinada aplicação. A palavra "determinada" é, no entanto, crucial, no sentido que as técnicas para realce de imagens são, na maioria dos casos, orientadas a problemas. Assim, por exemplo, uma técnica que funciona perfeitamente bem para realce de imagens de raio-X, não necessariamente irá ser a melhor abordagem para realce de fotos do planeta Marte, transmitidas por uma sonda espacial.

 Gonzalez e Woods (2002) também destacam que quando uma imagem é processada para interpretação visual, o observador é o avaliador fundamental de quão bem um determinado método funciona. A avaliação de qualidade de uma imagem é um processo altamente subjetivo, complicando a padronização do que seria uma "boa imagem". Existe, portanto, a necessidade de se estabelecer critérios rígidos de avaliação de desempenho de determinado método de realce de imagens, baseando-se em um conjunto de regras pré-definidas sobre qualidade de imagem e escolha de algoritmos eficientes para o processamento em questão.

Facon (2005) ressalta que uma imagem qualquer sempre sofrerá degradações diversas, e que para a obtenção de uma imagem de qualidade, devese considerar alguns problemas ligados à:

- correção de defeitos criados pela aquisição;
- avaliação do sinal desejado a partir das observações disponíveis;
- construção de uma imagem bidimensional a partir de dados unidimensionais;
- compressão dos dados.

As imagens podem ser realçadas tanto no domínio espacial quanto no domínio da freqüência (GONZALEZ; WOODS, 2002) (FACON, 2005). Este trabalho irá, no entanto, apresentar apenas métodos de realce no domínio espacial, por entender que técnicas no domínio da freqüência estariam além do escopo do mesmo.

Para Facon (2005), alguns dos principais objetivos do realce de uma imagem são a obtenção de:

- imagem com um bom contraste;
- contornos nítidos;
- detalhes importantes;
- pouco ruído.

Na seção 2.2.1 é demonstrado como os filtros de suavização e aguçamento podem garantir que alguns dos objetivos destacados por Facon (2005) sejam alcançados. É importante lembrar que existem inúmeras técnicas para realce de imagens e que não há um único padrão para resolver todos os tipos de problemas.

### 2.2.1 Filtros de Suavização e Aguçamento

O principal mecanismo utilizado para a realização de filtragem de imagens é a aplicação de elementos estruturantes sobre a imagem, também conhecidos como "máscaras", "kernels", "templates" ou ainda "janelas". Estas máscaras têm geralmente a forma de um quadrado, que tem seu centro aplicado sobre cada pixel da imagem, de forma a gerar novos valores de níveis de cinza para estes pixels. A Fig. 5 mostra uma máscara de dimensão 3X3 sobre uma imagem qualquer.

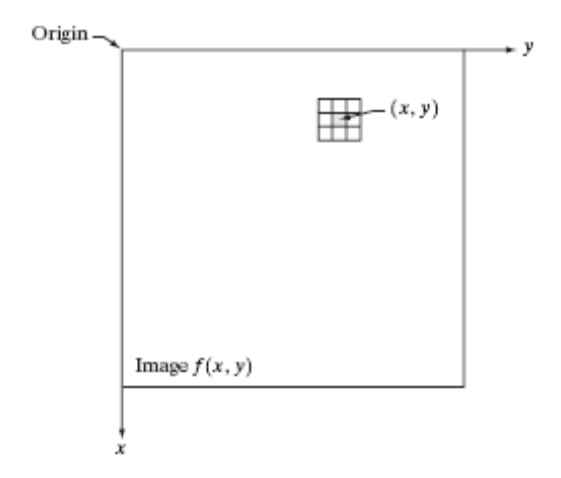

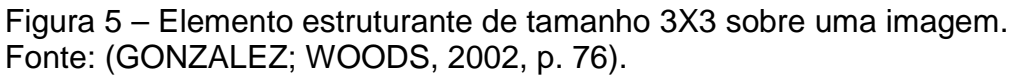

Os filtros de suavização, também conhecidos como filtros de média ou filtros passa-baixa, nada mais são que máscaras cujo objetivo é substituir o valor dos níveis de cinza de cada pixel da imagem pela média dos valores de níveis de cinza da vizinhança cercada pela máscara. É fácil perceber que transições agudas entre níveis de cinza serão reduzidas e suavizadas. Segundo Gonzalez e Woods (2002), os ruídos que degradam as imagens consistem basicamente de transições agudas, logo os filtros de suavização mostram-se eficazes para redução de ruídos. Porém, a suavização resultante da aplicação destes filtros pode trazer perda de informação nos elementos da imagem, devido à aplicação do borramento, que é inerente ao filtro, sobre as bordas da imagem. A Fig. 6 mostra o filtro de mediana, um dos possíveis filtros de suavização, sendo aplicado sobre uma imagem ruidosa.

 Os filtros de aguçamento, também conhecidos como filtros passa - alta, buscam realçar detalhes finos que foram previamente borrados, devido a algum erro de aquisição da imagem. Seu funcionamento se dá através de diferenciação espacial (uso de derivadas) de modo a destacar bordas e descontinuidades, deixando de lado áreas onde a variação de níveis de cinza é mínima. Como efeito colateral, os filtros de aguçamento realçam ruídos, fazendo-se necessário um préprocessamento na imagem para remoção dos mesmos antes da aplicação desse tipo de filtro. A Fig. 7 exibe o uso de um filtro laplaciano, tradicional filtro de aguçamento.

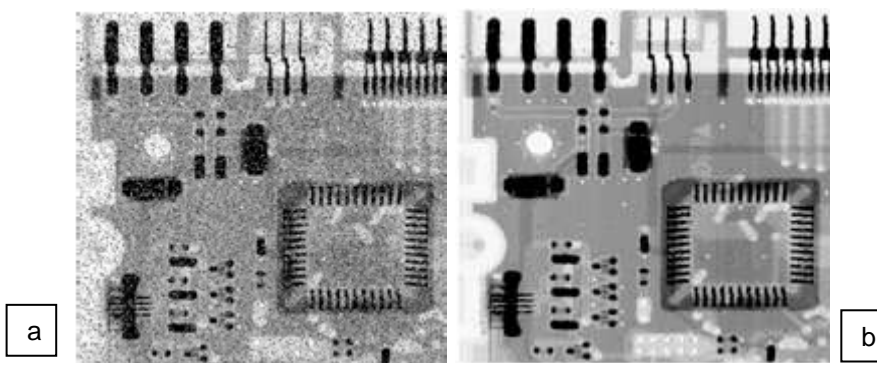

Figura 6 – a) Imagem de circuito corrompido por ruído "sal e pimenta". b) Imagem resultante da aplicação de filtro de mediana 3X3 sobre (a). Fonte: (GONZALEZ; WOODS, 2002, p. 124).

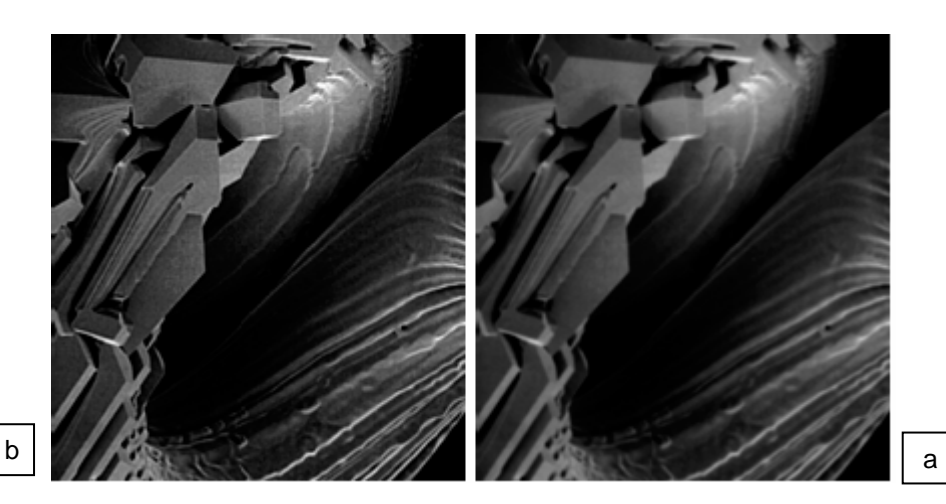

Figura 7 – a) Imagem original. b) Imagem resultante da aplicação de operador laplaciano para aguçamento de bordas. Fonte: (GONZALEZ; WOODS, 2002, p. 134).

#### **2.3 Segmentação de Imagens**

Psicólogos alemães no início do século XX (Khler, Wertheimer, Kofftka) introduziram o princípio da segmentação. Eles mostraram que o ser humano, em termos de visão, efetua agrupamentos sobre aquilo que percebe, baseando-se na proximidade, similaridade e continuidade dos objetos. A visão por computador procura efetuar um funcionamento análogo ao da visão humana, sendo a segmentação o alicerce deste esforço (FACON, 2005).

De acordo com Facon:

O alvo da segmentação é obter, a partir de uma imagem digitalizada préprocessada, um conjunto de "primitivas ou segmentos significativos" que contém informação semântica relativa à imagem de origem (2005, p. 51).

 Fonseca (2007) resume segmentação como o ato de dividir a imagem em regiões que dizem respeito ao mesmo conteúdo e aplicação. Existem objetos de interesse em uma determinada imagem, e isolar este objeto de todos os que não são considerados importantes sintetiza a tarefa de segmentação.

 No contexto de processamento de imagens médicas, Yoo (2004) define segmentação como o conjunto de técnicas utilizadas para o particionamento da imagem em regiões contíguas com o objetivo de identificar as várias partes que constituem o órgão ou tecido examinado.

Contudo, Gonzalez e Woods (2002) alertam que a segmentação de imagens não-triviais é a tarefa de maior complexidade dentro da área de processamento de

imagens e que a acurácia da segmentação determina o sucesso ou o fracasso dos procedimentos de análise computadorizada.

A segmentação de imagens pode ser classificada baseando-se em duas propriedades dos valores de intensidade de pixel: descontinuidade e similaridade. No primeiro caso, a abordagem é particionar a imagem tendo em vista mudanças abruptas de valores de intensidade, como bordas ou pontos destoantes. No segundo, particiona-se a imagem em regiões que possuem similaridades estabelecidas de acordo com um conjunto de critérios pré-definidos (GONZALEZ; WOODS, 2002).

Na segmentação por descontinuidades, pode-se segmentar pontos de uma imagem cujos valores estão destoando do restante de sua vizinhança, de forma simples, através do uso de uma máscara de convolução, como explicado na seção 2.2. Uma máscara que concentre um valor de coeficiente alto no seu centro e valores que somados anulam esse valor alto, no restante da vizinhança, irá destacar pontos cujo valor é acentuadamente diferente do restante da região, o que indica uma descontinuidade na imagem. A Fig. 8 mostra o exemplo da aplicação de uma máscara para detecção de pontos que são destoantes na imagem.

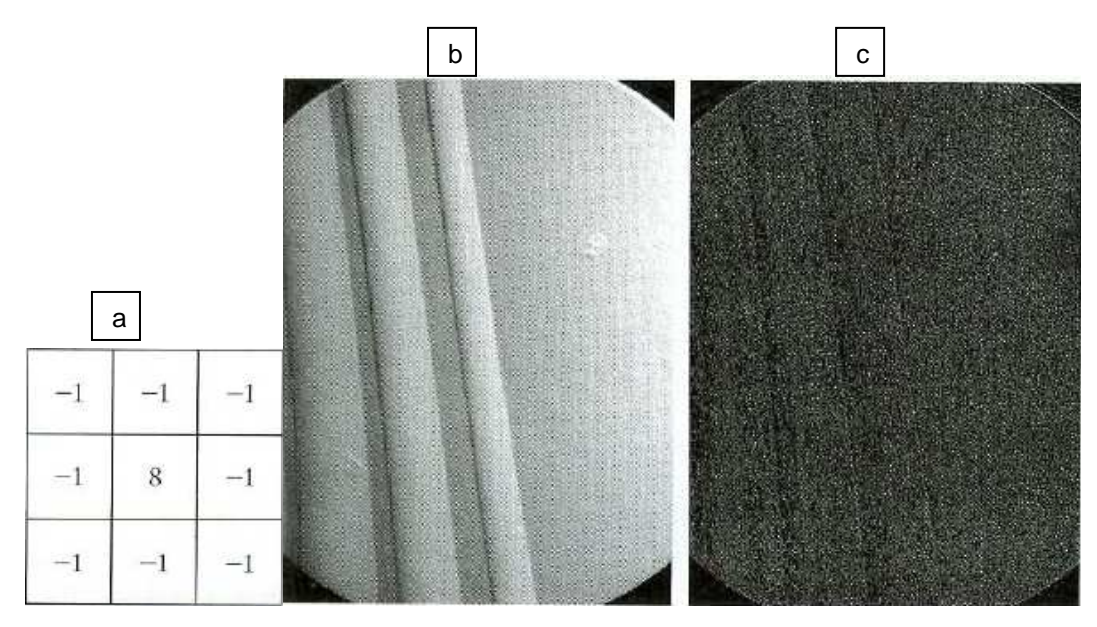

Figura 8 – Segmentação de pontos por descontinuidade. a) Máscara para detecção de pontos descontínuos. b) Imagem original. c) Imagem segmentada após a filtragem feita pela máscara.

Fonte: (GONZALEZ; WOODS, 2002, p. 569).

No caso da segmentação de regiões por similaridades, poderíamos citar como exemplo de critério pré-definido para a formação da região de interesse a seguinte definição:

- Dada uma região **R(x, y)**,
	- o **R(x, y)** é homogênea se e somente se, para qualquer dupla de pontos, a diferença entre os valores de níveis de cinza entre os dois pontos não for maior que 1 DP (desvio padrão) da média dos pontos da vizinhança.

Desta forma, aplicando este critério em forma de algoritmo computacional sobre toda a imagem, poderíamos destacar todos os pixels que se enquadram dentro do critério e descartar os demais, fazendo com que apenas a região desejada da imagem fosse segmentada. A Fig. 9 mostra um exemplo de segmentação de regiões por similaridade, através de critérios pré-definidos.

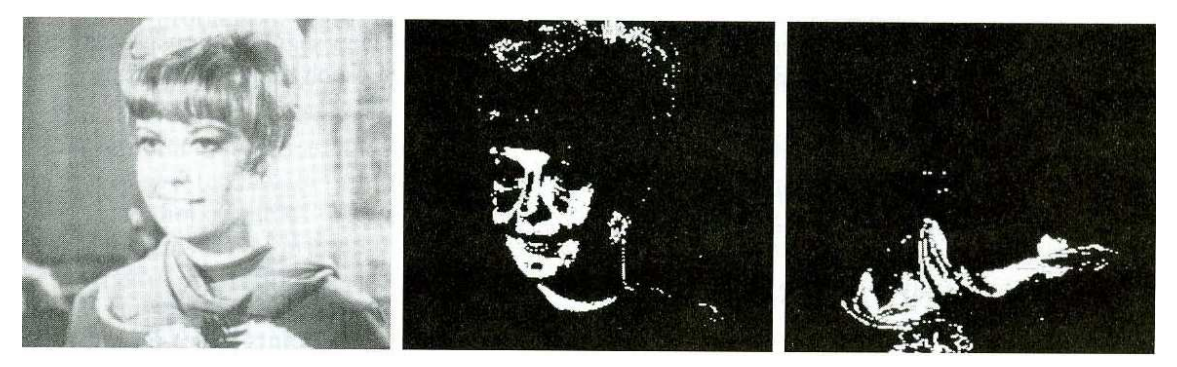

a b c

Figura 9 – Segmentação de regiões por similaridade. a) Imagem original colorida mostrada como monocromática. b) Segmentação de regiões cujos tons são semelhantes aos tons da face humana. c) Segmentação de todos os componentes avermelhados.<sup>3</sup>

Fonte: (GONZALEZ; WOODS, 2002, p. 611).

 Um importante conceito ligado à segmentação de regiões é o de thresholding (limiarização). O princípio de thresholding, segundo Facon:

> O princípio da limiarização, ou ainda chamado de binarização, consiste em separar o "primeiro plano" do fundo. O objetivo da binarização é marcar os pixels que pertencem às verdadeiras regiões de "primeiro plano" com um valor simples (ON) e as regiões de fundo (segundo plano) com uma intensidade diferente (OFF). E assim, gerar o que se chama de imagem binária que é uma imagem preto-branca apresentando somente duas classes, o primeiro plano de cor preta sobre o fundo de cor branca ou o contrário. Por ser de princípio muito simples, a segmentação por

 $\overline{a}$  $3$  A técnica de segmentação de regiões da Fig. 9 é a de thresholding (limiarização), onde os pontos que compartilham o critério definido são "marcados" com intensidade máxima e os demais com intensidade mínima.

limiarização é provavelmente uma das técnicas de segmentação por região mais tradicionais e populares (2005, p.54).

 Devido a sua aparente simplicidade, a técnica de thresholding é apropriada apenas para um número limitado de aplicações. Ela é utilizada em cenas que o objeto exibe valores de brilho contra um fundo indesejado que tem valores diferentes do objeto (FONSECA, 2007). Em casos onde a imagem tem efeitos de iluminação, a precisão da escolha do valor de limiar é limitada e os resultados são raramente satisfatórios. A Fig. 10 exibe um threshold de valor 196 sobre a imagem de um exame médico. Fonseca (2007) cita como principais áreas de aplicação da técnica de thresholding a área médica, a área de controle de qualidade industrial e aplicações de radar e satélites. Argumenta também que a limiarização é muito utilizada como tarefa de pré-processamento para outras aplicações, embora seja limitada à aplicação em imagens que possuem histograma bimodal.

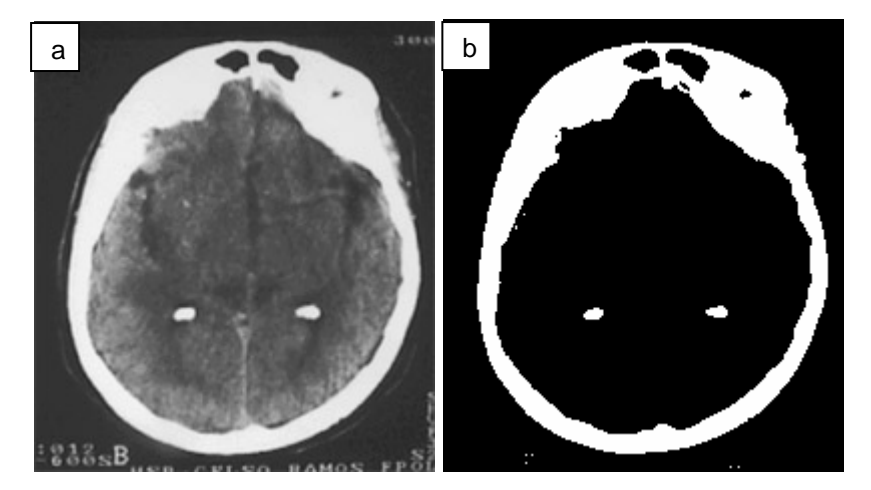

Figura 10 – Thresholding de imagem médica para segmentação. Valor de limiar escolhido foi 196. Valores acima do limiar transformaram-se em 255 (branco), e valores abaixo do limiar em 0 (preto). a) Imagem original. b) Imagem limiarizada. Fonte: (FONSECA, 2007).

#### **2.4 Operações entre Imagens**

Operações aritméticas e lógicas entre imagens são realizadas pixel-a-pixel, entre duas ou mais imagens (excluindo a operação NOT, que é realizada sobre uma única imagem). Exemplificando, subtração entre duas imagens resultaria em uma terceira imagem cujo pixel **(x, y)** é a diferença entre os pixels de mesma localidade nas duas imagens que estão sendo operadas (GONZALEZ; WOODS, 2002).

 Os objetivos de se realizar operações entre imagens são variados, como por exemplo, destacar um único objeto da imagem através de mascaramento com operações lógicas ou remover ruídos através de soma de imagens. As seções seguintes explicam as funcionalidades gerais de cada tipo de operação entre imagens.

2.4.1 Operações Lógicas

 Segundo Centeno (2007), as operações lógicas são ferramentas básicas no processamento de imagens binárias utilizadas para a extração de características e análise de formas. Gonzalez e Woods (2002) ressaltam que, para o processamento de imagens não binárias em níveis de cinza, os valores de pixels são processados como strings de números binários. Ou seja, um pixel branco é denotado por uma sequência de oito 1's (uns) consecutivos e o seu complemento é um pixel preto caracterizado por uma seqüência de oito 0's (zeros).

As operações lógicas dividem-se em três principais tipos: AND, OR e NOT.

 A operação NOT gera o complemento dos pixels da imagem, ou seja, bits de valor 1 transformam-se em 0 e vice-versa. Ela realiza, portanto, a mesma função de um filtro de transformação negativa.

 As operações AND e OR são utilizadas basicamente para mascaramento (processamento de ROIs), ou seja, realizar a seleção de sub-imagens dentro de uma imagem, conforme ilustrado na Fig. 11.

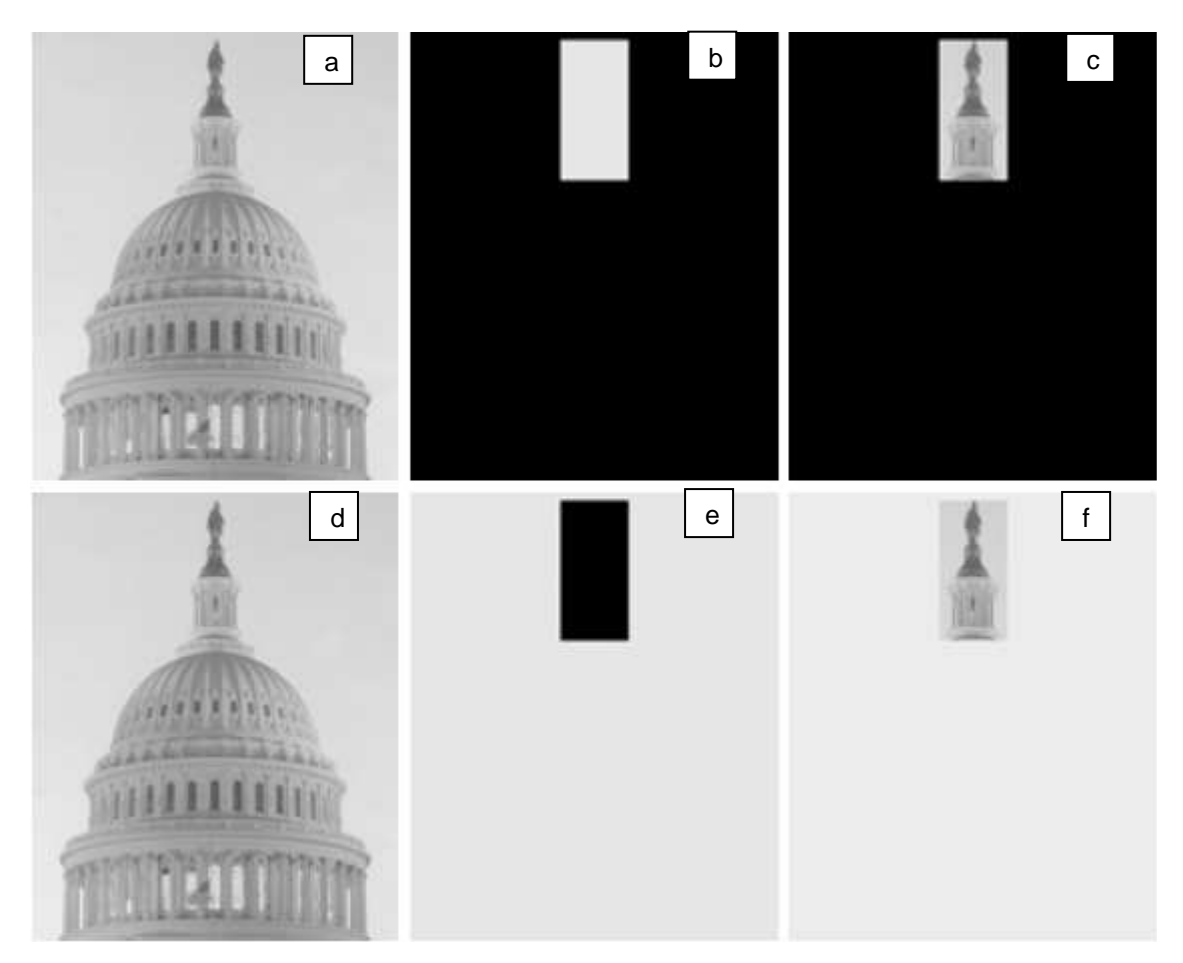

Figura 11 – a) Imagem original. b) Máscara AND. c) Resultado da operação AND entre (a) e (b). d) Imagem original. e) Máscara OR. f) Resultado da operação OR entre (d) e (e).

Fonte: (GONZALEZ; WOODS, 2002, p. 109).

#### 2.4.2 Operações Aritméticas

 As operações aritméticas têm objetivos diferentes entre si. Podem ser classificadas como: adição, subtração e multiplicação (divisão).

 O principal objetivo da operação de adição é a remoção de ruídos através de média de imagens. A subtração é uma ferramenta básica no processamento de imagens médicas para remover a informação estática de fundo. A multiplicação (divisão) de imagens objetiva a correção do sombreamento de níveis de cinza resultantes da não-uniformidade na iluminação da imagem, devido a falhas do sensor de aquisição, por exemplo (CENTENO, 2007).

 Ao se executar operações aritméticas entre imagens, deve-se ter especial cuidado com dois problemas inerentes à execução destas operações: underflow e overflow do resultado. Dada uma imagem com 256 níveis de cinza, onde a escala varia do 0 (preto) até o 255 (branco), a adição de duas imagens de 256 níveis de cinza pode resultar em um número maior que 255 (overflow) para alguns pixels. Do mesmo modo, subtraindo duas imagens que possuem estas propriedades pode resultar em valores negativos para determinados *pixels (underflow*). Há, para tais problemas, duas soluções plausíveis: truncamento dos valores maiores que 255 e menores que 0 para os devidos extremos ou normalização dos valores da imagem de modo que todos os pixels encontrem-se sempre entre os valores 0 e 255. O método a ser escolhido varia conforme a necessidade da aplicação (CENTENO, 2007).

#### **2.5 Processamento de Imagens e Medicina**

Em paralelo às aplicações espaciais, técnicas de processamento de imagens surgiram no final da década de 60 e no início da década de 70, com aplicações nas áreas de astronomia e geração de imagens médicas. O advento da tomografia axial computadorizada (TAC), mais conhecida por tomografia computadorizada (TC), no início da década de 70, se destacou como um dos mais importantes eventos de aplicação de processamento de imagens para diagnóstico médico, rendendo aos seus inventores (Sir Godfrey N. Hounsfield e Professor Allan M. Cormack) o prêmio Nobel em Medicina, em 1979. É interessante observar que o inventor dos raios-X, Wilhelm Conrad Roentgen, também ganhou o prêmio Nobel em 1905 por seu invento, e embora ambas as invenções tenham quase 100 anos as separando, são responsáveis pelas áreas mais ativas de aplicação do campo de processamento de imagens atualmente (GONZALEZ; WOODS, 2002).

Existe, portanto, uma enorme correlação entre medicina e processamento de imagens digitais, áreas que vêm ao longo do tempo relacionando-se de forma colaborativa, gerando progressos e benefícios à sociedade.

Na seção seguinte são apresentadas algumas das principais técnicas de imageamento médico existentes, e no próximo capítulo será abordado o exame de cintilografia de perfusão miocárdica através de SPECT, exame central deste trabalho, pertencente à modalidade de medicina nuclear.

#### 2.5.1 Imagens Médicas

Para o tratamento de imagens médicas, Yoo (2004) ressalta que o problema a ser tratado, assim como os dados de entrada do processamento, são geralmente tridimensionais, sendo que o esforço para a solução de tarefas primárias é freqüentemente uma parceria entre homem e máquina. Destaca ainda que a medicina não pode ser tratada exclusivamente por máquinas, e que estas se comportam meramente como assistentes, nunca como substitutas do profissional humano.

 Para Yoo (2004), as tarefas sobre imagens médicas podem ser divididas em três grupos principais:

- operações de filtragem, remoção de ruídos e realce de contraste;
- detecção de condições médicas ou eventos;
- análise quantitativa da lesão ou evento detectado.

Destas sub-tarefas, a detecção de lesões pode ser muitas vezes uma decisão subjetiva, dificultando sua realização automática por computador. Entretanto, a máquina é vastamente mais capaz de realizar atividades como mensuração quantitativa da condição médica (cálculo do volume de tumores e outras lesões, por exemplo) ou pré-processamento da imagem (filtragem) (YOO, 2004).

Dentre as modalidades de aquisição de imagens médicas tridimensionais, Yoo (2004) destaca:

- Tomografia Computadorizada (TC): fótons de raio-X são projetados sobre o paciente e, ao atravessarem o seu corpo, são lidos e quantificados por um conjunto de detectores posicionados do lado oposto de sua origem. Os detectores e a fonte giram em torno do paciente obtendo várias projeções em diferentes ângulos. Por fim, um computador aplica algoritmos de reconstrução sobre os dados obtidos para realizar a formação da imagem.
- Ressonância Magnética (RM): magnetos que geram campos magnéticos até 40000 vezes o da Terra são alinhados com prótons de hidrogênio, abundantes no corpo humano. Um sinal de radiofreqüência é emitido dentro do campo magnético para que o mesmo alterne a uma freqüência de ressonância adequada, fazendo com que os prótons comportem-se de maneira desalinhada. Devido a isto, os prótons absorverão energia do

campo magnético, liberando-a quando o sinal de radiofreqüência é interrompido. A RM é utilizada principalmente para visualização anatômica de tecidos moles do corpo humano.

- Ultra-sonografia (US): técnica de imageamento que consiste na emissão de ultra-som (ondas acústicas com freqüências acima de 1MHz). A imagem é obtida pela medida do tempo entre a produção de um pulso e a detecção de seu eco refletido pela superfície encontrada. A US permite a visualização instantânea de órgãos e estruturas e permite o acompanhamento do movimento sangüíneo.
- Medicina Nuclear (MN): provê as mais modernas técnicas de imageamento médico, permitindo a avaliação funcional (fisiológica) dos órgãos. Consiste na utilização de substâncias químicas emissoras de radiação, que se armazenam no órgão a ser examinado e têm a leitura de sua radiação emitida feita por uma câmara de cintilação. A cintilografia de perfusão miocárdica através de SPECT é uma técnica de medicina nuclear, detalhada no próximo capítulo.

#### 2.5.1.1 Alinhamento de Imagens Médicas

O alinhamento (ou ainda registro) de imagens busca, através de transformações geométricas, modificar e/ou deformar uma imagem de um determinado objeto ou cena para reduzir/eliminar diferenças espaciais que existam entre ela e outras imagens do mesmo objeto ou cena. As duas imagens são denominadas, respectivamente, imagem fonte ou origem e imagem alvo ou destino (OLIVEIRA, 2005; PADUA, 2005).

Considerando especificamente imagens médicas, Yoo (2004) enumera diversas aplicações clínicas e pesquisas biomédicas que envolvem computador e têm sua base no registro de imagens médicas.

Hajnal, Hill e Hawkes (2001) explicam que o alinhamento pode ser realizado tanto entre imagens de uma mesma modalidade de exame, chamado intramodalidade (que é onde se encaixa o uso de alinhamento de imagens neste trabalho), como entre imagens de exames de diferentes modalidades, chamado de intermodalidade.
O alinhamento intermodalidade pode permitir ao especialista combinar as utilidades distintas dos exames, como a capacidade de extração de informação anatômica de determinado órgão que a ressonância magnética permite, juntamente com a informação funcional adquirida através de um exame SPECT, por exemplo. Alinhando esses dois exames o médico pode verificar em que região cerebral determinado paciente mostra carência de perfusão sangüínea, citando uma das possibilidades (OLIVEIRA, 2005).

Já o registro de imagens intramodalidade pode servir na criação de atlas ou modelos que indicam normalidade, para futura comparação com pacientes portadores de alguma deficiência (HAJNAL; HILL; HAWKES, 2001). O alinhamento intramodalidade neste trabalho foi utilizado de modo a se alinhar às imagens de pacientes cardiopatas com uma imagem modelo, que possui áreas de varredura prédefinidas, importantes para o processamento das mesmas. Maiores detalhes sobre o alinhamento e a técnica desenvolvida neste trabalho podem ser encontrados nos capítulos 4 e 5.

Mäkelä et al. (2002) alertam que o registro de imagens cardíacas é uma tarefa mais complexa que o alinhamento de imagens cerebrais devido à estrutura toráxica e à constante movimentação do músculo cardíaco. Outro fator que aumenta sua complexidade é a aquisição de imagens de menor resolução quando comparadas às imagens cerebrais.

Existem várias técnicas de registro de imagens cujo objetivo é, portanto, definir parâmetros para que transformações geométricas reduzam ao máximo as diferenças espaciais existentes entre duas imagens. Estas técnicas podem ser divididas em três categorias básicas: baseadas em segmentação, marcação e intensidade (YOO, 2004; PÁDUA, 2005).

As técnicas baseadas em segmentação e marcação tendem a ser imprecisas. A baseada em segmentação utiliza como base estruturas adquiridas através de segmentação, onde se compara regiões segmentadas nas imagens fonte e alvo. Caso a segmentação não ocorra de maneira satisfatória, a técnica fica prejudicada como um todo. Já a técnica de marcação depende de pontos inseridos nas imagens fonte e alvo por um operador humano. A desvantagem óbvia é a imprecisão com que o operador pode marcar as imagens, prejudicando o alinhamento (YOO, 2004; HAJNAL; HILL; HAWKES, 2001).

As técnicas que utilizam a intensidade das imagens são também conhecidas por métodos baseados em medidas de similaridade de voxels. Diferentemente das técnicas descritas anteriormente, não é necessário nenhuma marcação, segmentação ou pré-processamento anterior ao registro nesta abordagem. Entretanto, paga-se o preço do alto custo computacional deste conceito, principalmente com imagens tridimensionais. Para o alinhamento intramodalidade, a medida de similaridade é mais direta, quando comparada à complexidade que se tem na comparação de imagens intermodalidade (YOO, 2004; HAJNAL; HILL; HAWKES, 2001). Existem variações desta abordagem por medidas de similaridade de voxels, onde se destacam:

- Técnicas de correlação;
- Informação Mútua;
- Informação Mútua Normalizada.

As técnicas de correlação buscam um registro ótimo através da maximização de similaridade entre imagens que diferem basicamente por condições adversas de aquisição, como ruído. Essa abordagem assume que os valores de intensidade de pixels entre as imagens são fortemente relacionados (ou correlacionados). Portanto, estes métodos são particularmente poderosos no alinhamento de imagens intramodalidade (MÄKELÄ et al., 2002).

A informação mútua é uma medida da teoria da informação que indica a dependência estatística entre duas variáveis aleatórias ou a quantidade de informação que uma variável contém da outra. Qualitativamente falando, a informação mútua é a medida de quão bem uma imagem explica a outra. Mäkelä et al. (2002) afirma que a informação mútua oferece melhores recursos no alinhamento de imagens intermodalidade, por não considerar a natureza da relação de intensidades entre as imagens alinhadas. Ela pode, no entanto, ser utilizada sem problemas entre imagens intramodalidade.

Várias versões normalizadas da informação mútua foram propostas devido às mudanças na sobreposição de regiões de intensidades muito baixas da imagem que podem desproporcionalmente contribuir à medida de informação mútua. Segundo Pádua (2005), a informação mútua normalizada oferece uma precisão consideravelmente maior que a informação mútua padrão.

### **2.6 Síntese do Capítulo**

O presente capítulo apresentou o levantamento bibliográfico essencial deste trabalho, que se enquadra na área de processamento de imagens. Foram apresentados brevemente os conceitos de processamento de imagens aplicados na construção da ferramenta que caracteriza este projeto: realce de imagens, segmentação, operações lógicas e aritméticas e registro de imagens.

Este capítulo também mostrou a correlação entre o processamento de imagens e a medicina, comprovando a importância dessa relação colaborativa na construção de aparato tecnológico em prol da sociedade.

 O capítulo seguinte aborda o exame de cintilografia de perfusão, método de aquisição das imagens que servirão de entrada à ferramenta desenvolvida.

# **3 CINTILOGRAFIA DE PERFUSÃO MIOCÁRDICA SPECT**

Neste capítulo é apresentado o exame de cintilografia de perfusão miocárdica através de SPECT, exame de medicina nuclear que será a fonte de imagens para a criação da ferramenta que realizará a análise quantitativa das imagens de cintilografia de determinado paciente que sofreu IAM ou outra cardiopatia isquêmica. Na seção 3.1 é feita uma breve apresentação ao coração humano para melhor compreensão da técnica cintilográfica e nas seções seguintes é descrito o funcionamento do exame.

### **3.1 O coração humano**

O coração é um órgão muscular localizado no centro do peito do ser humano, sob o osso esterno, ligeiramente deslocado para a esquerda. O tamanho deste órgão em uma pessoa adulta assemelha-se ao de um punho fechado, pesando cerca de 400 gramas (VILELA, 2007) (Fig. 12).

É um órgão de importância vital por ser responsável pelo bombeamento do sangue, através do sistema circulatório, para todo o corpo. O sangue tem a função, dentre outras, de carregar nutrientes e gases para os diversos tecidos do corpo humano (DÂNGELO; FATTINI, 1998).

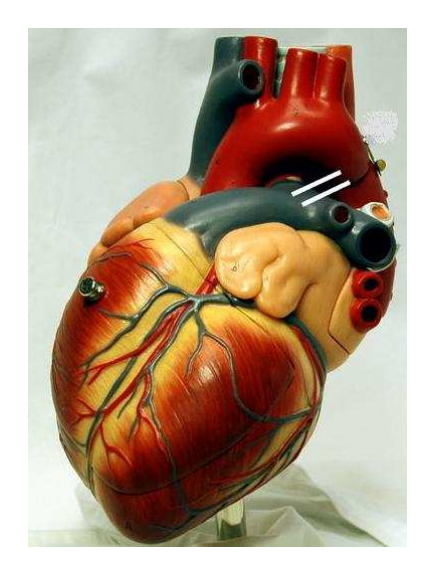

Figura 12 – Modelo do coração humano. Fonte: Disponível em <www.tiosam.com/enciclopedia/enciclopedia.asp?title=Basculos>

O coração humano, assim como dos demais mamíferos, divide-se em quatro cavidades: duas superiores, denominadas átrios (ou aurículas) e duas inferiores, denominadas ventrículos. O átrio direito comunica-se com o ventrículo direito através da válvula tricúspide e o átrio esquerdo com o ventrículo esquerdo através da válvula bicúspide (ou mitral). A função das válvulas é garantir que o sangue siga sempre na mesma direção, dos átrios para os ventrículos, nunca o contrário (VILELA, 2007).

Os átrios são as cavidades receptoras do sangue proveniente do corpo, e é dos ventrículos que é bombeado o sangue que sai do coração. Isto ocorre através de dois circuitos diferentes:

- Circulação Pulmonar: trajeto onde o sangue sai do ventrículo direito, chega aos pulmões e volta ao coração entrando pelo átrio esquerdo.
- Circulação Sistêmica: trajeto onde o sangue sai do ventrículo esquerdo, atinge os demais sistemas corporais e volta ao coração entrando pelo átrio direito (DÂNGELO; FATTINI, 1998).

Na circulação pulmonar, o sangue é levado aos pulmões para que seja oxigenado e depois carregue o oxigênio para os outros sistemas através da circulação sistêmica (DÂNGELO; FATTINI, 1998).

Existe um outro tipo de circulação específica chamada de circulação coronária. Ela é responsável pela irrigação de sangue no próprio músculo do coração (miocárdio). O sangue e os nutrientes abastecem o miocárdio através das chamadas artérias coronárias (MENDES, 2007).

Deficiências no funcionamento das artérias coronárias podem ocasionar a chamada isquemia de miocárdio, que é a diminuição ou suspensão da irrigação sangüínea no músculo cardíaco. Essas deficiências podem ser causadas devido a obstruções ou vaso-constrição das artérias (MENDES, 2007). Essa suspensão da irrigação do músculo cardíaco pode causar o IAM, que é a necrose (morte tecidual) de uma região de miocárdio do ventrículo esquerdo, como mostrado na Fig. 13.

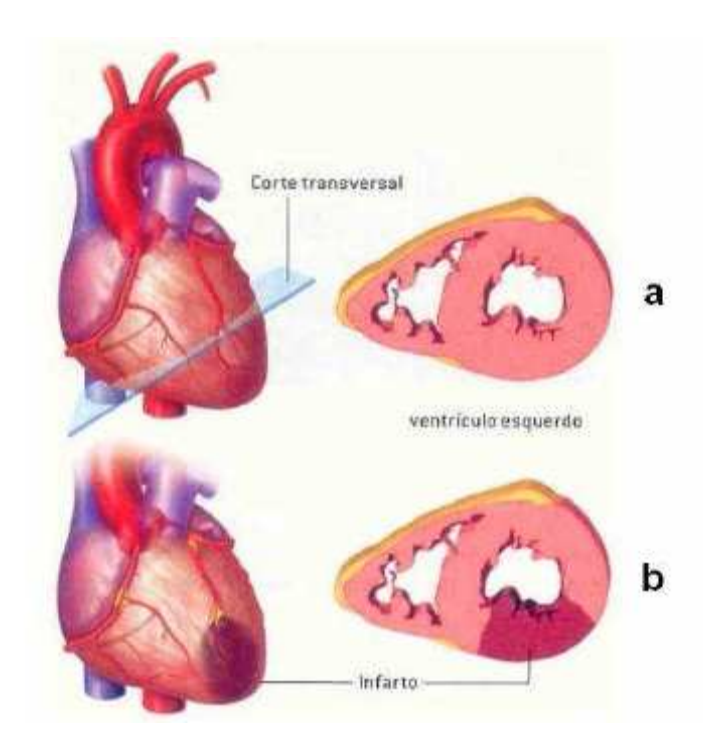

Figura 13 – Infarto agudo do miocárdio. a) Coração normal. b) Coração infartado. Fonte: (PÁDUA, 2005).

# **3.2 Fundamentos do Exame**

O exame de cintilografia de perfusão miocárdica através da técnica de emissão SPECT (CPM – SPECT) surgiu no final dos anos 80, substituindo a técnica anterior de Planar Imaging, devido ao melhor contraste de suas imagens (FICARO; CORBETT, 2004). Tal exame realiza a aquisição e geração de diversas imagens tomográficas (cortes) do coração do paciente, especificamente da região do ventrículo esquerdo, sendo um método não-invasivo altamente utilizado para diagnóstico e prognóstico de pacientes com doença arterial coronariana (PÁDUA, 2005).

#### 3.2.1 Protocolo de Pacientes

Os pacientes devem seguir um protocolo rígido antes de realizarem o exame de CPM – SPECT. O primeiro passo necessário é a descontinuação do uso de medicamentos beta-bloqueantes de 24 à 48 horas do exame, assim como os nitratos de longa duração pelo menos 4 horas anteriores ao procedimento. O paciente passa, então, por um teste físico feito geralmente através de caminhada sobre esteira (protocolo Bruce). Quando no estado máximo de esforço físico durante o exercício, é injetado no paciente um componente radioativo, com doses variando para cada componente existente. A aquisição de imagens é então realizada 30 minutos após o fim do exercício pela primeira vez (gerando imagens classificadas como "estresse") e após algumas horas novamente (imagens "repouso") (DE PUEY; GARCIA; BERMAN, 2000).

As imagens de repouso são semelhantes para pacientes que tiveram ou não uma obstrução coronariana. As imagens de estresse, todavia, mostram claramente caso haja ocorrido comprometimento do fluxo sangüíneo do paciente devido a alguma doença coronariana. Ambas as modalidades de imagens (estresse e repouso) servirão como auxilio à tomada de decisão do médico com relação aos próximos passos no tratamento do paciente.

#### 3.2.2 Aquisição de Imagens

A aquisição de imagens ocorre através de uma câmera gama que é rotacionada em torno do paciente, de modo a adquirir diversas projeções bidimensionais que servirão de entrada para um algoritmo de reconstrução tomográfica, de maneira a permitir a visualização dos dados como um conjunto de pontos tridimensionais que podem ser vistos através de seqüências de imagens em diferentes eixos (Fig. 14). A câmera capta a distribuição do componente radioativo previamente injetado na corrente sangüínea do paciente, que irá se alojar nas zonas de miocárdio que possuem fluxo sangüíneo preservado. Este componente radioativo denomina-se radioisótopo (ou ainda nuclídeo radioativo) que é transportado até o órgão base do exame (no caso o miocárdio) pelos radiofármacos, substâncias que têm o objetivo de "carregar" o radioisótopo até o órgão corretamente.

Dentre os radioisótopos emissores de raios-gama mais utilizados no exame de CPM – SPECT estão o tálio-201 ( $^{201}$ TI) e o tecnécio-99m ( $^{99m}$ Tc). Como exemplo de radiofármacos, pode-se citar os traçadores marcados com <sup>99m</sup>Tc, como por exemplo o <sup>99m</sup>Tc – sestamibi e o <sup>99m</sup>Tc – tetrofosmin.

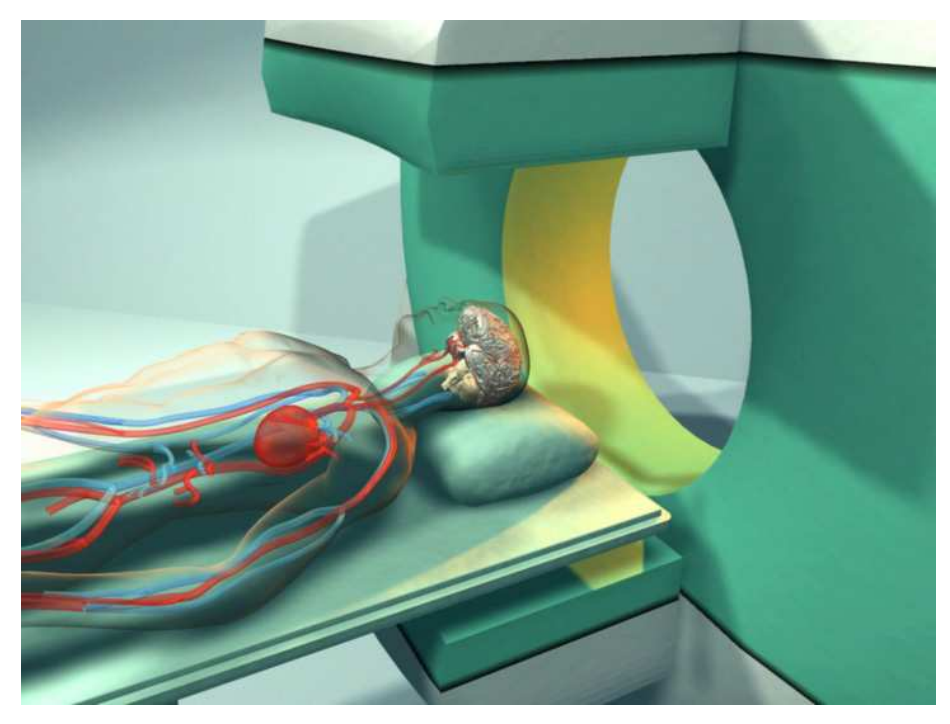

Figura 14 – Máquina de imageamento SPECT. Fonte: Disponível em <http://en.wikipedia.org/wiki/SPECT>

Segundo Simões (2003), em comparação com o  $^{201}$ Tl, as imagens SPECT obtidas com traçadores marcados com <sup>99m</sup>Tc apresentam qualidade superior devido às características físicas mais favoráveis deste radioisótopo para imageamento através de câmeras-gama. Ainda de acordo com Simões (2003), o <sup>99m</sup>Tc demonstra menos espalhamento e atenuação, que são problemas inerentes aos exames com componentes radioativos e raios-gama. As partículas radioativas podem ter sua radiação atenuada por outros tecidos do corpo, como as glândulas mamárias no caso das mulheres. De Puey, Garcia e Berman (2000) também alertam para problemas de atenuação que podem acontecer por motivos que vão desde o tamanho das glândulas mamárias femininas até a movimentação indevida do paciente durante a aquisição das imagens.

Após a aquisição das imagens do exame, os cortes obtidos refletem parâmetros que indicam desempenho cardíaco, através dos valores de nível de cinza de cada pixel da imagem. Estes valores refletem a captação do componente radioativo em cada zona do ventrículo esquerdo do miocárdio, sendo possível se observar se o fluxo sanguíneo no coração do paciente foi afetado de alguma forma.

A amostragem dos vários cortes do exame pode ser feita em três diferentes eixos:

- Eixo Coronal: cortes que partem da ponta do coração (ápice) até sua base. São perpendiculares ao eixo-longo, e também podem ser chamados de cortes do eixo-curto.
- Eixo Transaxial: cortes perpendiculares aos coronais, que partem da parede inferior até a parede anterior.
- Eixo Sagital: cortes verticais que partem da parede septal até a parede lateral.

A Fig. 15 mostra uma visão frontal do coração dividido nos eixos citados acima e a Fig. 16 mostra cortes internos do coração nos referidos eixos.

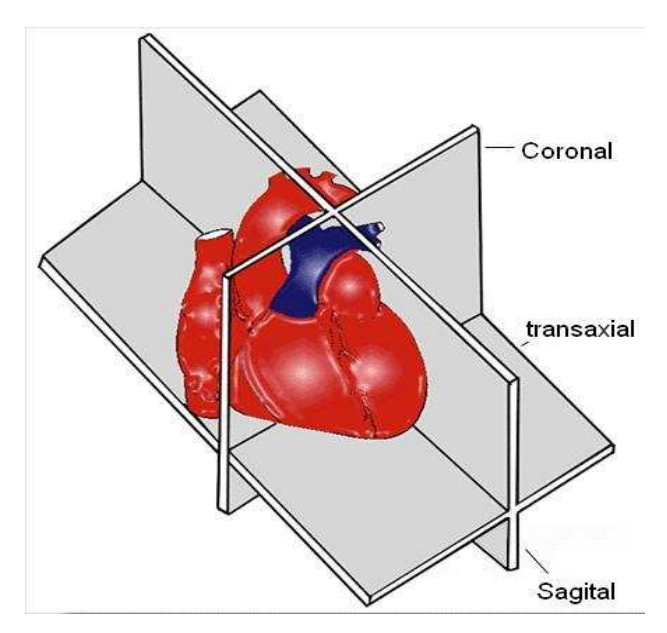

Figura 15 – Vista frontal do coração, com divisão nos 3 eixos: coronal (eixo-curto), transaxial (eixo-longo horizontal) e sagital (eixo-longo vertical). Fonte: Adaptação de Mannting et al. (2007).

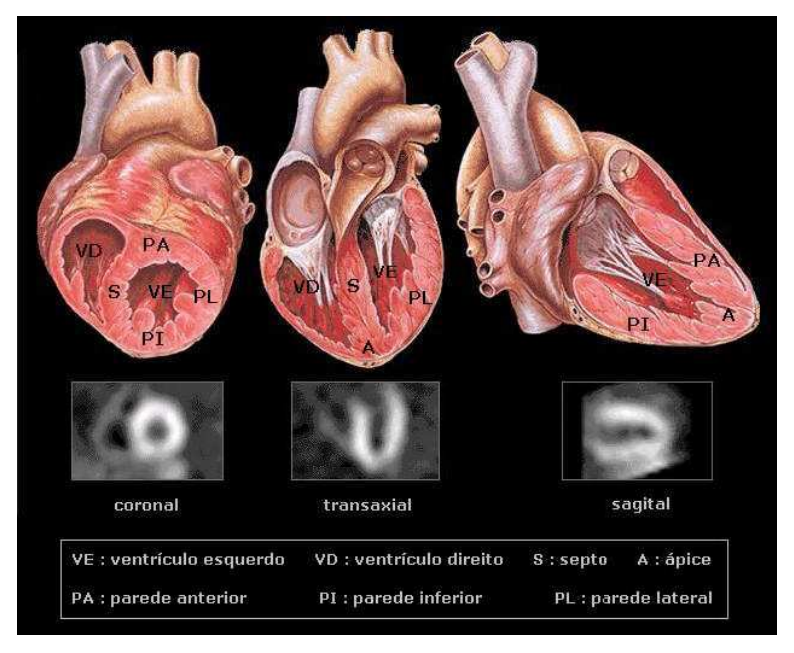

Figura 16 – Coração visto a partir de cortes internos nos eixos coronal, transaxial e sagital. Abaixo de cada figura ilustrativa, o respectivo corte conforme captado pelo exame de CPM – SPECT. Fonte: (PÁDUA, 2005).

 Os cortes gerados demonstram vários pixels em tons de cinza e, de maneira simplista, pode-se dizer que as zonas escuras indicam locais acometidos de isquemia, ou seja, baixa irrigação sangüínea. A Fig. 17 mostra as imagens de um exame exemplo de CPM – SPECT.

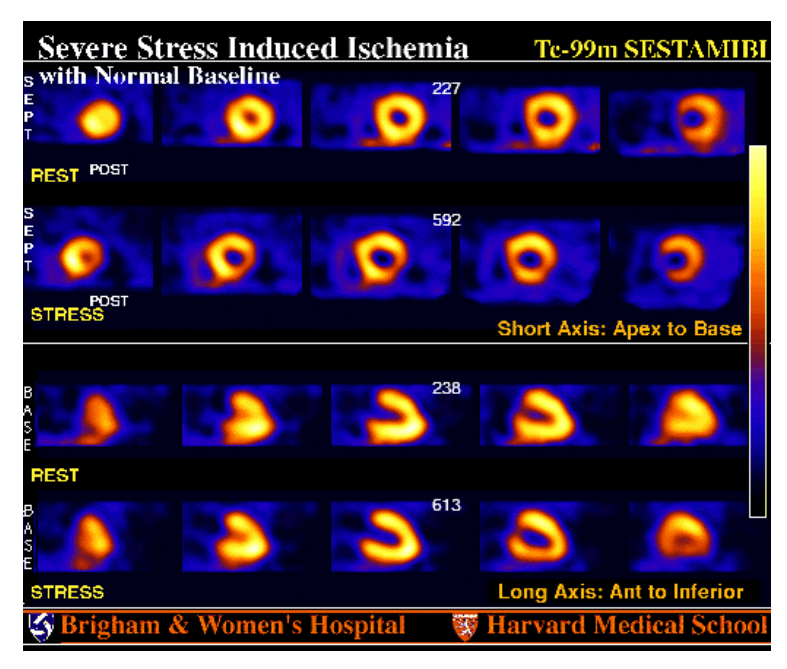

Figura 17 – Exame CPM – SPECT. Imagens "repouso" (rest) e "estresse" (stress) em dois eixos: coronal (short axis) e sagital (long axis), com pseudocores aplicadas. Fonte: (MANNTING et al., 2007).

#### **3.3 Análise Quantitativa do Exame**

A estimativa de desempenho cardíaco é acintosamente melhorada por uma descrição quantitativa dos parâmetros fisiológicos específicos avaliados pelas imagens cintilográficas (DE PUEY; GARCIA; BERMAN, 2000).

A quantificação permite comparação objetiva interpessoal e estimativa objetiva do estado cardíaco de um paciente ao longo do tempo, ou após uma intervenção cirúrgica. Além disso, algoritmos de computador que realçam imagens extraem parâmetros de desempenho cardíaco e definem critérios de normalidade e anormalidade, têm o potencial de ser precisamente descritos. Esses algoritmos podem, posteriormente, ser largamente disseminados para promover a estandardização da interpretação de imagens médicas. De forma até mais importante, esses algoritmos podem servir como base onde sugestões específicas podem ser rapidamente incorporadas (DE PUEY; GARCIA; BERMAN, 2000).

As técnicas de medicina nuclear cardiovascular são inerentemente quantitativas e isso se deve ao fato do valor do pixel de uma região específica do miocárdio estar relacionado a algum parâmetro de desempenho cardíaco. No caso do CPM – SPECT, está relacionado com a concentração do nuclídeo radioativo e, portanto, fluxo sangüíneo. Dois padrões de quantificação podem ser aplicados: quantificação absoluta, que é a habilidade de extrair de um pixel o valor de captação esperado de certa concentração de nuclídeo em determinada zona; e a verdadeira quantificação relativa, que é a habilidade de se extrair de dois pixels a taxa de captação esperada de uma dada taxa de concentração de nuclídeo de duas zonas específicas (DE PUEY; GARCIA; BERMAN, 2000).

O conceito de quantificação baseada em dados envolve três passos principais (DE PUEY; GARCIA; BERMAN, 2000):

- Processamento de imagens para realce da imagem;
- Análise da imagem para extrair medidas pertinentes para determinar normalidade versus anormalidade;
- Comparação das medidas extraídas com uma base de dados de resultados de pacientes normais para quantificar o grau de anormalidade.

De Puey, Garcia e Berman (2000) dão destaque a três métodos de quantificação de imagens CPM – SPECT:

- Método do Cedars-Sinai Medical Center;
- Método Bull's Eye da Emory University;
- Método CEqual (Cedars and Emory quantitative analysis).

O último método citado incorpora técnicas dos dois métodos anteriores, por ter sido uma união de esforços em busca de uma análise mais precisa entre dois centros médicos importantes.

Todos os métodos têm em comum a utilização do chamado "Mapa Polar" (Polar Map, ou ainda Bull's Eye, como chamado pela Emory University) na análise quantitativa dos exames. A seção seguinte aborda o funcionamento da técnica de Mapa Polar, exemplificando em diversas situações o funcionamento do software CEqual, que é referência atualmente nas análises de imagens CPM – SPECT. Também será descrita a técnica BETIR (Bull's Eye Through Image Registration), desenvolvida por Oliveira (2006) e implementada por Zanchet e Barros (2006).

#### 3.3.1 Mapa Polar

De acordo com Ficaro e Corbett (2004), a técnica de Mapa Polar foi primeiramente introduzida por Garcia et al. (1985) numa tentativa de diminuir a complexidade do volume tridimensional produzido pela nova técnica de CPM – SPECT, que surgia substituindo as imagens de Planar Imaging, quando existiam apenas três imagens bidimensionais planas. A técnica funcionava basicamente transformando-se cada corte do exame em um perfil circunferencial (CP), que reduzia a imagem a um perfil linear. Cada CP era mapeado em uma única imagem bidimensional (o Mapa Polar) em forma de anéis concêntricos, de diâmetro crescente, com o ápice do coração no centro da imagem e o anel referente ao último corte (base do coração) sendo o de maior diâmetro (Fig. 18 e Fig. 19).

Desta forma, o Mapa Polar permitiu a comparação de vários estudos e criação de bases de dados normais. Vários métodos de normalização foram propostos e validados (FICARO; CORBETT, 2004). Na seção a seguir é abordado um software de análise quantitativa no intuito de mostrar a importância da geração de mapas polares nessa análise e, após, é sintetizada uma técnica específica de criação de mapas polares.

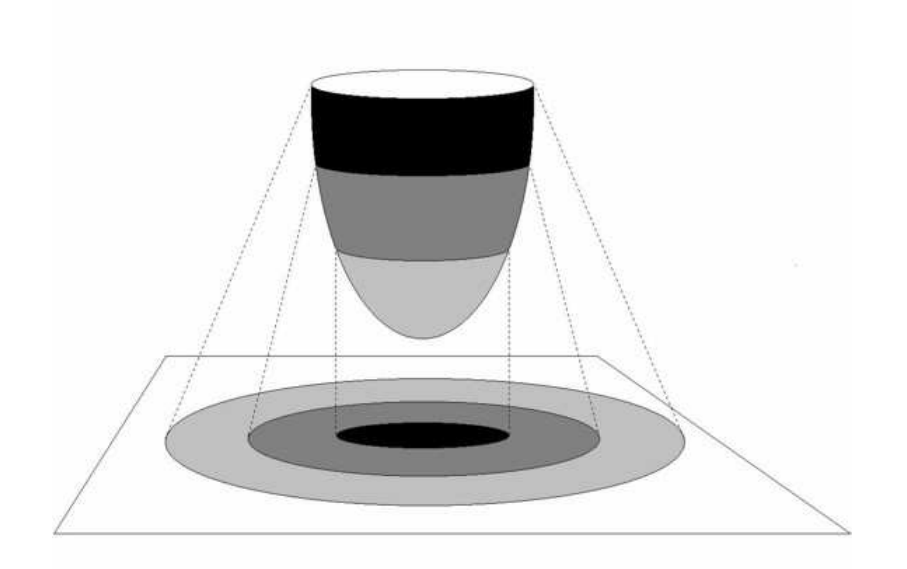

Figura 18 – Esquema da transformação dos cortes referentes às regiões do miocárdio em anéis concêntricos no Mapa Polar.

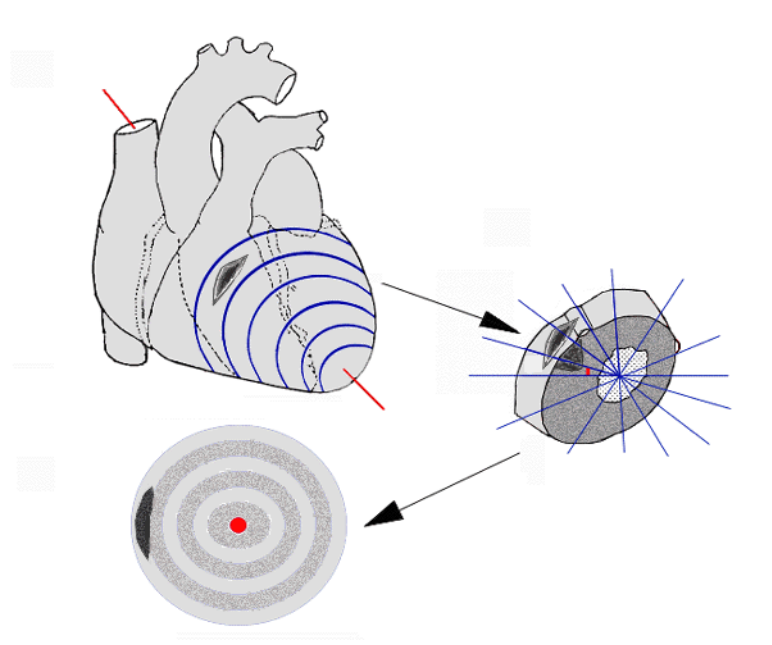

Figura 19 – Esquema que demonstra o coração dividido em cortes, conforme o exame de CPM – SPECT, e um corte específico é dividido em zonas de modo a se criar o perfil circunferencial que é mapeado no Mapa Polar. Fonte: (MANNTING et al., 2007).

# 3.3.1.1 Cequal

Em 1990, investigadores da Emory University e do Cedars-Sinai Medical Center desenvolveram, em colaboração, um novo método para análise quantitativa repouso-estresse feito com <sup>99m</sup>Tc, que veio para substituir as versões anteriores de

ambas as instituições, realizadas com <sup>201</sup>TI. Esse programa, chamado de CEqual, integrou inovações no processamento dos cortes do exame CPM – SPECT como, por exemplo, uma nova maneira de varredura dos cortes para a formação do mapa polar, mapas polares adicionais, novos critérios para detecção de anormalidades e valores normais, etc. (DE PUEY; GARCIA; BERMAN, 2000).

 Neste software, a amostragem de pontos dos cortes gerados pelo CPM – SPECT é feita através de coordenadas esféricas e cilíndricas. O terço do miocárdio que representa sua ponta (ápice) é amostrado através de coordenadas esféricas e o restante do miocárdio através de coordenadas cilíndricas. Esta abordagem promove uma amostragem radial que é largamente perpendicular à parede miocárdica para todos os pontos, resultando em uma representação mais precisa da distribuição de perfusão, com problemas mínimos referentes ao volume finito de pontos que a análise consegue representar. Cada CP contém 40 pontos que representam a captação máxima do traçador no raio de procura, e são automaticamente gerados através dos cortes coronais (eixo-curto) do exame (DE PUEY; GARCIA; BERMAN, 2000).

 O CEqual introduziu também vários novos mapas polares que indicam, dentre outras métricas, grau de severidade da lesão sofrida (severity), extensão da zona lesada (extent) e quantidade de tecido danificado passível de reversão (reversibility) (Fig. 20):

- Mapa Polar Extent: é criado um mapa polar extent para o protocolo estresse e outro para repouso. Esse mapa geralmente é formado pelo mapa original do protocolo, porém com todas as zonas que estão abaixo da média e dois desvios-padrão destacadas, segmentadas, geralmente na cor preta, para visualização da lesão.
- Mapa Polar Reversibility: os protocolos estresse e repouso geram mapas polares ligeiramente diferentes. Quando existem pontos na imagem repouso que estão acima do limiar de normalidade, e estes mesmos pontos estão segmentados como anormais nas imagens "estresse", diz-se que eles têm "potencial para reversão", ou "reversibilidade". Essa indicação permite ao médico ter o conhecimento de possíveis zonas que foram lesadas pela cardiopatia, mas que podem, com medicamentos ou outra técnica específica, ser normalizadas.

• Mapa Polar Severity: é possível se medir a intensidade da lesão de cada região das imagens "estresse" e "repouso" através do cálculo do desviopadrão, onde as zonas mais danificadas são as que distam um maior número de desvios-padrão da média normal da imagem.

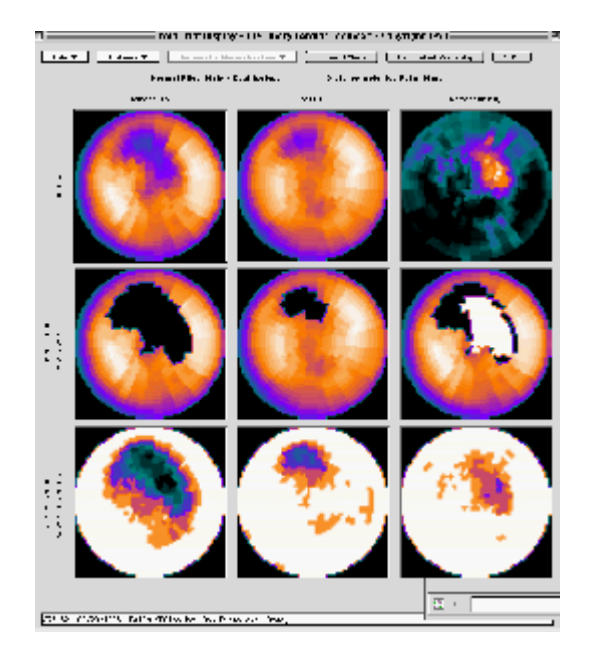

Figura 20 – Visualização de mapas polares do software CEqual. As colunas indicam, respectivamente: imagens em estresse, repouso e reversibilidade. As linhas indicam: dados originais, extensão da lesão e severidade, nesta ordem. Fonte: Disponível em: <http://www.syntermed.com/cequal.htm>

# 3.3.1.2 BETIR

Nova abordagem para criação de mapas polares desenvolvida por Oliveira et al. (2006), e implementada por Zanchet e Barros (2006).

 Os pontos da imagem de cintilografia são varridos a cada 1 grau, com raio de 35 pontos para cada setor definido pelo grau, onde é escolhido o ponto de maior captação do traçador. Entretanto, o principal diferencial desta nova abordagem é o fato dela necessitar de pouca (ou nenhuma) interação do operador humano. Isto se deve pelo fato da nova abordagem contar com algoritmos de alinhamento de imagens, que realizam o alinhamento dos cortes do exame do paciente com um modelo que já possui critérios pré-estabelecidos de varredura de pontos. Assim, basta verificar se o alinhamento está correto e fazer ajustes manuais se necessário (OLIVEIRA et. al., 2007).

Para a realização do alinhamento, foi utilizada a métrica informação mútua, através da biblioteca Insight Segmentation and Registration Toolkit (ITK). A implementação específica da métrica de informação mútua foi a descrita por Mattes (MATTES et. al., 2001; MATTES et. al., 2003), por tratar-se de uma especificação que não compromete a computação em termos de tempo de processamento.

 A Fig. 21 mostra os pontos identificados em um corte do exame CPM – SPECT, nos três eixos, pelo algoritmo da técnica BETIR, juntamente com o mapa polar resultante gerado.

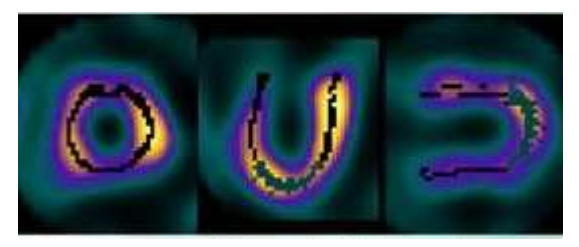

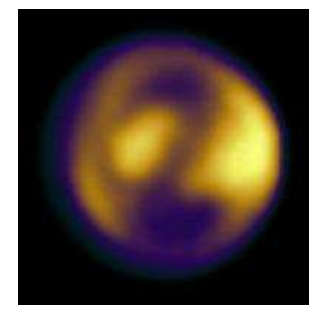

Figura 21 – Corte tomográfico de CPM - SPECT visto dos três eixos (coronal, transaxial e sagital). Pontos varridos pelo algoritmo da técnica BETIR estão marcados em preto. Embaixo, o mapa polar resultante do algoritmo. Fonte: (ZANCHET; BARROS, 2006).

# **3.4 Síntese do Capítulo**

O presente capítulo apresentou o exame de medicina nuclear Cintilografia de Perfusão Miocárdica através de SPECT, para um melhor entendimento dos dados que foram utilizados como entrada para a ferramenta desenvolvida.

O exame de CPM – SPECT é um exame funcional para avaliação da perfusão sangüínea do músculo cardíaco. Através do radioisótopo utilizado, são geradas imagens tomográficas cujos parâmetros são passíveis de quantificação, onde para cada zona do ventrículo esquerdo é aceitável determinado limiar caracterizado pela contagem do valor de nível de cinza da região em questão, indicando viabilidade ou não.

Para simplificar a visualização do exame, foi desenvolvida uma técnica, conhecida por mapa polar, onde os vários cortes gerados pela CPM – SPECT são sintetizadas em um único corte, através de conversão para coordenadas polares. Várias abordagens para construção de mapas polares foram sugeridas, algumas necessitando do auxílio manual do operador da ferramenta, outras totalmente automáticas. A análise quantitativa de mapas polares gerados do exame de cintilografia vem a ser o objetivo principal deste trabalho.

# **4 MATERIAIS UTILIZADOS**

O presente capítulo descreve os materiais utilizados no desenvolvimento, execução e validação da ferramenta desenvolvida.

# **4.1 Equipamento e Sistema Operacional**

Este projeto foi desenvolvido em duas máquinas distintas:

- Notebook com processador Intel Centrino Core Duo 32-bits, 1gb de memória RAM, placa de vídeo GeForce Go 7300 com 256mb de RAM e sistema operacional Microsoft Windows Vista 32-bits;
- Desktop com processador AMD Athlon 64-bits, 512mb de memória RAM, placa de vídeo GeForce 6600gt com 128mb de RAM e sistema operacional Microsoft Windows XP 32-bits.

Embora os sistemas operacionais utilizados tenham sido ambos da empresa Microsoft, a ferramenta desenvolvida pode ser utilizada em outros sistemas, como Linux ou MacOS, devido à compatibilidade das bibliotecas utilizadas com diversas plataformas.

# **4.2 Linguagem e Ambiente de Desenvolvimento**

O primeiro passo para a implementação da ferramenta foi a escolha de uma linguagem de programação que oferecesse vantagens no tratamento das bibliotecas gráficas necessárias no desenvolvimento do software. Como as duas bibliotecas de utilização fundamental foram escritas na linguagem C++, foi fácil perceber que a escolha da mesma acarretaria em vantagens na integração da ferramenta com as referidas bibliotecas.

A linguagem C++ pode ser considerada um superconjunto da linguagem C, sendo que sua primeira nomenclatura foi "C with classes" (C com classes). Desenvolvida por Bjarne Stroustrup como forma de incrementar a linguagem C para ter suporte à orientação a objetos, a linguagem C++ pode ser utilizada para a construção de programas estruturados tradicionais, embora tenha suporte à abstração de dados, orientação a objetos e programação genérica (MACIEL, 2004).

Para o desenvolvimento da ferramenta com a linguagem C++, optou-se pela utilização da IDE (Integrated Development Environment) Microsoft Visual C++ 2005 Express Edition 8.0.50727, devido em parte ao seu grande leque de opções visando proporcionar um ambiente de desenvolvimento rápido e robusto para construção de aplicações, além de ser distribuído gratuitamente. <sup>4</sup>

### **4.3 Bibliotecas de Apoio**

A ferramenta desenvolvida contou com a utilização de três bibliotecas distintas para sua construção: FLTK (Fast Light Toolkit), VTK (Visualization Toolkit) e ITK (Insight Segmentation and Registration Toolkit). Todas escritas em C++, são três bibliotecas distintas, mas que muitas vezes são utilizadas em conjunto.

#### 4.3.1 Fast Light Toolkit

 $\overline{a}$ 

A biblioteca FLTK (pronuncia-se "fulltick") é um toolkit multiplataforma para o desenvolvimento de GUIs (Graphical User Interfaces). Desenvolvida em C++ mas com porte para diversas outras linguagens, torna possível a criação de programas com interface gráfica independente de rotinas específicas do sistema operacional (SO) utilizado. Possui amplo conjunto de elementos disponíveis, dos mais tradicionais (botões e caixas de texto) até os mais inusitados (dials, navegadores e relógios) (FLTK, 2007).

Embora forneça um conjunto rico de opções para criação de componentes gráficos, a biblioteca FLTK visa se manter enxuta e modular, fazendo com que suas

<sup>&</sup>lt;sup>4</sup> Disponível no endereço eletrônico <http://msdn.microsoft.com/vstudio/express/>.

aplicações tendam a ser eficientes em tempo e espaço, mesmo quando ligadas estaticamente (FLTK, 2007).

O FLTK foi utilizado com auxílio da ferramenta FLUID (Fast Light User Interface Designer) (Fig.22), que propõe-se a facilitar a criação de esqueletos de interface de maneira visual e intuitiva. O FLUID é distribuído juntamente com a biblioteca FLTK, ambos software-livre, sob licença LGPL (GNU Library General Public License).

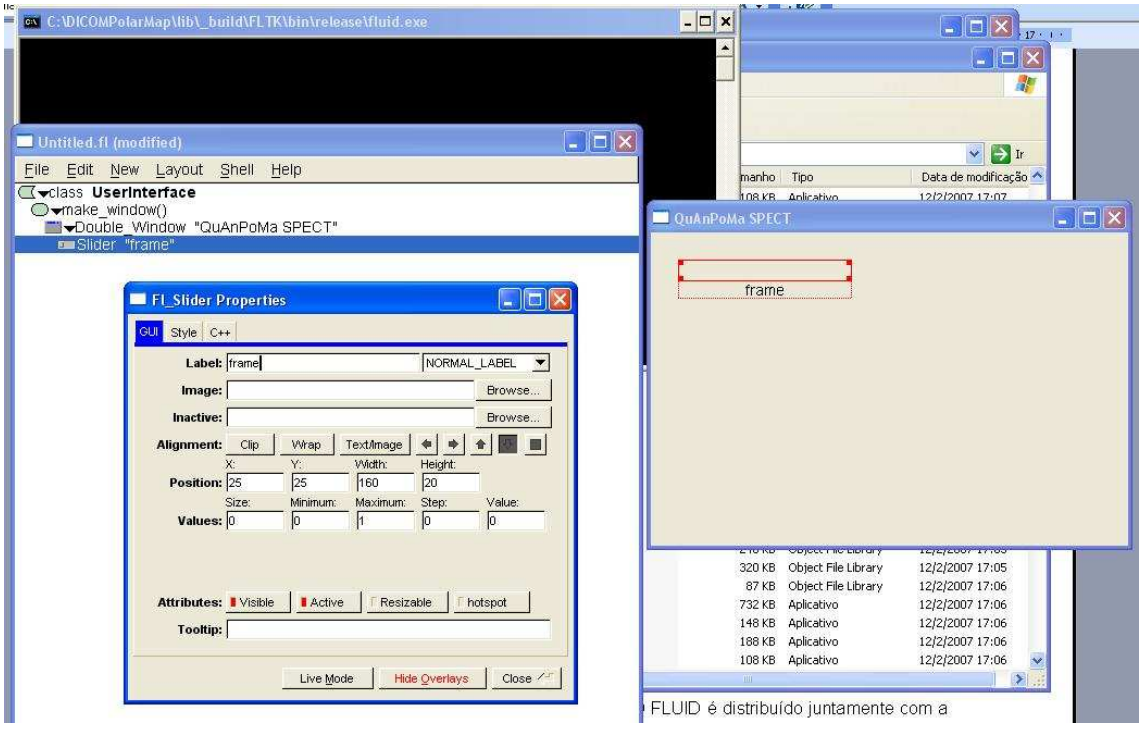

Figura 22 – Ferramenta FLUID.

# 4.3.2 Insight Segmentation and Registration Toolkit

A biblioteca ITK é uma API (Application Programmers Interface) para segmentação e alinhamento de imagens médicas. Desenvolvida através de práticas atuais de engenharia de software, esta biblioteca desfruta da liberdade e flexibilidade inerentes ao conceito de programação genérica, explorado através dos templates em C++ (YOO et al., 2002).

A National Library of Medicine (NLM), juntamente com diversos outros órgãos governamentais médicos americanos, criou um consórcio chamado Insight Software Consortium, no objetivo de prover recursos para ferramentas de processamento de dados médicos multidimensionais. Com parceiros na academia e na indústria, o consórcio se comprometeu no desenvolvimento de soluções código-aberto, versáteis, compactas, validadas e bem-documentadas. A biblioteca ITK é o resultado de um esforço inicial na criação de um toolkit de alinhamento e segmentação de imagens médicas (YOO et al., 2002).

ITK foi escrita em C++, com possibilidade de porte para outras linguagens, como Java (preterida no projeto da biblioteca por ser considerada uma linguagem "muito nova"). Suporta plataformas Windows, Linux/Unix, sendo praticamente apenas limitada a compiladores que não lidam corretamente com os templates de C++. (YOO et al., 2002).

Neste trabalho, a biblioteca ITK teve importante papel em duas etapas que serão posteriormente abordadas com detalhes: leitura e decodificação de imagens do padrão DICOM e alinhamento das imagens de pacientes com um modelo préestabelecido. Maiores detalhes de funcionamento da ferramenta desenvolvida serão descritos no capítulo seguinte.

### 4.3.3 Visualization Toolkit

A biblioteca VTK é um sistema de software de código-aberto, distribuído gratuitamente, para desenvolvimento de aplicações de computação gráfica, processamento de imagens e visualização utilizado por milhares de pesquisadores e desenvolvedores pelo mundo (SCHROEDER et al., 2003).

Consiste de uma biblioteca de classes C++ e diversas camadas de interface interpretadas que permitem o porte para Tcl/TK, Java e Python. Todo suporte técnico é dado pela empresa Kitware Inc., que cobra por serviços como disponibilização de manual de usuário, guia de instalação, etc.

VTK dá suporte a um amplo acervo de algoritmos de visualização, incluindo métodos volumétricos, de textura, escalares e vetoriais. Também permite a utilização de técnicas de modelagem avançadas (modelagem implícita, redução de polígonos, suavização de malhas, contornos, etc.). Foram também incluídos dezenas de algoritmos que permitem a fusão de imagens bidimensionais com dados tridimensionais (KITWARE, INC., 2003). Seu ponto fraco é talvez a precária

documentação de suas classes, sendo estas consultadas através do site oficial  $^5$  , ou através do guia de usuário vendido pela Kitware Inc. (KITWARE, INC., 2003).

A biblioteca VTK foi instalada e testada em praticamente todas as plataformas baseadas em Unix, PCs (Windows 98/ME/NT/2000/XP) e MacOSX Jaguar ou posterior. Sua utilização na ferramenta desenvolvida neste trabalho se deu na aplicação de filtros nas imagens do paciente, alguns deles descritos no capítulo 2. As classes VTK utilizadas e outros detalhes da ferramenta serão comentados no capítulo seguinte.

### **4.4 Imagens de Medicina Nuclear**

### 4.4.1 Padrão DICOM

O projeto conhecido por DICOM (Digital Imaging and Communications in Medicine) foi desenvolvido com o objetivo de se padronizar as imagens de exames para diagnóstico médico. Pode-se definir DICOM como o conjunto de regras que permitem que imagens médicas e informações associadas sejam trocadas entre equipamentos de imagens, computadores e hospitais (CASTIGLIA et al., 2007).

A criação do padrão foi motivada pela necessidade de uma linguagem comum entre equipamentos de marcas diferentes, que geralmente não são compatíveis entre si, e entre equipamentos e computadores, seja nos hospitais, clínicas ou na residência do profissional. Castiglia et al. (2007) cita como exemplo da necessidade de um padrão, o caso do aparelho de vídeo-cassete: "caso você esteja viajando pela Europa e adquira um filme antigo em VHS, existe a grande possibilidade que o filme não rode no seu vídeo-cassete no Brasil, devido à diferença entre os sistemas de vídeo entre os países, daí os inconvenientes da falta de um padrão único".

 Dentre os desenvolvedores do padrão estão alguns membros do NEMA (National Electric Manufacturers Association, dos EUA) e diversos outros usuários de comunidades médicas, como por exemplo, a American College of Radiology, a American College of Cardiology e a European Society of Cardiolgy (CASTIGLIA et al., 2007).

 $\overline{a}$ 

<sup>5</sup> www.vtk.org

Atualmente, existe o DICOM Standard Comittee (Comitê de Padrões DICOM) formado pelas companhias que geram as imagens e representantes de grandes comunidades médicas. O comitê se reúne três vezes ao ano para discutir mudanças no padrão, bem como sua inserção em novas áreas da medicina. Castiglia et al. (2007) argumenta que no futuro, a tendência é a disseminação do padrão DICOM por todos os países do mundo, através da influência de certos países da Europa, Ásia e América.

As imagens de medicina nuclear, que servem como entrada para a ferramenta desenvolvida neste trabalho, estão codificadas conforme o padrão DICOM 3.0. Para tanto, foi necessária a utilização de rotinas para decodificação do padrão capazes de realizar a correta leitura das imagens e interpretação dos dados que as acompanham (dados do paciente, do exame, dos métodos de transmissão de dados, etc.).

#### 4.4.2 Aquisição das Imagens

O estudo cintilográfico perfusional miocárdico foi realizado na Seção de Medicina Nuclear do Departamento de Cardiologia da FMRP-USP após injeção do radioisótopo <sup>99m</sup>TC (148MBq) nos pacientes. Para aquisição dos estudos, foi utilizada uma câmera-gama digital de duplo detector DST-SMV, equipada com colimador de baixa energia e alta resolução (LEHR), com janela de energia de 20% centrada em 70 keV. Estudos tomográficos serão adquiridos em órbita circular, cobrindo 180 graus, 32 projeções (16 projeções por cabeça) com sessenta segundos por projeção. As imagens foram processadas em computador dedicado (Vision PowerStation - IBM - SMV).

### 4.4.3 Imagens de Pacientes

Para os testes realizados com a ferramenta, foram utilizadas trinta e seis imagens de pacientes, nove do gênero masculino e nove do gênero feminino, onde nove imagens de cada são imagens "repouso" e as nove demais são "estresse". Os resultados obtidos com os testes são detalhados no capítulo seis.

#### 4.4.4 Imagem Modelo para alinhamento

A ferramenta utiliza a técnica BETIR para a geração de mapas polares. Para tanto, foi necessária a utilização de uma imagem base para a realização do alinhamento automático das imagens dos pacientes. Esta imagem modelo foi construída anteriormente (PÁDUA, 2005), tendo sido revisada por especialistas da área médica.

### 4.4.5 Imagens Modelo de Média e Desvio Padrão

A ferramenta desenvolvida por este trabalho utiliza imagens-modelo como banco de dados para determinar anormalidade e normalidade das imagens dos pacientes. Desta forma, foram utilizadas imagens-modelo de média e desvio padrão, divididas por gênero, que agregam exames de um conjunto de dezoito pacientes totalmente saudáveis. Assim, foram totalizadas trinta e seis imagens (9 homens e 9 mulheres em estresse e repouso), que Pádua (2005) utilizou para a criação de oito novas imagens (imagens de média masculino/feminino estresse e repouso, e imagens de desvio-padrão masculino/feminino estresse e repouso). Estas oito novas imagens foram alinhadas à imagem descrita na seção 4.4.4, com a supervisão do co-orientador deste projeto Prof. Dr. Marcus Simões, especialista na área médica.

#### **4.5 Síntese do Capítulo**

A ferramenta desenvolvida neste trabalho foi escrita em C++, utilizando-se a IDE Microsoft Visual C++ 2005 Express Edition 8.0.50727.

Foram utilizadas três bibliotecas distintas no desenvolvimento da ferramenta: FLTK (para desenvolvimento da GUI), VTK (para filtros de processamento de imagens) e ITK (para registro de imagens e decodificação do padrão DICOM).

As imagens de medicina nuclear utilizadas foram de 18 pacientes, divididos por gênero, e ainda divididos pelo tipo de imagem (repouso ou estresse). As imagens-modelo, que foram utilizadas como base de dados para anormalidade ou normalidade, são as mesmas dos 18 pacientes citados. Foi realizada a média dessas imagens e o cálculo de desvio padrão, gerando 8 novas imagens: média masculino/feminino - repouso e estresse, e desvio padrão masculino/feminino repouso e estresse. A validação da ferramenta é abordada no capítulo seis.

O capítulo seguinte engloba o desenvolvimento da ferramenta como um todo, mostrando de que forma as imagens de medicina nuclear são utilizadas nas estimativas de lesão que a ferramenta proporciona.

# **5 FERRAMENTA DESENVOLVIDA**

O presente capítulo tem por objetivo descrever a ferramenta desenvolvida neste projeto. A ferramenta foi batizada "Myocardium SPECTATIVE", onde "SPECTATIVE" faz alusão a "Quantitative Analysis of SPECT" (análise quantitativa de SPECT).

A principal meta da ferramenta é a realização de uma análise quantitativa de imagens "repouso e estresse" do exame de cintilografia de perfusão miocárdica SPECT. Em outras palavras, a ferramenta busca extrair valores do exame, que é por natureza quantitativo, de forma a auxiliar (jamais substituir) o especialista da área médica no prognóstico de pacientes acometidos de eventuais cardiopatias.

# **5.1 Funcionamento Simplificado**

Pode-se resumir as atividades realizadas pela ferramenta em três grupos distintos:

- 1. Leitura de imagens DICOM CPM-SPECT
	- a. Leitura de imagem do protocolo "estresse"
	- b. Leitura de imagem do protocolo "repouso"
	- c. Decodificação das imagens
		- i. Leitura do nome do paciente
		- ii. Leitura da data que o exame foi realizado
		- iii. Seleção de gênero masculino X feminino
			- a. Escolha do modelo de média e desvio-padrão conforme o gênero
- 2. Registro de Imagens e Geração de Mapas Polares
- a. Alinhamento das imagens dos protocolos à imagem modelo para alinhamento
- b. Geração do mapa polar das imagens dos protocolos
- c. Geração do mapa polar das imagens de média e desvio-padrão, selecionadas conforme gênero e protocolo
- 3. Análise Quantitativa e Processamento de Imagens
	- a. Geração dos mapas tipo "extent"
	- b. Geração dos mapas do tipo "reversibility"
	- c. Cálculo da percentagem de lesão "estresse"
	- d. Cálculo da percentagem de lesão "repouso"
	- e. Cálculo da zona passível de reversão
	- f. Cálculo do valor médio de 17 segmentos dos mapas dos protocolos "repouso" e "estresse"
	- g. Aplicação de pseudocores (opcional)
	- h. Visualização de todos os cortes dos exames originais

O primeiro grupo é o de decodificação das imagens dos protocolos "estresse" e "repouso". As imagens, conforme mencionado anteriormente, estão codificadas no padrão DICOM. A leitura e decodificação destas imagens e a coleta das informações do paciente são, portanto, realizadas. A ferramenta detecta, através da leitura do cabeçalho codificado do exame, se o paciente é do sexo masculino ou feminino. Este fator é vital para a análise quantitativa realizada posteriormente, pois a comparação das imagens dos pacientes ocorre com imagens divididas por gênero: isto ocorre pelo fato de o corpo do homem e da mulher apresentar diferenças na hora da aquisição das imagens do exame. Os raios-gama emitidos pela tomografia são atenuados pelas glândulas mamárias, no caso da mulher. Logo, é possível que a captação do radioisótopo fique com um valor abaixo do normal quando comparado à imagem de um homem, daí então a necessidade de se trabalhar com bases de dados separadas por gêneros.

O segundo grupo utiliza a técnica BETIR de geração de mapas polares: as imagens do paciente são alinhadas a uma imagem modelo, de modo a compensar eventuais diferenças anatômicas entre as imagens do paciente com as imagens que constituem a base de dados comparativa. A métrica utilizada para a realização do

alinhamento foi a informação mútua, especificação desenvolvida por Mattes et al. (2001, 2003). Após, os mapas polares das imagens do paciente são gerados conforme descrito por Oliveira (2006) e Zanchet e Barros (2006). As imagens de média e desvio-padrão, do gênero do paciente, também passam pelo processo de geração de mapa polar.

O terceiro grupo lida especificamente com a análise quantitativa das imagens. Neste grupo, os mapas polares extent de "estresse" e "repouso" são então processados, com base nos mapas polares das imagens de média e desvio-padrão, onde foi definido que o limiar de normalidade é a necessidade de o *pixel* da imagem não estar abaixo da média e dois desvios-padrão. Caso esteja, este pixel é destacado no mapa polar pela cor negra, fazendo com que a zona lesionada seja percebida como uma mancha preta no mapa de extent. Através da contagem dos pixels destacados como anormais nos mapas extent, tem-se a real noção da percentagem do mapa polar referente à lesão.

 Juntamente com esse cálculo de percentagens, é feito o cálculo do valor médio de pixel de 17 segmentos distintos dos mapas polares, para efeito de análise clínica e validação da ferramenta. Esta divisão de segmentos varia conforme a aplicação. Foi escolhida uma divisão baseada na proposta por De Puey, Garcia e Berman (2000), conforme mostrado na Fig. 23.

A aplicação de pseudocores é opcional ao usuário, servindo apenas como facilitador na visualização dos mapas polares e dos exames.

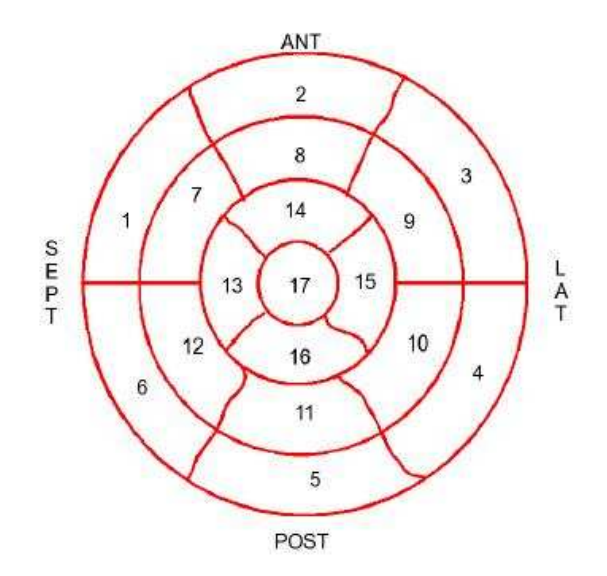

Figura 23 – Divisão do mapa polar em 17 segmentos.

### **5.2 Diagrama de Execução**

A ferramenta, quando em estado de execução, assume os passos seqüenciais descritos na Fig. 24.

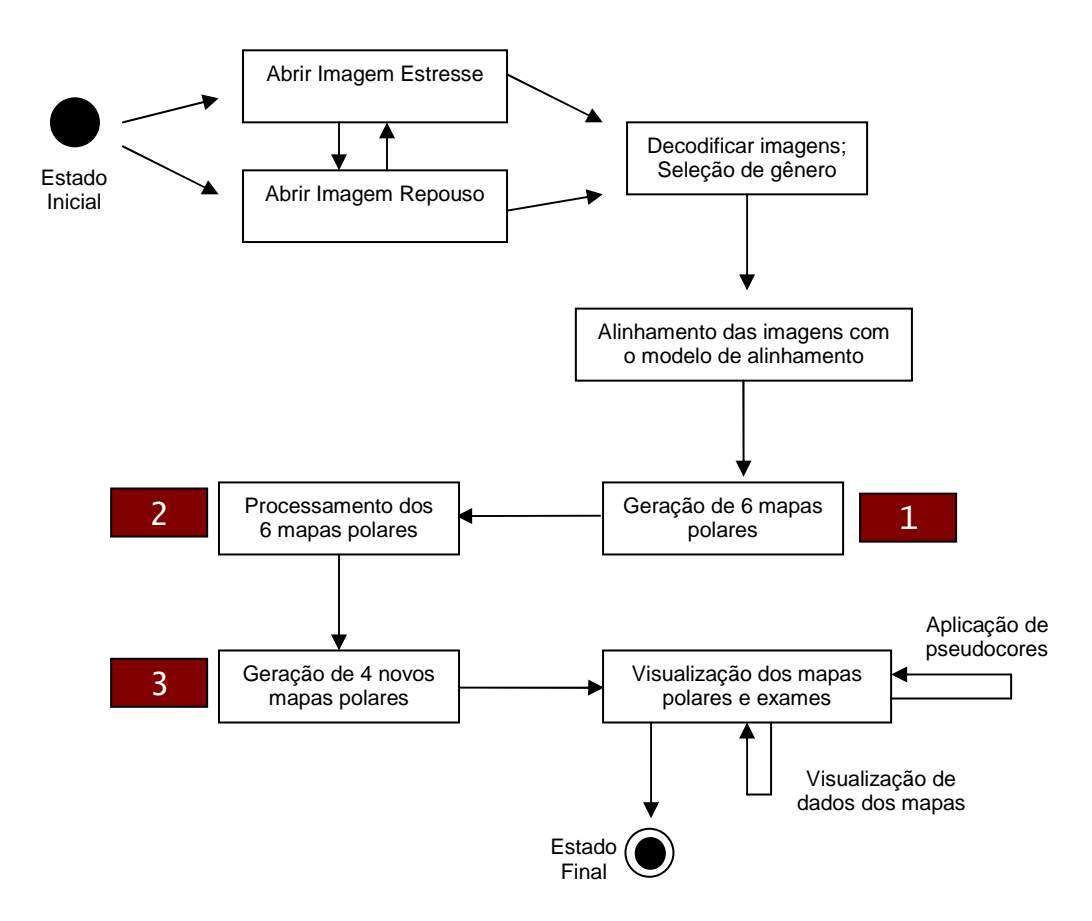

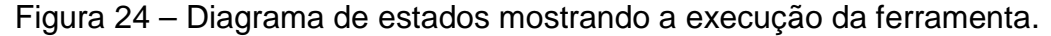

Os três estados destacados por numeração no diagrama da Fig. 24 dizem respeito às seguintes tarefas:

- 1. Geração de 6 mapas polares: nesta etapa, as duas imagens já alinhadas dos protocolos têm seus mapas polares gerados. Além destes 2 mapas polares, são gerados os mapas polares de média e desvio-padrão, para cada tipo de protocolo, obedecendo ao gênero (masculino ou feminino) conforme identificado nas etapas anteriores.
- 2. Processamento dos 6 mapas polares: com os mapas polares criados, é possível se analisar, para cada tipo de protocolo, quantos pixels do mapa

polar em questão estão abaixo do pixel equivalente no mapa polar de média, e fora do limite de dois desvios-padrão, indicados pelos mapas polares de desvio-padrão. Desta forma, torna-se possível a criação dos mapas polares extent e reversibility, tarefa seguinte executada pela ferramenta.

3. Geração de 4 novos mapas polares: é gerado o mapa polar de reversibility raw (ou reversibilidade original), que indica zonas passíveis de reversão estimadas pela comparação dos mapas polares dos protocolos. São gerados, também, 3 mapas polares extent, um para cada tipo de protocolo, e mais um que representa a reversibilidade possível da zona lesada do mapa extent de estresse.

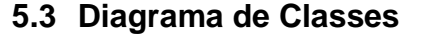

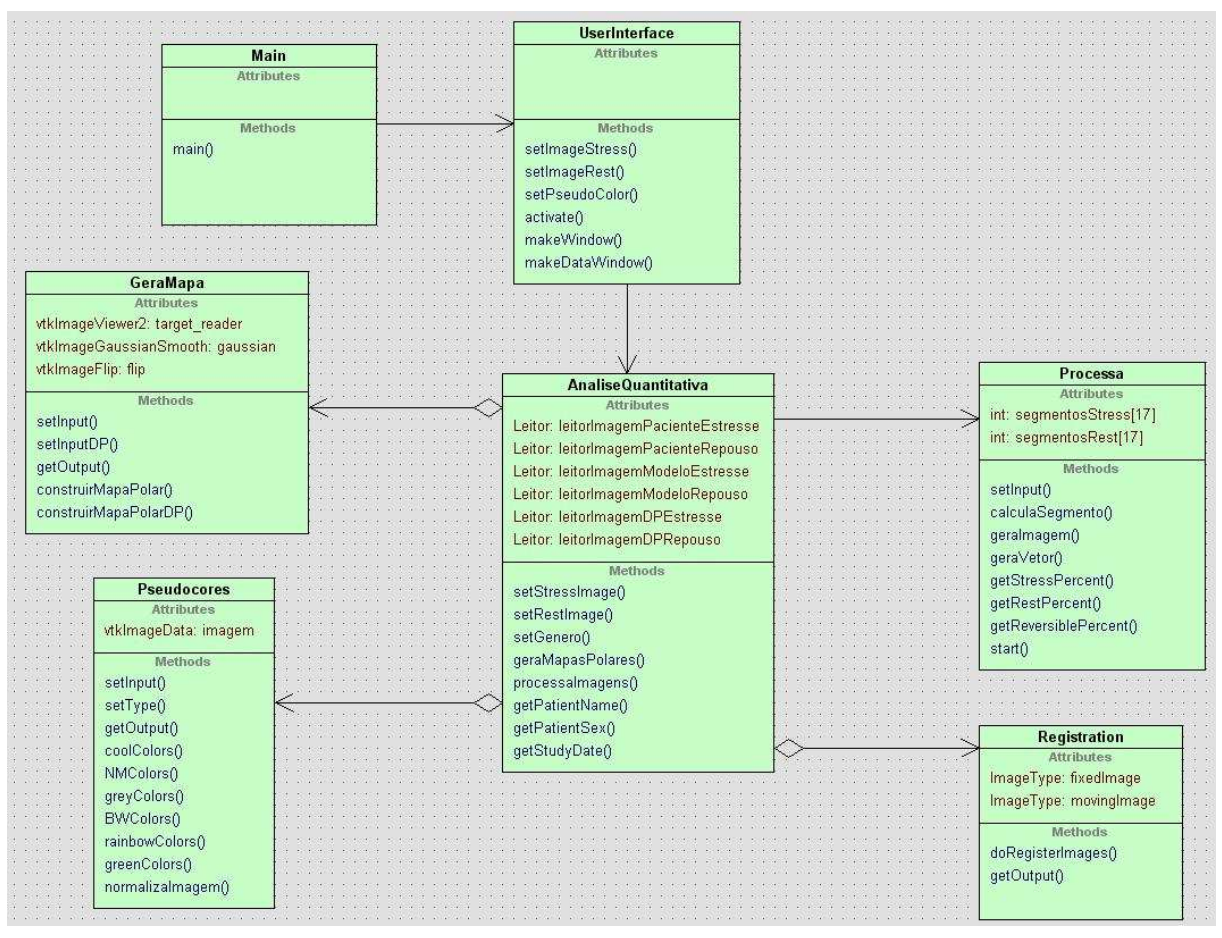

Figura 25 – Diagrama de classes da ferramenta.

 A classe Main instancia um objeto da classe UserInterface, modelada com base na biblioteca FLTK. A classe UserInterface, por sua vez, instancia um objeto da classe AnaliseQuantitativa, responsável por todo o processamento das imagens de CPM – SPECT. A classe AnaliseQuantitativa tem vários objetos das demais classes para o cumprimento de seus objetivos. Na Tab.1, uma pequena descrição das classes desenvolvidas para a ferramenta.

| Classe:                    | Descrição:                                                                                                    |
|----------------------------|----------------------------------------------------------------------------------------------------|
| Main                       | Classe principal do programa, que<br>instancia<br>objeto<br>da<br>classe<br>um<br>UserInterface.                                                                                           |
| UserInterface              | Classe que constrói a GUI da ferramenta,<br>baseada na biblioteca FLTK, e que<br>instancia<br>objeto<br>da<br>classe<br>um<br>AnaliseQuantitativa.                                         |
| <b>AnaliseQuantitativa</b> | lógica<br>Responsável pela parte<br>do<br>programa, instancia diversos objetos das<br>demais classes, no objetivo de realizar a<br>análise quantitativa das imagens do<br>exame CPM-SPECT. |
| GeraMapa                   | Gera todos os mapas polares descritos<br>anteriormente. Desenvolvida em parte<br>pelo grupo de pesquisa da UFPel,<br>GComGPI (OLIVEIRA, 2006; ZANCHET;<br>BARROS, 2006).                   |
| Processa                   | Contém as<br>rotinas de<br>operações<br>aritméticas e estatísticas dos<br>mapas<br>polares.                                                                                                |
| Pseudocores                | Aplica cores artificiais aos mapas polares<br>e imagens originais do exame CPM-<br>SPECT.                                                                                                  |
| Registration               | Realiza o alinhamento das imagens do<br>exame com a imagem "modelo para<br>alinhamento".                                                                                                   |

Tabela 1 – Classes desenvolvidas para a ferramenta.

# **5.4 Classes VTK e ITK utilizadas**

Nas tabelas abaixo (Tab. 2 e Tab. 3) são citadas todas as classes utilizadas das bibliotecas VTK e ITK, com suas respectivas descrições.

Tabela 2 – Classes VTK utilizadas

| <b>Classe:</b>                 | Descrição:                                                                                                    |
|--------------------------------|----------------------------------------------------------------------------------------------------|
| vtklmageData                   | dados<br>topologicamente<br>de<br>Vetor<br>e<br>geometricamente regular, representando<br>uma imagem, de qualquer dimensão.         |
| vtklmageActor                  | utilizado<br>Ator<br>renderizar<br>para<br>uma<br>imagem em uma cena tridimensional.                                                |
| vtklmageImport                 | Mecanismo utilizado para permitir<br><sub>a</sub><br>transformação de vetores tradicionais em<br>dados do tipo vtklmageData         |
| vtkImageGaussianSmooth         | de<br>de<br>Implementação<br>filtro<br>um<br>suavização<br>através de um operador<br>gaussiano.                                     |
| vtkImageFlip                   | Mecanismo utilizado<br>para<br>refletir<br><b>OS</b><br>dados de uma imagem em torno<br>de<br>determinado eixo.                     |
| vtkImageShiftScale             | Classe que permite a transformação do<br>tipo de escalar utilizado na imagem.                                                       |
| vtkImageMathematics            | lógicas<br>Implementa<br>operações<br>e<br>aritméticas entre imagens.                                                               |
| vtkImageViewer2                | Reúne vários componentes da própria<br>biblioteca<br>para a exibição<br>de<br>uma<br>imagem, em duas dimensões.                     |
| vtkImageMapToWindowLevelColors | Permite a aplicação de uma tabela de<br>cores sobre uma imagem, bem como<br>realizar janelamento para<br>ajuste<br>de<br>contraste. |
| vtkRenderer                    | Controla o processo de renderização de<br>objetos em uma cena.                                                                      |
| vtkRenderWindow                | onde objetos de vtkRenderer<br>Janela<br>renderizam suas imagens.                                                                   |
| vtkRenderWindowInteractor      | Mecanismos para controle de eventos de<br>mouse e de teclado sobre um objeto da<br>classe vtkRenderWindow.                          |
| vtkLookupTable                 | Transforma objetos escalares em RGBA<br>(cores e transparência).                                                                    |

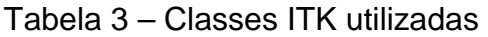

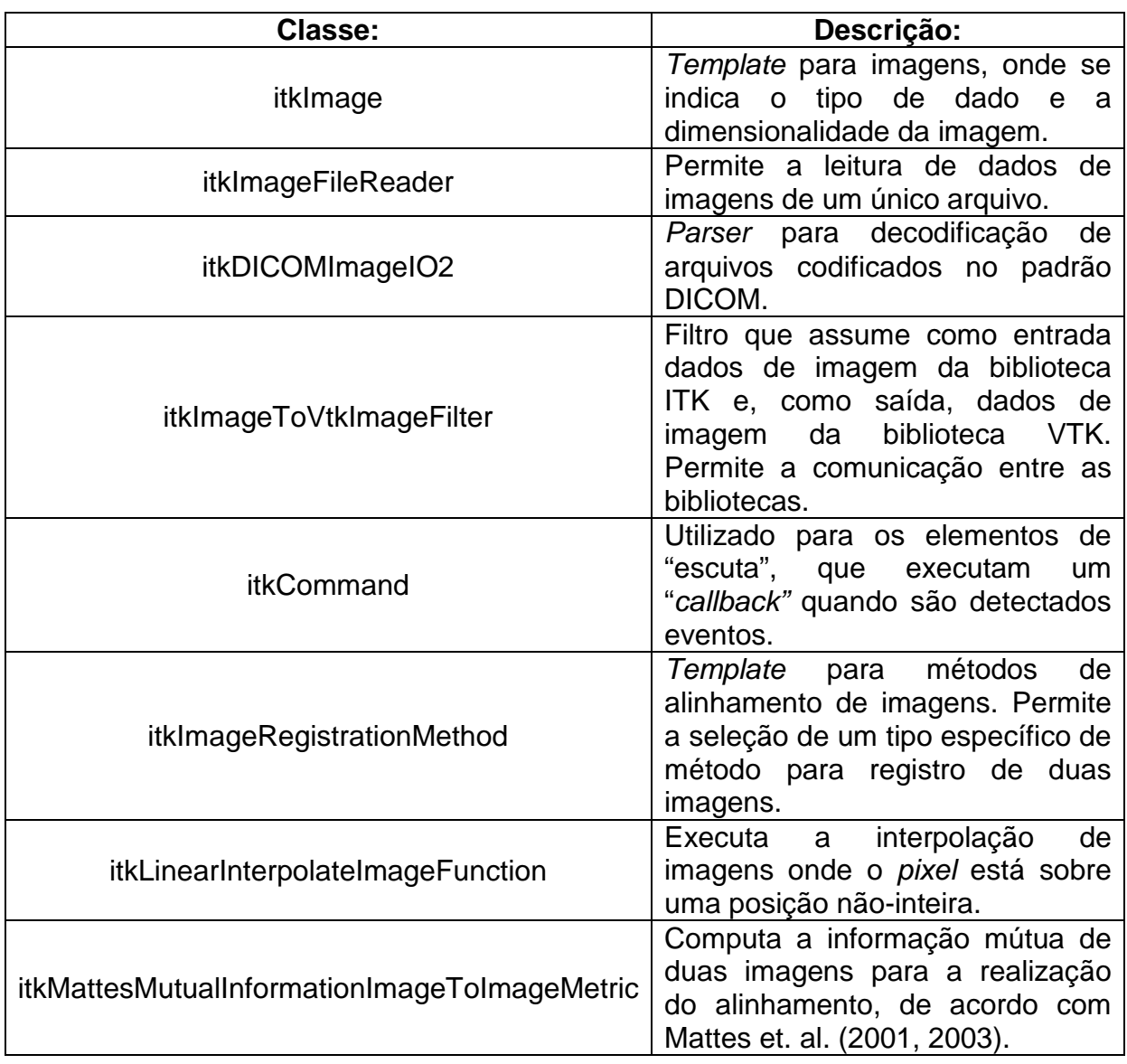

# **5.5 Telas da Ferramenta**

Nesta seção são mostradas telas da ferramenta desenvolvida. As Fig. 26 e 27 simulam a abertura da imagem do protocolo "estresse", enquanto a Fig. 28 mostra a abertura da imagem "repouso".

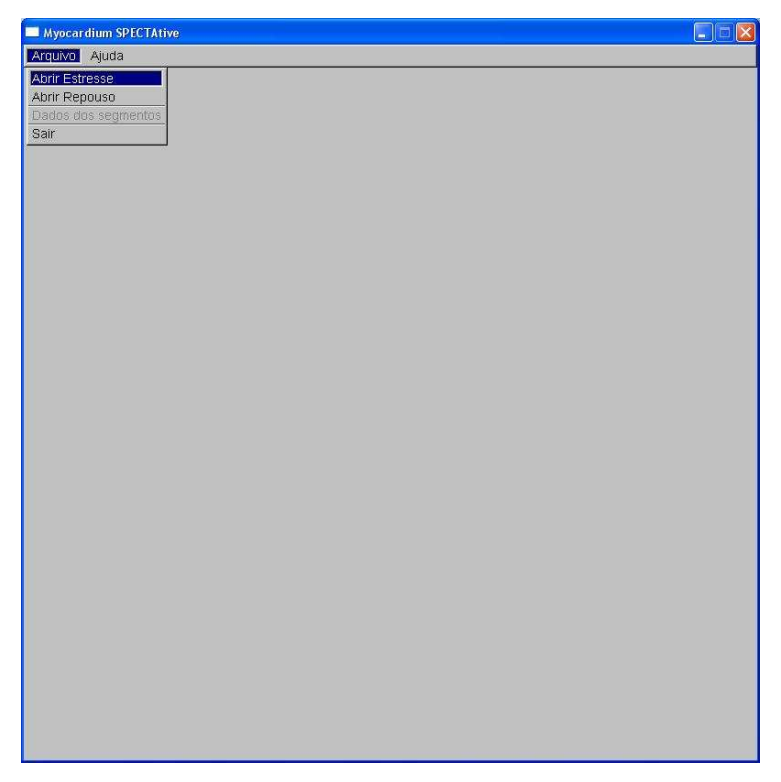

Figura 26 - Menu "Arquivo".

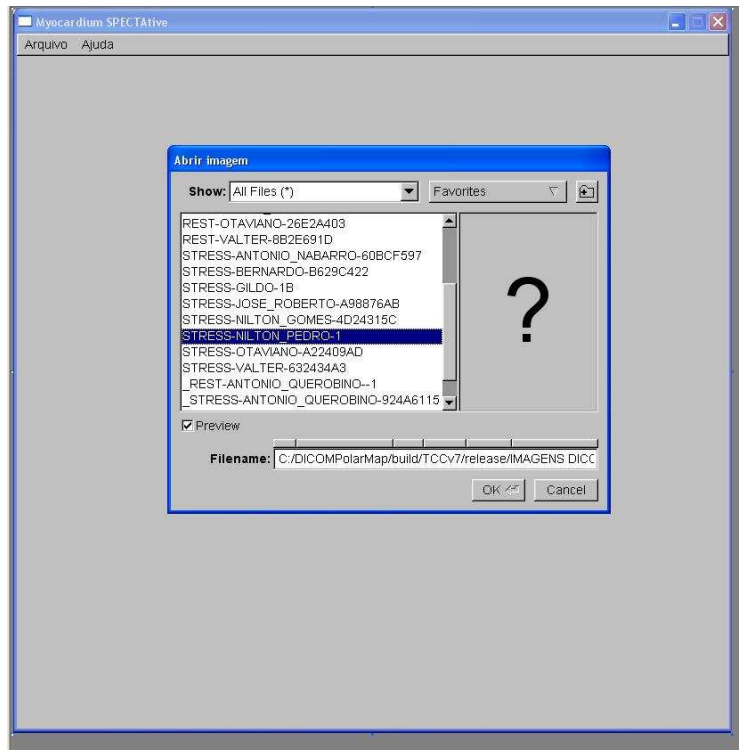

Figura 27 – Abertura da imagem do protocolo "estresse".

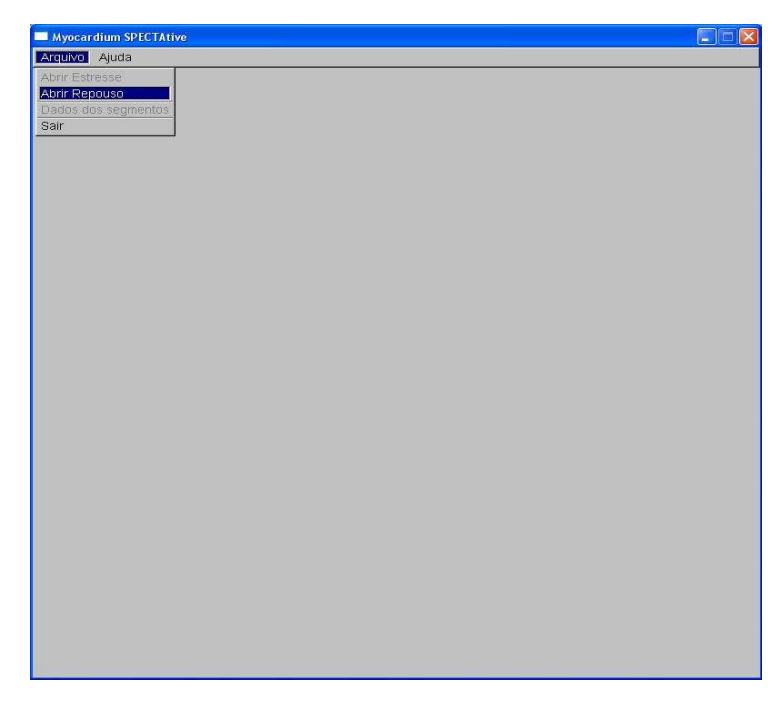

Figura 28 – Abertura da imagem do protocolo "repouso".

A Fig. 29 mostra a tela inicial do programa após a abertura das imagens. Nesta tela inicial, a linha raw indica os mapas polares originais gerados a partir dos protocolos estresse e repouso, juntamente com o mapa de reversibilidade criado a partir da subtração do mapa repouso pelo mapa de estresse. A linha ext. (extent) indica os mapas polares gerados após a segmentação das zonas de lesão, através da regra de anormalidade, que exprime que todos os pontos da imagem que estiverem fora do limite da média e dois desvios-padrão devem ser segmentados como zonas negras (intensidade 0) nos mapas polares extent. Na Fig. 29, estas zonas não são percebidas por se tratar de imagens do exame de um paciente normal, que não sofreu ou sofre de qualquer cardiopatia. A última linha mostra o exame original, sendo possível "navegar" pelos seus diversos cortes, nos protocolos estresse e repouso.

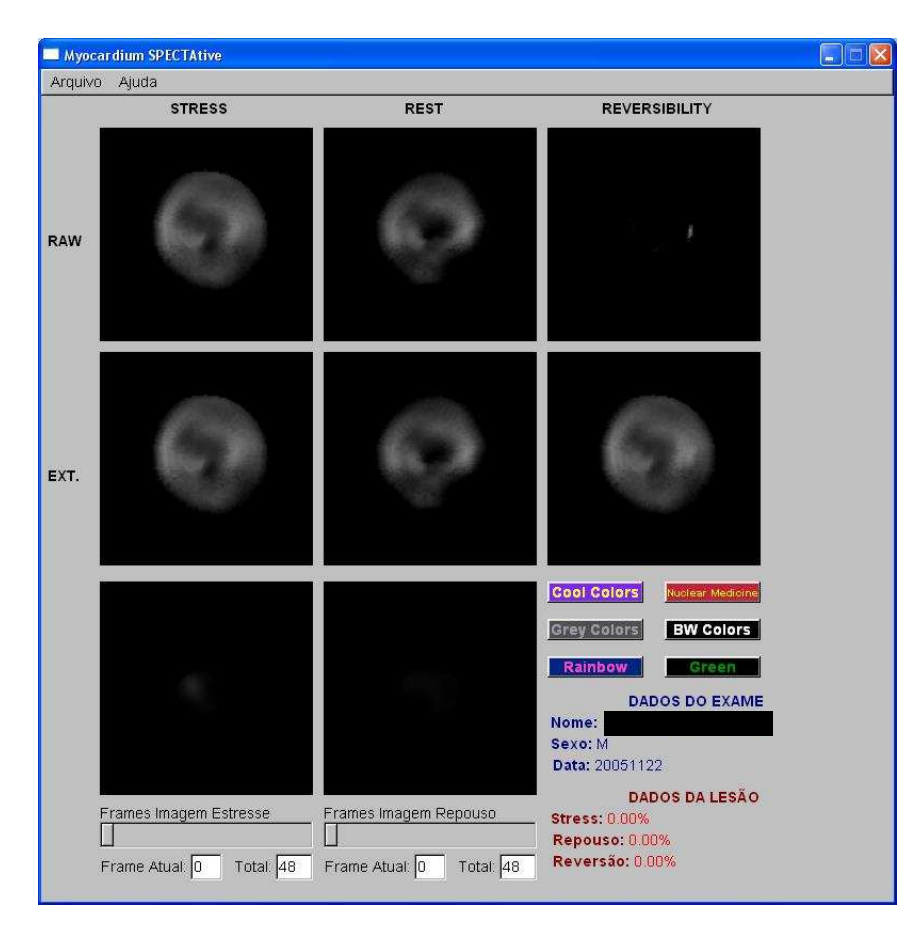

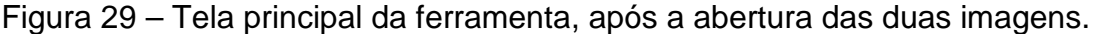

 A Fig. 30 apresenta a visualização da janela que demonstra os valores gerados para cada um dos 17 segmentos. Esta janela é acessada através do menu "arquivo", pela opção "Dados dos Segmentos". As colunas indicadas na Fig. 30 indicam, respectivamente, o número do segmento, seu valor no mapa polar do protocolo estresse, e seu valor no mapa polar do protocolo repouso.

 Finalmente, a Fig. 31 permite a visualização do programa após a aplicação de uma das seis opções de pseudocores, que permitem uma melhor visualização dos níveis de intensidade da imagem através da aplicação de cores artificiais a intervalos de intensidade. Esta opção específica de pseudocor foi retirada da tese de Oliveira (2005).
| Dados das Imagens |                        |                            |                   | г<br>le.                                                    |
|-------------------|------------------------|----------------------------|-------------------|-------------------------------------------------------------|
|                   |                        | <b>DADOS POR SEGMENTOS</b> |                   |                                                             |
|                   | <b>SEGMENTO</b><br>01: | <b>STRESS</b><br>59        | <b>REST</b><br>51 |                                                             |
|                   | 02:                    | 58                         | 53                |                                                             |
|                   | 03.                    | 73                         | 64                | ANT                                                         |
|                   | 04:                    | 74                         | 65                | $\overline{2}$                                              |
|                   | 05                     | 76                         | 65                | $\boldsymbol{8}$                                            |
|                   | 06                     | 63                         | 42                | 3                                                           |
|                   | 07.                    | 73                         | 62                | 14<br>9                                                     |
|                   | 08                     | 81                         | $\sqrt{72}$       | H<br>P<br>m<br>m<br>S<br>$A$ <sub>T</sub><br>15<br>13<br>17 |
|                   | 09 <sup>°</sup>        | 82                         | 80                | 10<br>12                                                    |
|                   | 10 <sup>°</sup>        | 78                         | 75                | 16<br>4<br>6                                                |
|                   | 11.                    | 87                         | 86                | 11                                                          |
|                   | 12.                    | 73                         | 64                | 5                                                           |
|                   | 13 <sup>°</sup>        | 70                         | 66                |                                                             |
|                   | 14.                    | 79                         | 78                | POST<br>Segmentos do Mapa Polar                             |
|                   | 15.                    | 75                         | $70\,$            |                                                             |
|                   | 16:                    | 84                         | 73                |                                                             |
|                   | 17 <sub>1</sub>        | 70                         | 54                |                                                             |

Figura 30 – Janela referente à amostragem de dados dos segmentos.

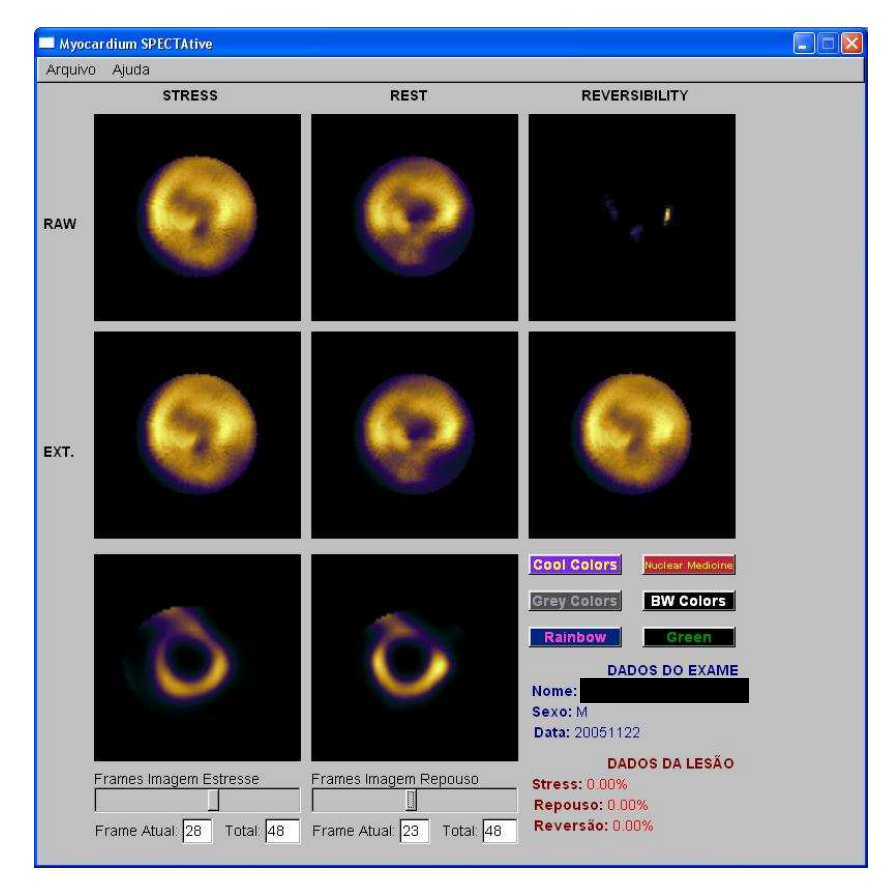

Figura 31 – Seleção e aplicação de uma das seis opções de pseudocores.

### **6 RESULTADOS**

Este capítulo aborda os resultados obtidos com a ferramenta MYOCARDIUM SPECTATIVE, mostrando a validação realizada através de comparação com dados obtidos pelo software proprietário utilizado no HCFMRP-USP.

#### **6.1 Validação**

As tabelas a seguir resumem os dados obtidos pela ferramenta e pelo software proprietário, juntamente com a margem de erro obtida entre os valores. Foram utilizados dados de seis pacientes, na comparação da ferramenta desenvolvida (Myocardium SPECTATIVE) com o software proprietário.

As colunas dizem respeito, respectivamente, aos segmentos do mapa polar numerados, valor do segmento em estresse conforme a ferramenta desenvolvida, valor do segmento em estresse do software proprietário, margem de erro em estresse, valor do segmento em repouso da ferramenta desenvolvida, valor do segmento em repouso do software proprietário e margem de erro em repouso. Foram calculados ainda os valores médios de cada coluna, mediana, moda e desvio padrão. Todos os dados são referentes a valores de nível de cinza normalizados entre 0 e 100. Por fim, foram montados gráficos de dispersão entre os valores "estresse" e "repouso" das duas ferramentas de modo a se medir a correlação entre os dados dos programas.

Na Tab. 4, os resultados obtidos com a leitura das imagens do paciente 1 são demonstrados. É possível notar que, para o paciente 1, foi obtido um erro médio de 3,1% para a imagem "estresse" e -4,8% para a imagem "repouso". Os valores de desvio-padrão, mediana e moda ficaram muito próximos entre as duas ferramentas.

Os gráficos de dispersão entre os valores "estresse" e "repouso" da ferramenta desenvolvida e do software proprietário para o paciente 1 são mostrados

na Fig. 32. A linha de tendência serve como base para a análise da correlação entre os dados gerados por ambos os programas. Quanto mais próximos os pontos da reta, mais correlacionados estão os resultados dos programas. O valor absoluto de correlação para estresse foi de 0,58, e para repouso de 0,52. Valores próximos de 1 indicam alta correlação e próximos de zero indicam baixa correlação.

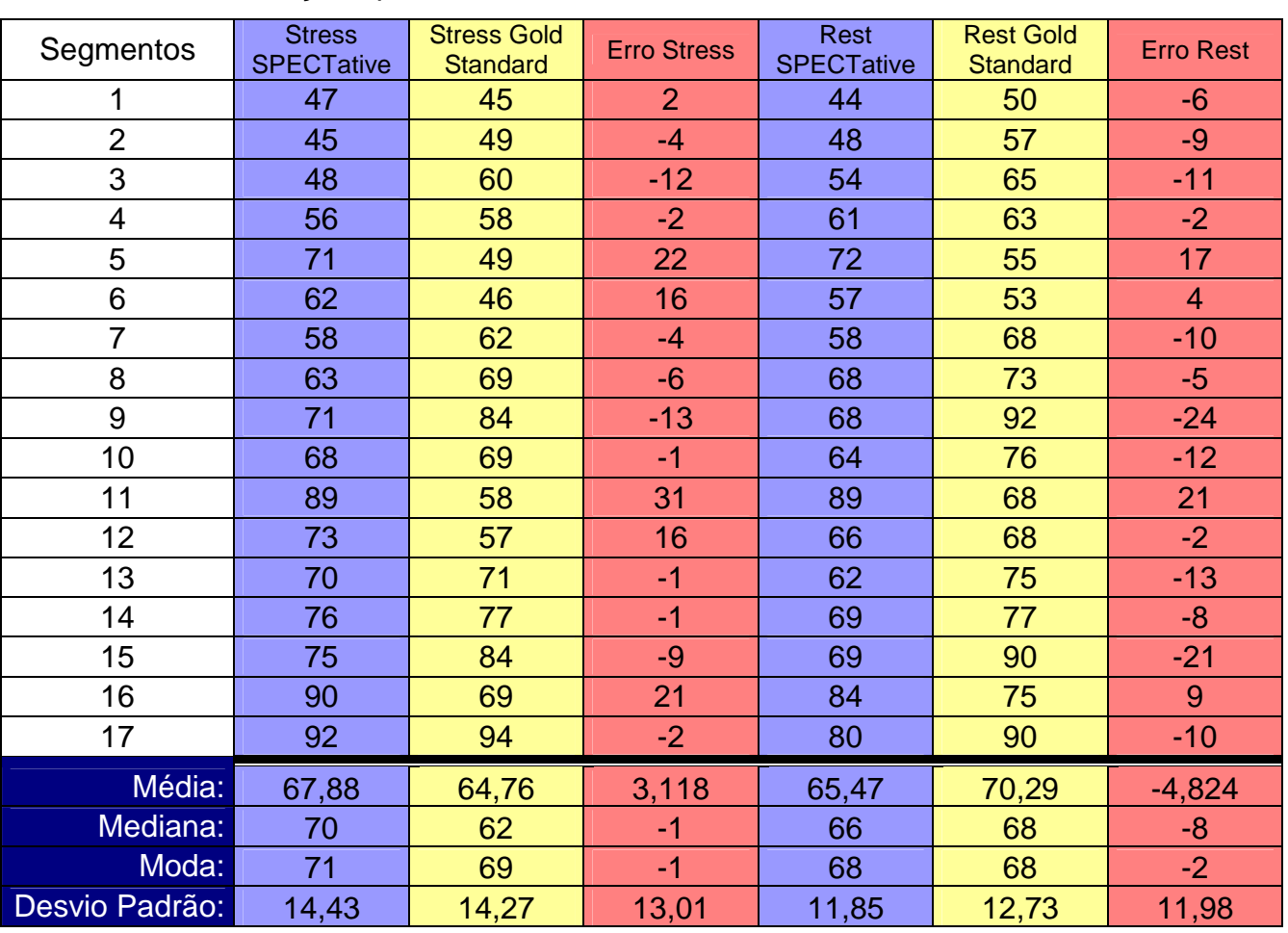

Tabela 4 – Validação - paciente 1.

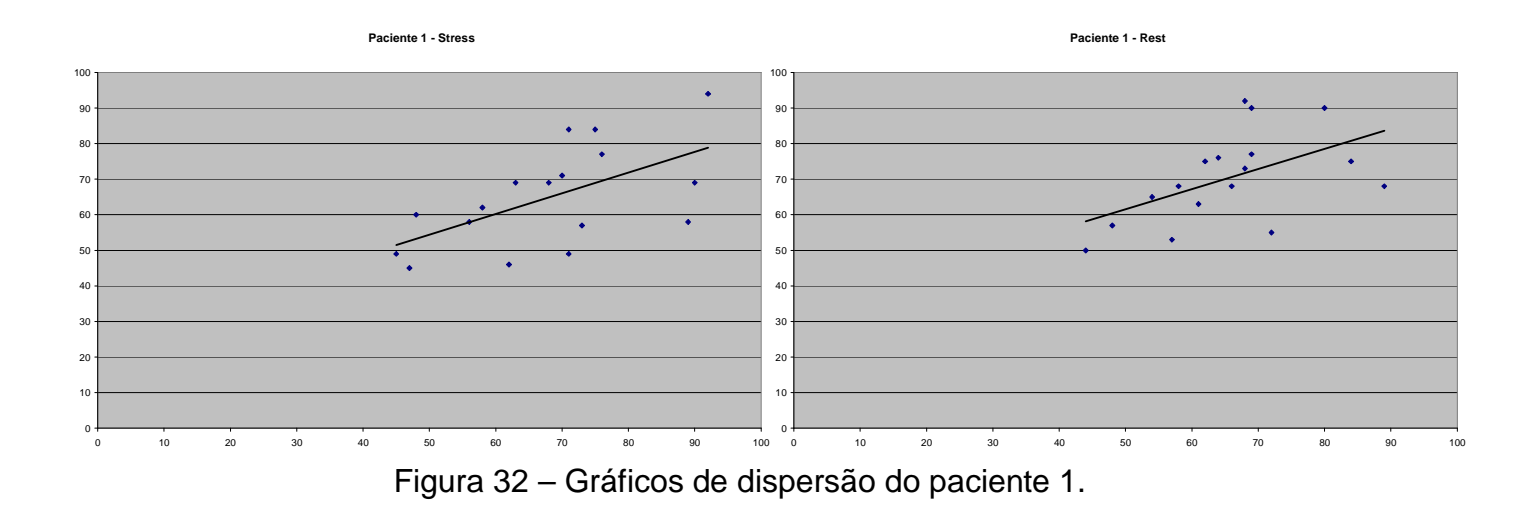

 Na Tab. 5, os mesmos valores são demonstrados, agora segundo a análise do paciente 2. Foram obtidos erros menores quando comparados ao paciente 1 (- 0,4% em "estresse" e -1,3% em "repouso"). Os desvios-padrão estão novamente muito próximos, assim como a mediana dos valores. A Fig. 33 indica os gráficos de dispersão para o paciente 2, demonstrando a correlação entre os dados. O valor de correlação para o protocolo estresse foi de 0,64 e o de repouso foi de 0,75.

| Segmentos      | <b>Stress</b><br><b>SPECTative</b> | <b>Stress Gold</b><br><b>Standard</b> | <b>Erro Stress</b> | <b>Rest</b><br><b>SPECTative</b> | <b>Rest Gold</b><br><b>Standard</b> | <b>Erro Rest</b> |
|----------------|------------------------------------|---------------------------------------|--------------------|----------------------------------|-------------------------------------|------------------|
| 1              | 59                                 | 45                                    | 14                 | 53                               | 44                                  | 9                |
| $\overline{2}$ | 49                                 | 47                                    | $\overline{2}$     | 44                               | 46                                  | $-2$             |
| 3              | 40                                 | 50                                    | $-10$              | 43                               | 49                                  | $-6$             |
| 4              | 52                                 | 69                                    | $-17$              | 49                               | 67                                  | $-18$            |
| 5              | 59                                 | 69                                    | $-10$              | 53                               | 63                                  | $-10$            |
| 6              | 66                                 | 57                                    | 9                  | 64                               | 51                                  | 13               |
| $\overline{7}$ | 75                                 | 62                                    | 13                 | 73                               | 63                                  | 10               |
| 8              | 68                                 | 71                                    | $-3$               | 67                               | 69                                  | $-2$             |
| 9              | 64                                 | 81                                    | $-17$              | 69                               | 77                                  | $-8$             |
| 10             | 71                                 | 82                                    | $-11$              | 69                               | 79                                  | $-10$            |
| 11             | 85                                 | 77                                    | 8                  | 78                               | 78                                  | $\overline{0}$   |
| 12             | 83                                 | 66                                    | 17                 | 79                               | 66                                  | 13               |
| 13             | 85                                 | 73                                    | 12                 | 84                               | 74                                  | 10               |
| 14             | 76                                 | 73                                    | 3                  | 73                               | 74                                  | $-1$             |
| 15             | 72                                 | 82                                    | $-10$              | 72                               | 82                                  | $-10$            |
| 16             | 84                                 | 86                                    | $-2$               | 83                               | 87                                  | $-4$             |
| 17             | 78                                 | 84                                    | $-6$               | 73                               | 79                                  | -6               |
| Média:         | 68,58                              | 69,058                                | $-0,471$           | 66,23                            | 67,53                               | $-1,294$         |
| Mediana:       | 71                                 | 71                                    | $-2$               | 69                               | 69                                  | $-2$             |
| Moda:          | 59                                 | 69                                    | $-10$              | 73                               | 63                                  | $-10$            |
| Desvio Padrão: | 13,40                              | 13,035                                | 11,18              | 13,16                            | 13,26                               | 9,272            |

Tabela 5 – Validação - paciente 2.

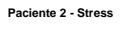

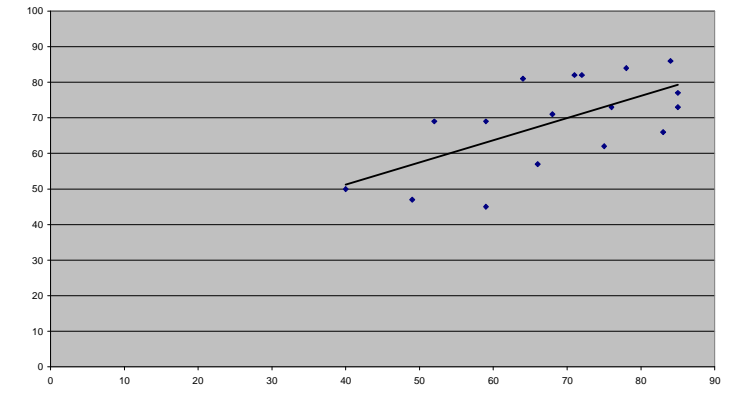

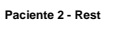

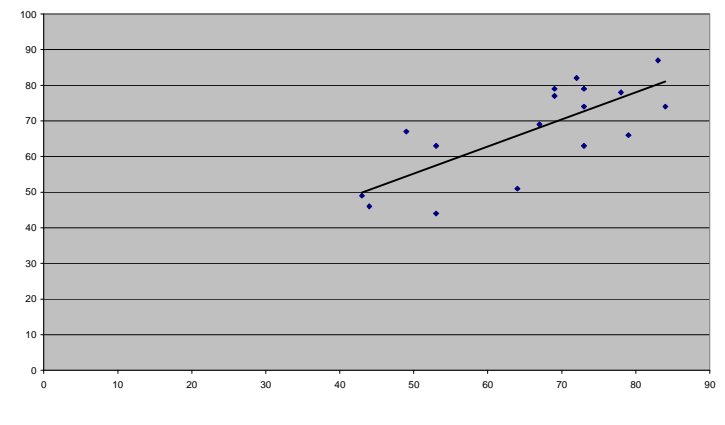

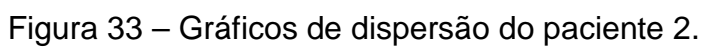

Para o paciente 3, conforme descrito na Tab. 6, alcançou-se um erro de -0,5% para "estresse", com uma correlação de 0,74, e -3,6% para "repouso", com uma correlação de 0,30.

| Segmentos        | <b>Stress</b><br><b>SPECTative</b> | <b>Stress Gold</b><br><b>Standard</b> | <b>Erro Stress</b> | Rest<br><b>SPECTative</b> | <b>Rest Gold</b><br><b>Standard</b> | <b>Erro Rest</b> |
|------------------|------------------------------------|---------------------------------------|--------------------|---------------------------|-------------------------------------|------------------|
|                  | 53                                 | 58                                    | $-5$               | 46                        | 61                                  | $-15$            |
| $\overline{2}$   | 56                                 | 62                                    | $-6$               | 63                        | 59                                  | $\overline{4}$   |
| 3                | 60                                 | 65                                    | $-5$               | 62                        | 65                                  | $-3$             |
| $\overline{4}$   | 67                                 | 66                                    | $\mathbf{1}$       | 62                        | 70                                  | $-8-$            |
| 5                | 73                                 | 58                                    | 15                 | 70                        | 53                                  | 17               |
| 6                | 69                                 | 60                                    | 9                  | 71                        | 66                                  | 5                |
| $\overline{7}$   | 63                                 | 71                                    | $-8-$              | 53                        | 75                                  | $-22$            |
| 8                | 74                                 | 76                                    | $-2$               | 71                        | 74                                  | $-3$             |
| $\boldsymbol{9}$ | 74                                 | 86                                    | $-12$              | 70                        | 93                                  | $-23$            |
| 10               | 74                                 | 75                                    | $-1$               | 65                        | 77                                  | $-12$            |
| 11               | 87                                 | 70                                    | 17                 | 89                        | 62                                  | 27               |
| 12               | 72                                 | 74                                    | $-2$               | 75                        | 75                                  | $\overline{0}$   |
| 13               | 76                                 | 78                                    | $-2$               | 72                        | 83                                  | $-11$            |
| 14               | 78                                 | 81                                    | $-3$               | 76                        | 78                                  | $-2$             |
| 15               | 80                                 | 84                                    | $-4$               | 72                        | 83                                  | $-11$            |
| 16               | 81                                 | 82                                    | $-1$               | 84                        | 78                                  | 6                |
| 17               | 94                                 | 94                                    | $\mathbf{0}$       | 81                        | 92                                  | $-11$            |
| Média:           | 72,4                               | 72,9                                  | $-0,5$             | 69,5                      | 73,2                                | $-3,6$           |
| Mediana:         | 74                                 | 74                                    | $-2$               | 71                        | 75                                  | $-3$             |
| Moda:            | 74                                 | 58                                    | $-2$               | 62                        | 75                                  | $-11$            |
| Desvio Padrão:   | 10,6                               | 10,6                                  | 7,6                | 10,6                      | 11,2                                | 13               |

Tabela 6 – Validação - paciente 3.

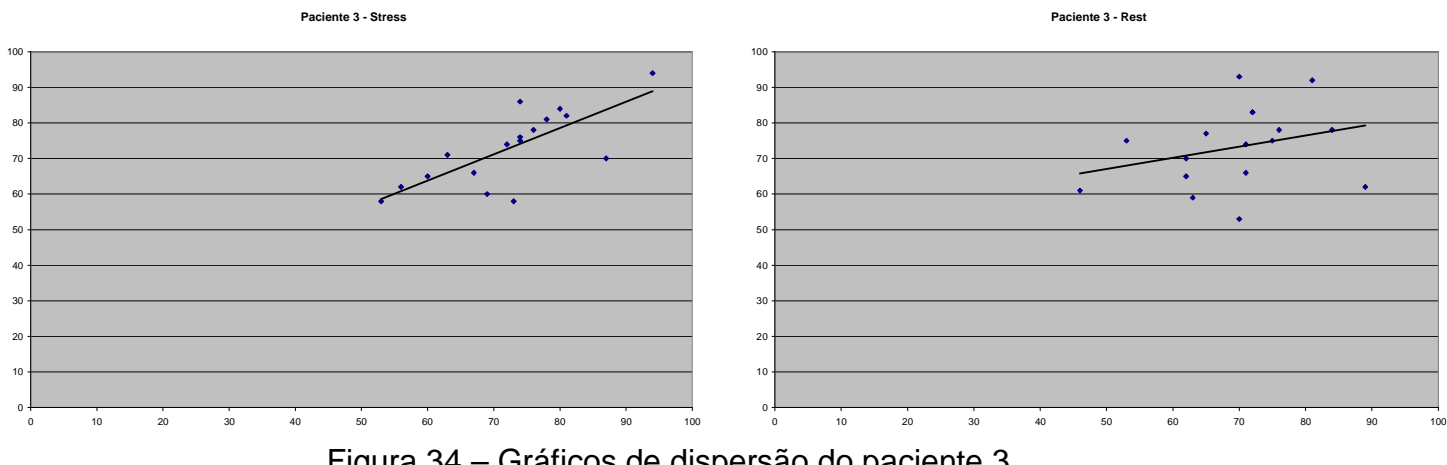

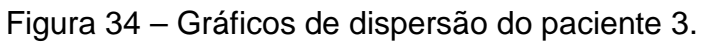

A Tab. 7 demonstra os resultados do quarto paciente analisado. O erro médio para a imagem "estresse" foi baixo (-2,1%), enquanto que o erro para a imagem "repouso" foi ligeiramente alto (-10,29%), embora isto não seja tão relevante, pois ambos os protocolos tiveram um valor alto de correlação para as duas ferramentas  $(0,70)$ .

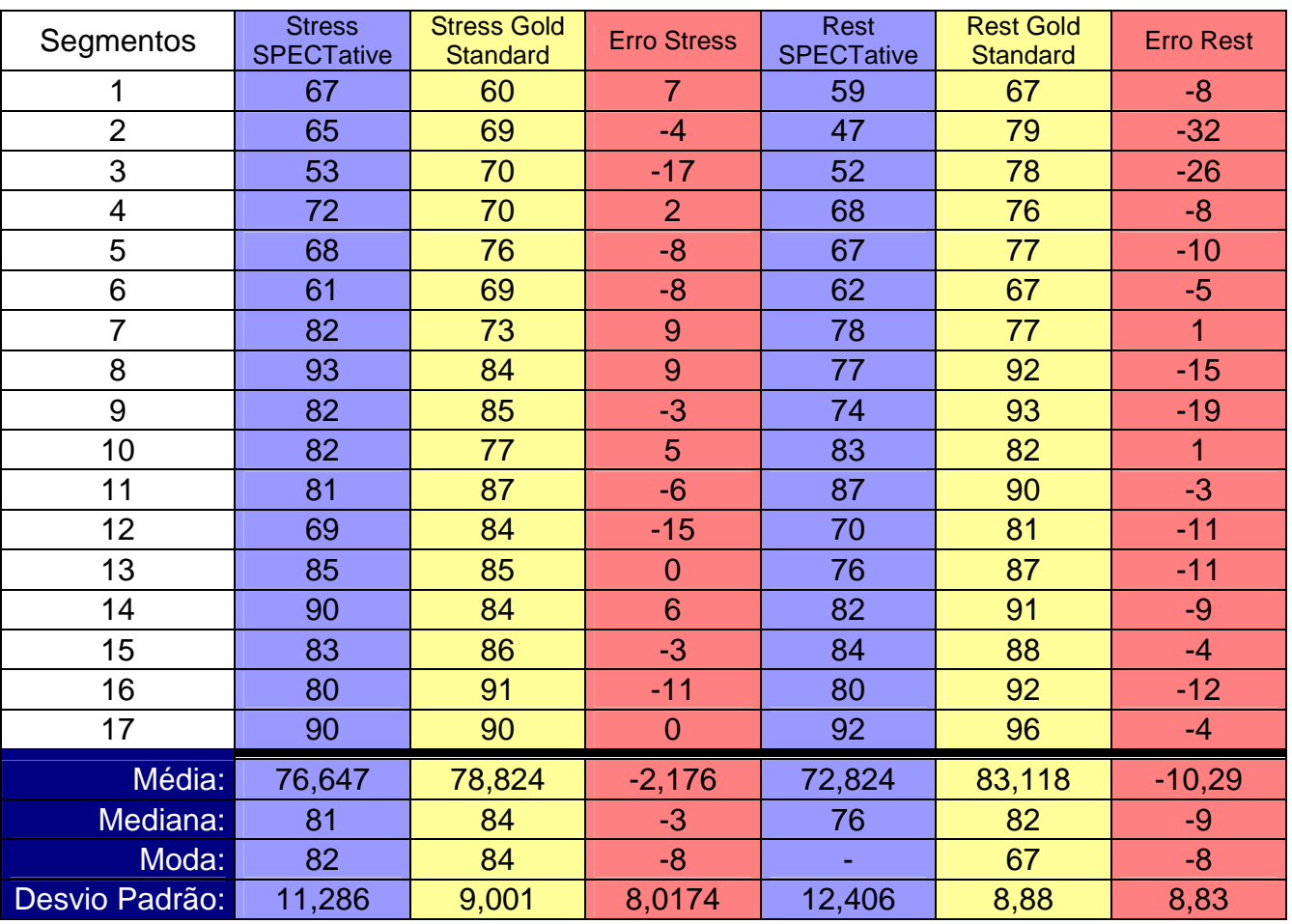

Tabela 7 – Validação - paciente 4.

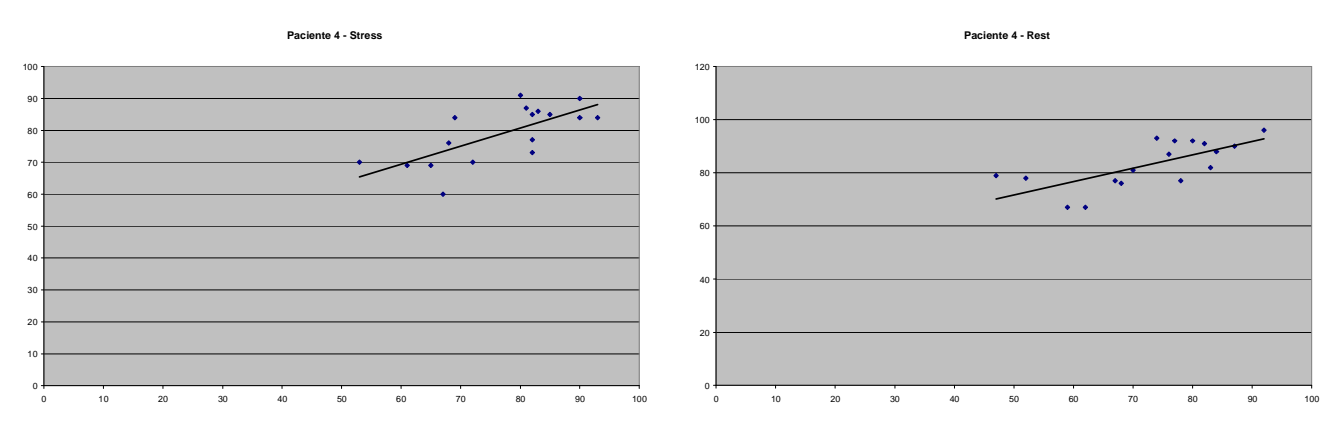

Figura 35 – Gráficos de dispersão do paciente 4.

O quinto paciente analisado (Tab. 8) também demonstrou uma média de erro baixa para os dois protocolos (-1,7% e -0,4%), e alta correlação (0,53 e 0,62) conforme os gráficos de dispersão (Fig. 36).

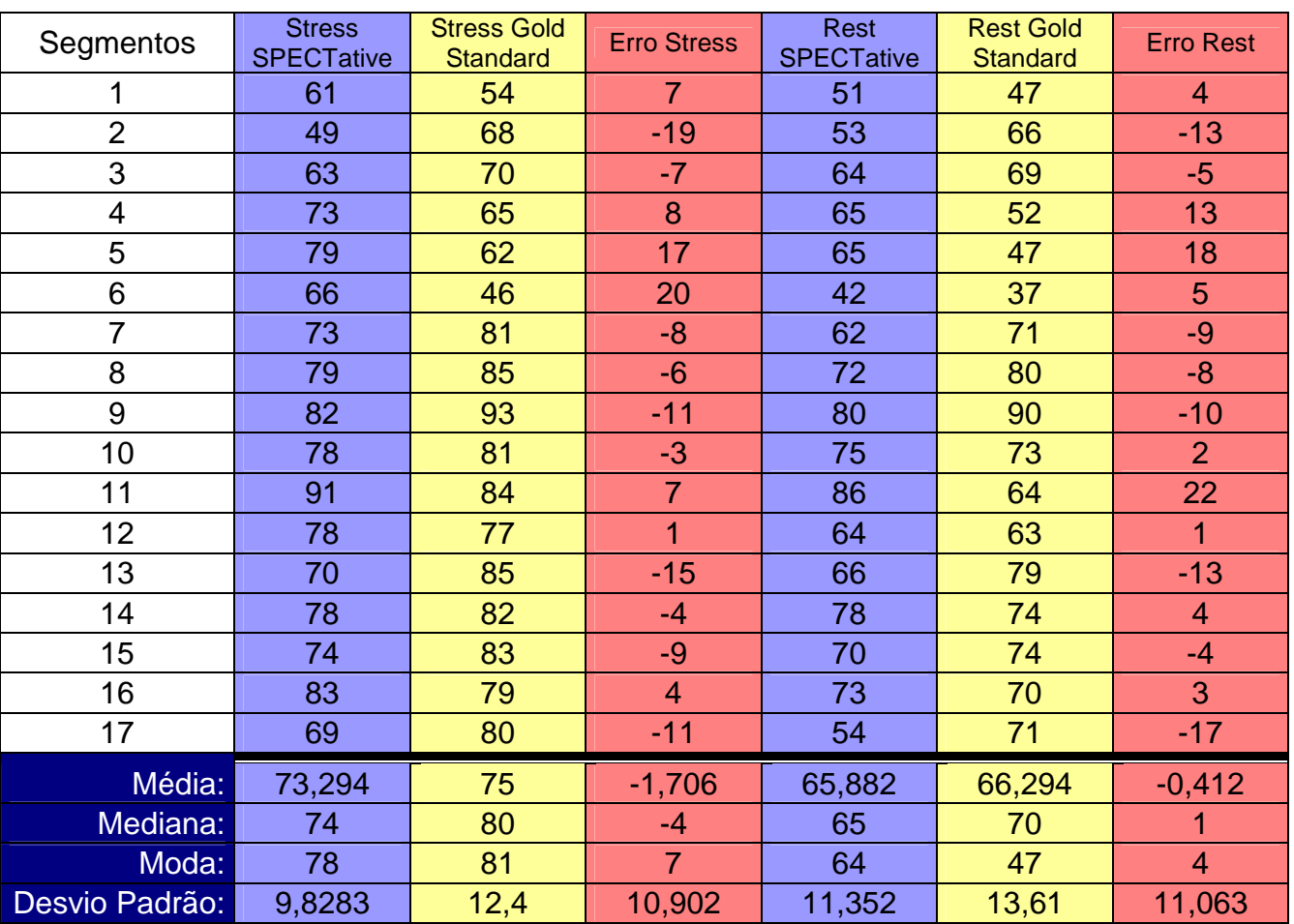

# Tabela 8 – Validação - paciente 5.

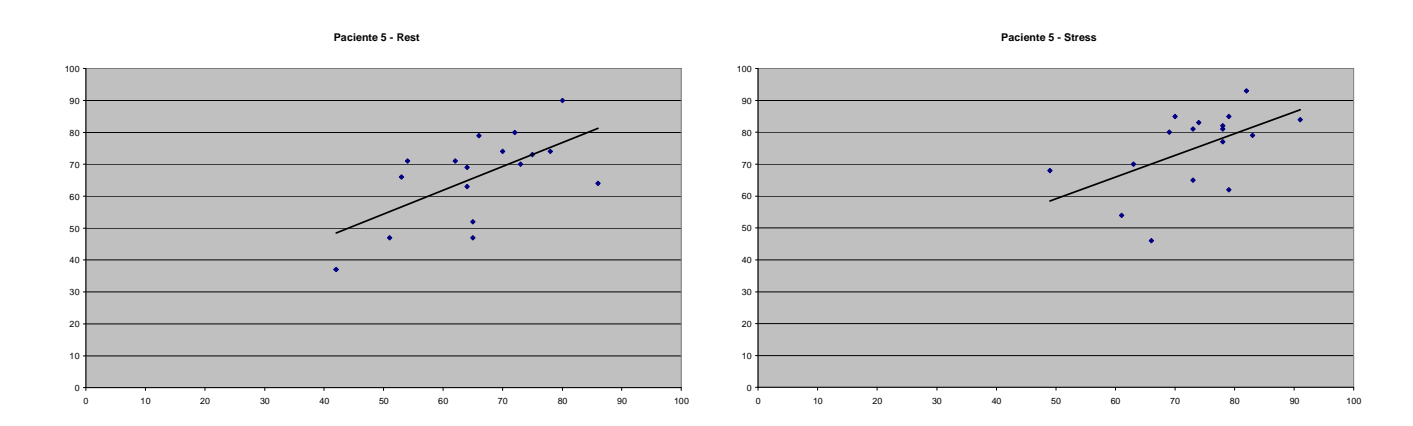

Figura 36 – Gráficos de dispersão do paciente 5.

O sexto e último paciente analisado (Tab. 9) confirmou os bons resultados obtidos com a ferramenta desenvolvida, novamente com baixas taxas de erro médio e bom nível de correlação entre os dados (Fig. 37).

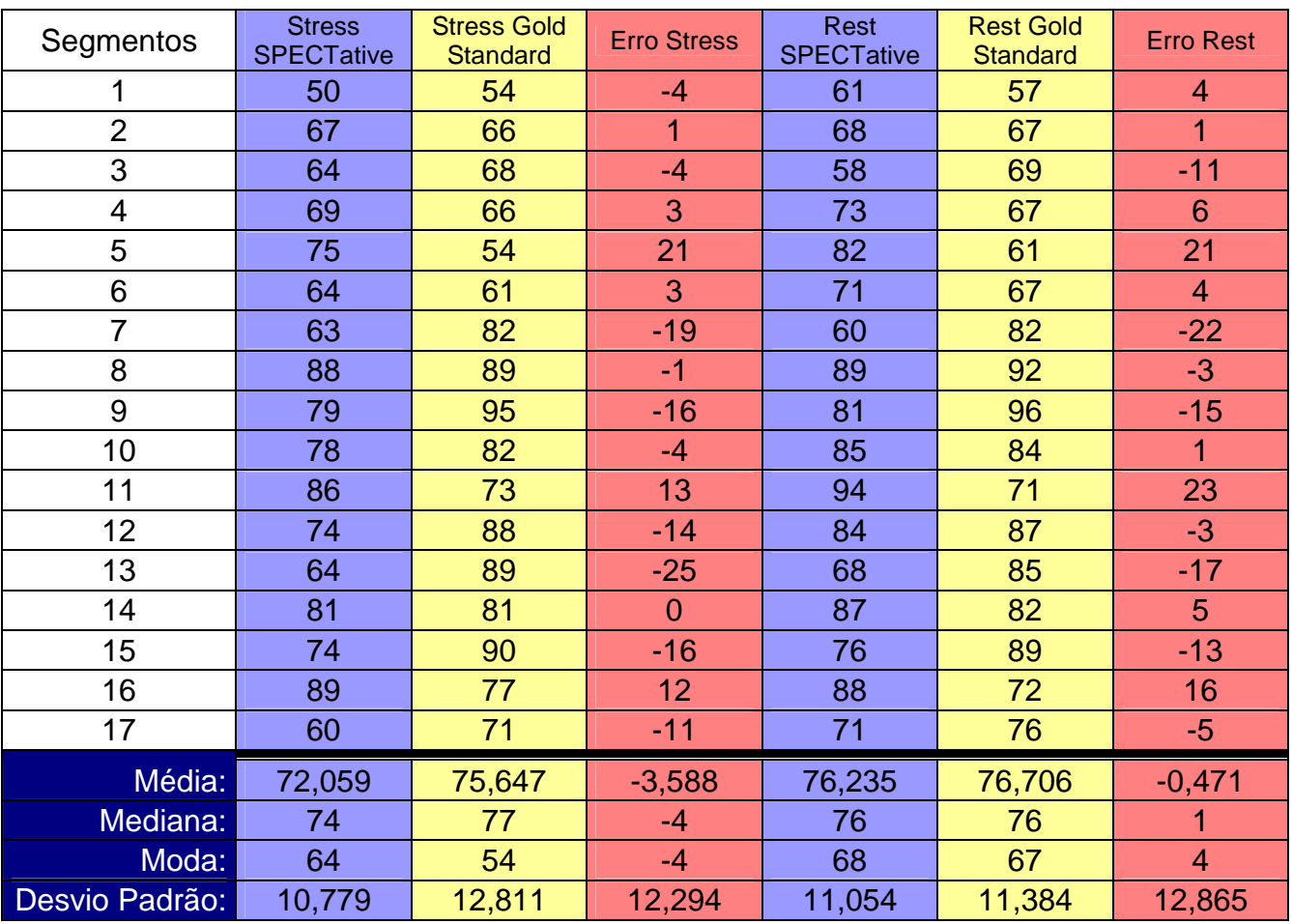

# Tabela 9 – Validação - paciente 6.

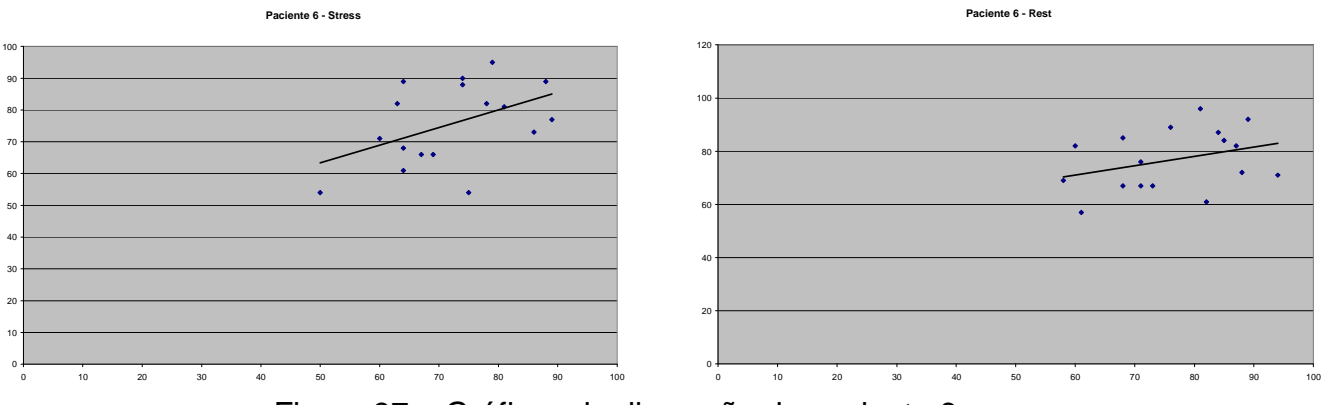

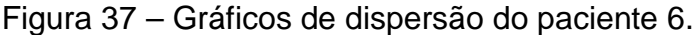

### **6.2 Comentários sobre os resultados**

Os resultados obtidos com a análise de seis pacientes mostraram-se satisfatórios, muitas vezes comparáveis com o software gold-standard. É preciso ressaltar, entretanto, a necessidade de análise de um número maior de pacientes para que possam ser constatadas possíveis distorções que estejam sendo mascaradas pela baixa amostragem de dados coletados.

As margens de erro coletadas são baixas, não havendo consenso sobre super estimação ou subestimação dos valores, fato que garante que o sistema não segue um padrão de erro de valores positivos ou negativos. Apenas em um caso o valor médio de erro destoou da variação de 0 a 3%.

Os pontos indicados nos gráficos de dispersão mostraram-se próximos à linha de tendência, fato que indica alta correlação entre os dados das ferramentas. Os valores de correlação variaram entre 0,5 e 0,7, confirmando esta assertiva. Assim, fica demonstrado estatisticamente através dos dados gerados pela ferramenta desenvolvida que esta se comporta de maneira semelhante à ferramenta goldstandard, servindo como motivação para novos estudos que permitam a implantação desta ferramenta na área médica. Há, entretanto, boa margem para melhorias e realizações de novos testes até que a ferramenta possa ser analisada como opção imediata para uso clínico.

### **7 CONCLUSÕES**

Neste trabalho, foi desenvolvida uma ferramenta livre para estimativa de regiões lesadas de miocárdio através de técnicas de processamento de imagens.

As imagens de medicina nuclear de cintilografia de perfusão miocárdica SPECT mostram, quadro-a-quadro, o fluxo sangüíneo do miocárdio do paciente, de forma a auxiliar o especialista na análise de zonas miocárdicas onde o fluxo sangüíneo foi comprometido, devido a alguma cardiopatia isquêmica como o infarto agudo do miocárdio. Algoritmos computacionais mostraram-se capazes de analisar quantitativamente estas imagens, devido ao caráter analítico de cada *pixel* que constitui a imagem de CPM – SPECT.

Os softwares de medicina nuclear que se utilizam de técnicas de processamento de imagens para análise de imagens de CPM – SPECT são, em sua totalidade, proprietários, ocasionando uma série de barreiras no que tange sua utilização por parte do especialista, como seu alto valor comercial e a necessidade de hardware específico. Uma das justificativas deste trabalho é a disponibilização de uma ferramenta livre, de modo a reduzir despesas, possibilitar a manutenção sempre que esta for necessária, aumentar o controle do médico sobre os parâmetros do exame e permitir a instalação da ferramenta em plataformas distintas.

Os resultados obtidos através de uma amostragem reduzida de pacientes foram animadores, e uma primeira comparação com os dados de um software proprietário gold-standard sugere que a ferramenta desenvolvida tem o potencial de ser utilizada em centros clínicos em um futuro próximo. A análise visual das imagens geradas pela ferramenta proposta, feita por um especialista da área, comprovou o potencial da ferramenta.

As dificuldades encontradas no trabalho dizem respeito às impossibilidades de se trabalhar juntamente com especialistas da área, o que impediu um maior número de testes da ferramenta e busca por novas soluções. A falta de documentação de algumas das bibliotecas utilizadas também deve ser considerada, embora não tenha representado risco em qualquer fase deste projeto.

Sugere-se, como trabalho futuro, o aumento na amostragem de pacientes para validação total da ferramenta. Será possível a análise de quais casos a ferramenta tem dificuldade de lidar, assim como aqueles em que a ferramenta executa corretamente suas funções.

 Sugere-se também a compilação desta ferramenta em diversas plataformas, principalmente plataformas Linux/Unix, tarefa que não deve demandar qualquer esforço extra, devido ao caráter multi-plataforma da ferramenta desenvolvida.

## **REFERÊNCIAS**

CASTIGLIA, M., Chinelatti, R., Belfort, M., Tamura, C. **DICOM – Comunicação de Imagens Digital em Medicina.** Disponível em:

<http://www.virtual.epm.br/material/tis/curr-med/temas/med5/med5t21999/ dicom/dicom2.htm>. Acesso em 30 de maio de 2007.

CENTENO, Tânia M. **Processamento de Imagens.** Disponível em: <http://www.cpgei.cefetpr.br/~mezzadri/PDI/PDI.html>. Acesso em 14 de abril de 2007.

DÂNGELO, J. G., FATTINI, C. A. **Anatomia Básica dos Sistemas Orgânicos.**  Atheneu, 510p. 1998.

DE PUEY, E. G., GARCIA, E. V., BERMAN, D. S. **Cardiac SPECT Imaging**. 2a.Ed. Lippincott Willians & Wilkins, 368p. 2000.

FACON, Jacques. **Processamento e Análise de Imagens.** Pontifícia Universidade Católica do Paraná. Curso de Mestrado em Informática Aplicada. 119p. 2005.

FICARO, Edward P., CORBETT, James R. Major Achievements in Nuclear Cardiology – Advances in quantitative perfusion SPECT imaging. **Journal of Nuclear Medicine**, vol. 11, p.62-70. 2004.

**FLTK official website**. Disponível em <http://www.fltk.org>. Acesso em 04 de junho de 2007.

FONSECA, Marcello S. **Segmentação de Imagem – Segmentação Limiar em Tons de Cinza.** Disponível em: <http://www.ic.uff.br/~aconci/limiarizacao.htm>. Acesso em 10 de abril de 2007.

GARCIA, E. V. et al. Quantification of rotational thallium-201 myocardial tomography. **Journal of Nuclear Medicine**, vol. 26, p.17-26. 1985.

GONZALEZ, R. C., WOODS, R. C. **Digital Image Processing**. 2a. Ed., Addison Wesley, 716p. 2002.

HAJNAL, J. V., HILL, L. G., HAWKES, D. J. **Medical image registration**. Boca Raton: CRC Press. 382p. 2001.

KITWARE, INC. **VTK User's Guide – Install, Use and Extend the Visualization Toolkit.** Authored and Published by Kitware, Inc. 324p. 2003.

MACIEL, F. **Iniciando em C++ - O que é o C++.** Fevereiro de 2004. Disponível em <http://www.dotnetraptors.com.br/start/artigos/artigos\_cpp/1294.aspx>. Acesso em 02 de junho de 2007.

MÄKELÄ, T., Clarysse, P., Sipilä, O., Pauna, N, Pham, Q. C., Katila, T., Magnin, I. E. A review of cardiac image registration methods**. IEEE Transactions On Medical Imaging**, v. 21, n.9, p.1011-1021, 2002.

MANNTING, F., Chandak, P. K., Zabrodina, Y. V., Holman, B. L. **Atlas on Myocardial Perfusion SPECT.** Department of Radiology, Harvard Medical School, Boston. Abril de 1997. Disponível em: <http://brighamrad.harvard.edu/ education/online/Cardiac/Intro.html>. Acesso em 16 de abril de 2007.

MATTES, D., Haynor, D. R., Vesselle, H., Lewellen, T. Nonrigid multimodality image registration**. Eubank Medical Imaging 2001: Image Processing**, p. 1609-1620. 2001.

MATTES, D., Haynor, D. R., Vesselle, H., Lewellen, T. PET-CT Image Registration in the Chest Using Free-form Deformations**. Eubank IEEE Transactions in Medical Imaging**, vol.22.n.1. 2003.

MELO, E. C. P., TRAVASSOS, C., CARVALHO, M. S. Quality of data on myocardial infarction deaths, Brazil. **Revista Saúde Pública**, vol.38, nº. 3, p. 385-91. 2004.

MENDES, J. J. **A Circulação Coronária**. Manuais de Cardiologia**.** Disponível em: <http://www.manuaisdecardiologia.med.br/dac/fiscor1.htm>. Acesso em: 22 de abril de 2007.

MULTICENTER POSTINFARCTION RESEARCH GROUP. Risk stratification and survival after myocardial infarction. **N. Engl. J. Med**. p. 309-331. 1983.

OLIVEIRA, L.F. **Fusão de Imagens 3D para Localização e Quantificação de Zona Epileptogênica**. Tese (Doutorado), FMRP-USP, Ribeirão Preto. 133p. 2005.

OLIVEIRA, L. F., Pádua, R. D. S., Castro, A. A., Simões, M. V. Uma nova abordagem para a construção de mapas polares a partir de imagens de cintilografia de perfusão miocárdica. **Anais do X Congresso Brasileiro de Informática em Saúde**, p. 344-345. 2006.

OLIVEIRA, L.F., Zanchet, B. A., Barros, R. C., Gomes, V. V., Fujii, S. Y., Vortmann, C. H., Patzer, G. Utilização das bibliotecas livres VTK e ITK no processamento de imagens médicas**. In: VIII Workshop sobre Software Livre**, vol.1, p. 43-48.2007.

PÁDUA, R. D. S. **Registro de imagens em cardiologia nuclear para montagem de modelos 3D de SPECT de perfusão miocárdica.** Trabalho de Conclusão de Curso. Instituto de Ensino Superior COC. 76p. 2005.

SARMENTO-LEITE, R., KREPSKY, A. M., GOTTSCHALL, C. A. M. Infarto Agudo do Miocárdio. Um Século de História. **Arq Bras Cardiol**, vol.77, nº. 6, p. 593-601. 2001.

SCHROEDER, W. et al. **The Visualization Toolkit**, 3rd Edition. Kitware, Inc. 2003.

SIMÕES, Marcus V., Neverve, J., Schwaiger, M., Nekolla, Stephan G. Nuclear Cardiology Core Laboratory: State of the Art. **Heart Drug**, vol.3, p. 34-47. 2003.

SIMÕES, Marcus V., Barthel P., Matsunari I., Nekolla, Stephan G., Schöming A., Schwaiger M., Schmidt G., Bengel Frank M. Presence of sympathetically denervated but viable myocardium and its electrophysiologic correlates after early revascularised, acute myocardial infarction. **European Heart Journal**, vol.25, p.551- 557. 2004.

VILELA, Ana L. M. **Anatomia e Fisiologia Humanas.** Disponível em: <http://www.afh.bio.br/cardio/Cardio2.asp>. Acesso em 22 de abril de 2007.

YOO ,T. S., Ackerman, M. J., Lorensen, W. E., Schroeder, W., Chalana, V., Aylward,S., Metaxes , D., Whitaker, R.. Engineering and Algorithm Design for an Image Processing API: A Technical Report on ITK - The Insight Toolkit. **In Proc. Of Medicine Meets Virtual Reality**, J. Westwood, ed., IOS Press Amsterdam, p. 586- 592. 2002.

YOO, T. S. **Insight into Images**: **Principles and Practice for Segmentation, Registration, and Image Analysis**. A K Peters. Wellesey, 399p. 2004.

ZANCHET, B. A., BARROS, R. C. Uma nova técnica para a criação de mapas polares para imagens de cintilografia miocárdica. **Anais do XV Congresso de Iniciação Científica**. 2006.